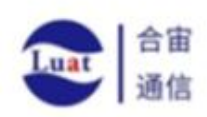

# Air780EG

# 硬件设计手册

版 本 号:V1.1.0

发布日期:2024.5.16

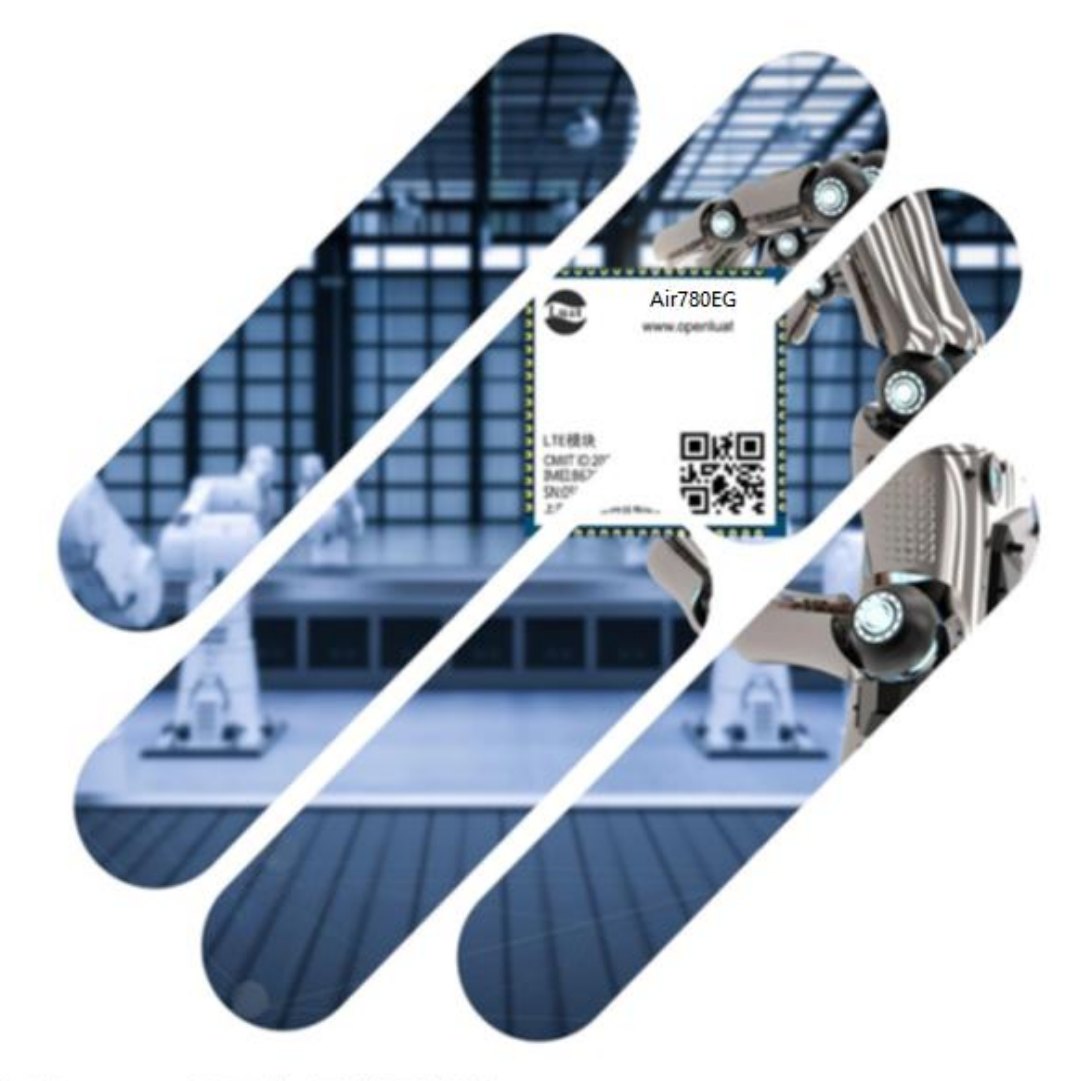

# 合宙Luat, 让万物互联更简单

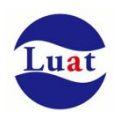

上海合宙通信科技有限公司为客户提供最及时、最全面的服务,如需任何帮助,请随时联系我司, 联系方式如下:

上海合宙通信科技有限公司

- 地址:上海市浦东新区盛大天地源创谷一号楼 101
- 电话:+86-021-63350635
- 邮箱: luat@openluat.com
- 官网: https://www.openluat.com/
- 社区: https://doc.openluat.com/

# 警示 :

上海合宙通信科技有限公司提供该文档内容用以支持其客户的产品设计,客户须按照文档中提供的规范、 参数来设计其产品。由于客户设计或操作不当而造成的人身伤害或财产损失,本公司不承担任何责任。 该文档可满足本手册规定技术条件下大多数应用性设计场景需求,如有特殊需求,请与我司技术部门联 系。我司有权对该文档进行不定期持续性更新。

请访问合宙官网和社区来获取最新版本的文档:

# 版权声明:

本文档版权属于上海合宙通信科技有限公司所有,保留一切权利。

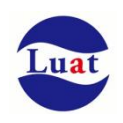

# 修改记录:

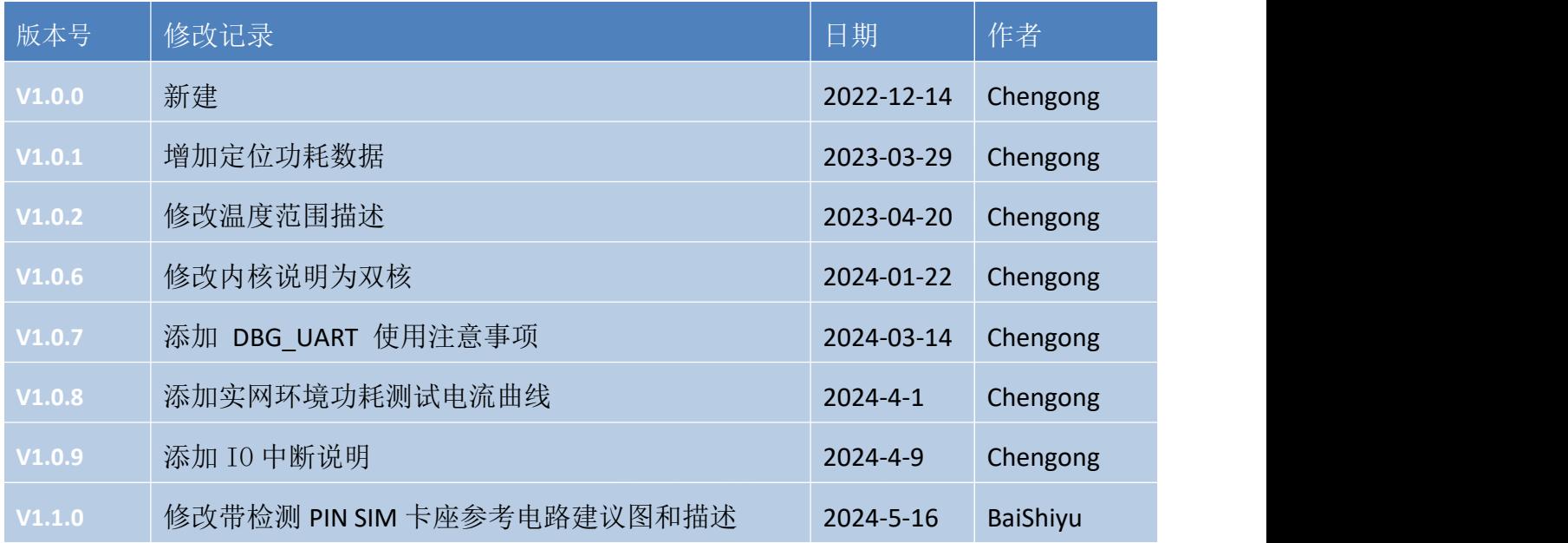

# 目录

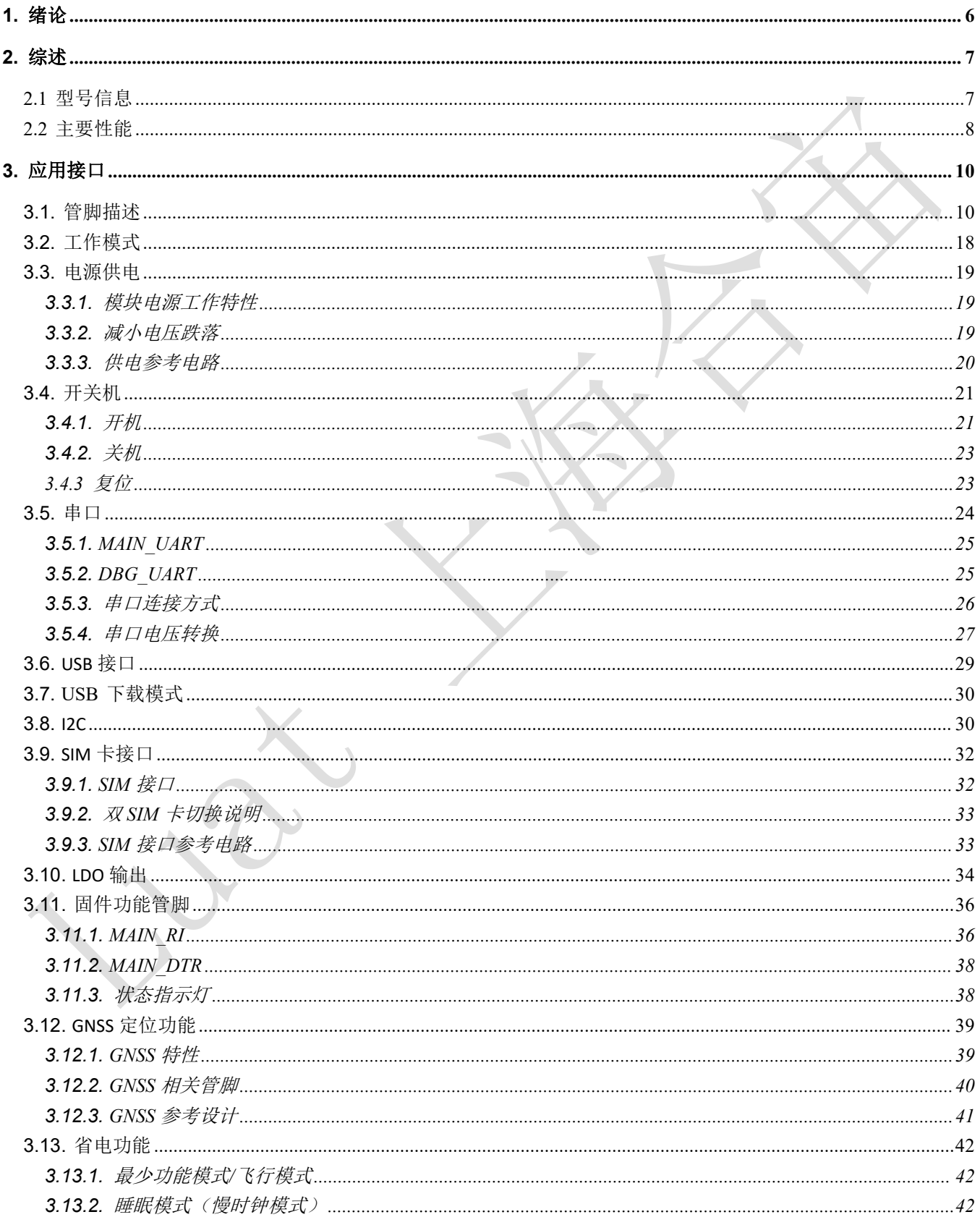

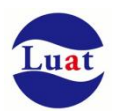

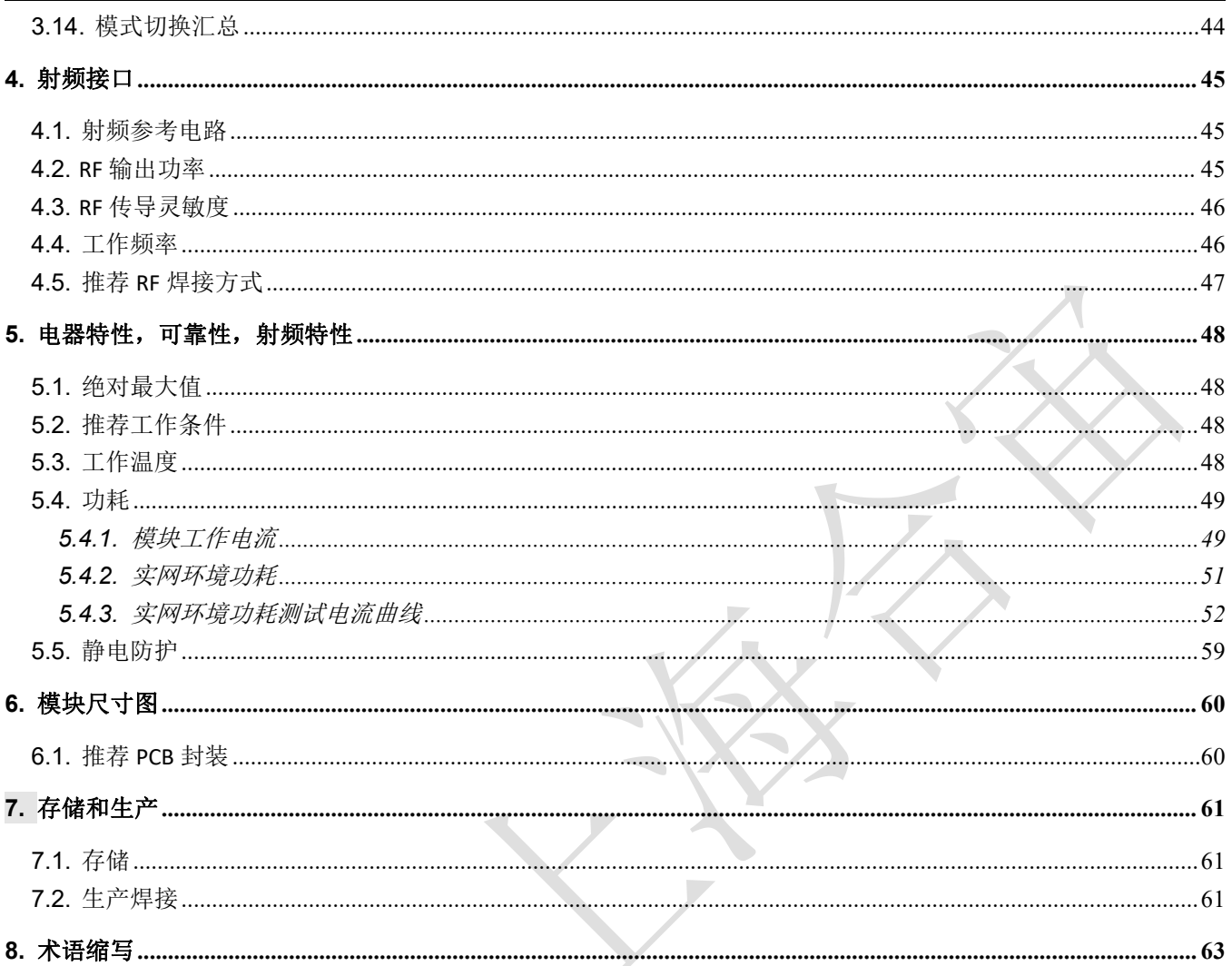

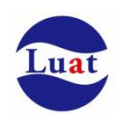

# <span id="page-5-0"></span>**1.** 绪论

Air780EG是一款基于移芯EC618平台设计的LTE Cat 1+GNSSS定位二合一无线通信模组。支持FDD-LTE/TDD- LTE的4G远距离无线传输技术,同时支持北斗/GPS双模卫星定位,满足户外位置,资产管理,人员位置管理等 应用需求。另外,模组提供了USB/UART/I2C等通用接口满足IoT行业的各种应用诉求。

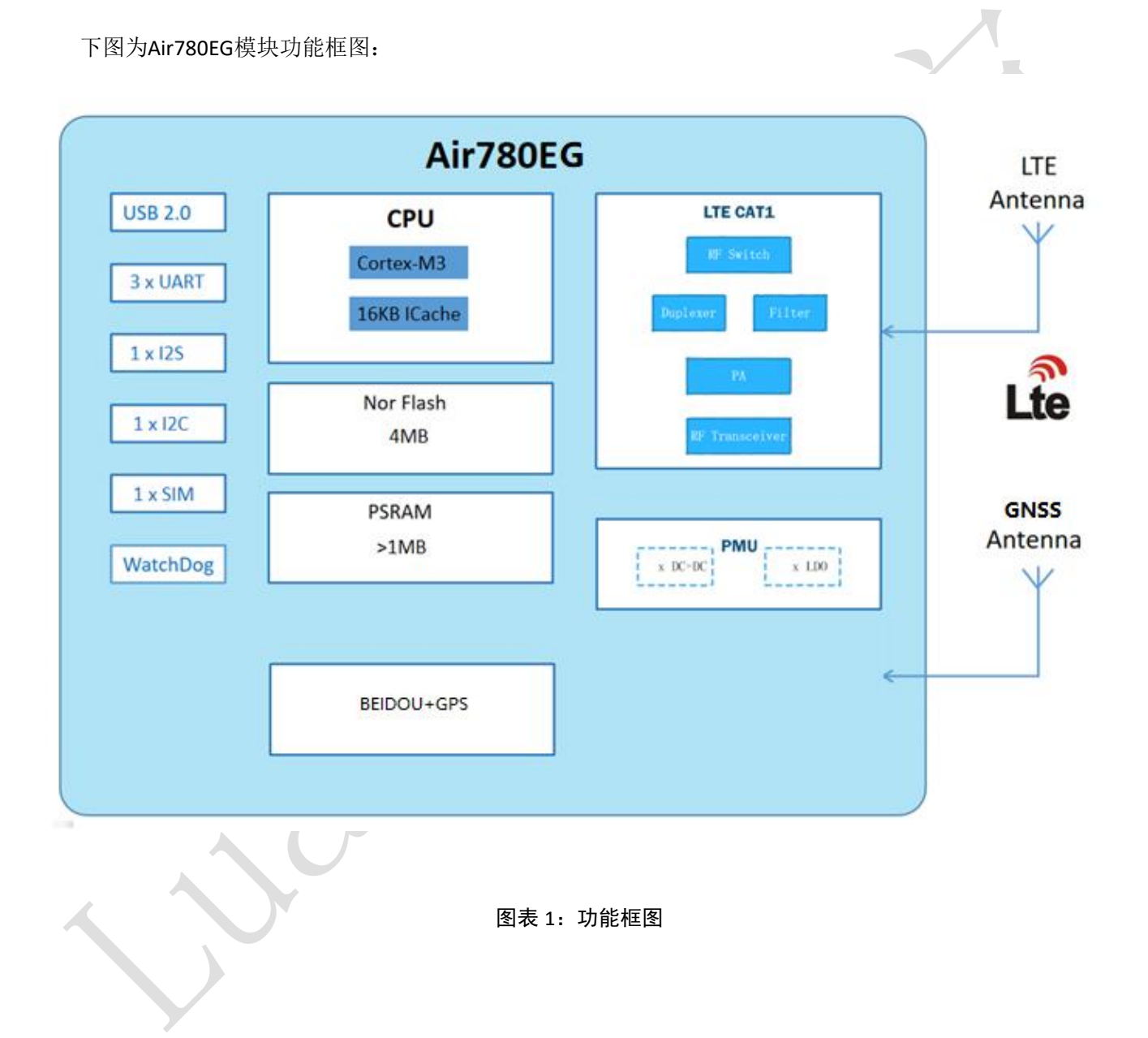

# <span id="page-6-0"></span>**2.** 综述

# <span id="page-6-1"></span>**2.1** 型号信息

#### 表格 1:模块型号列表

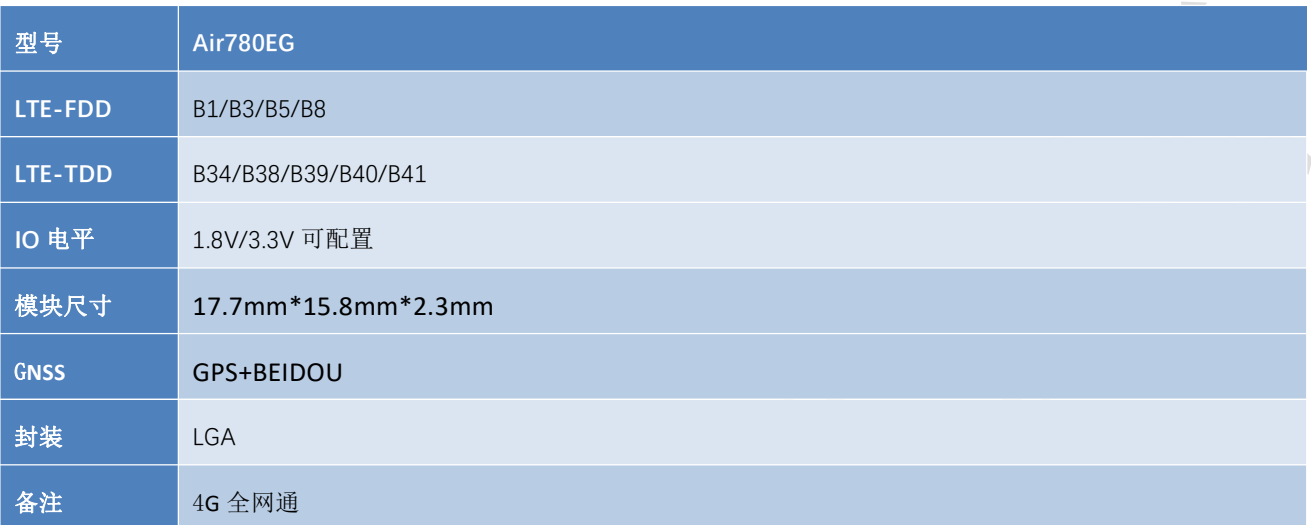

# <span id="page-7-0"></span>**2.2** 主要性能

### 表格 2: 模块主要性能

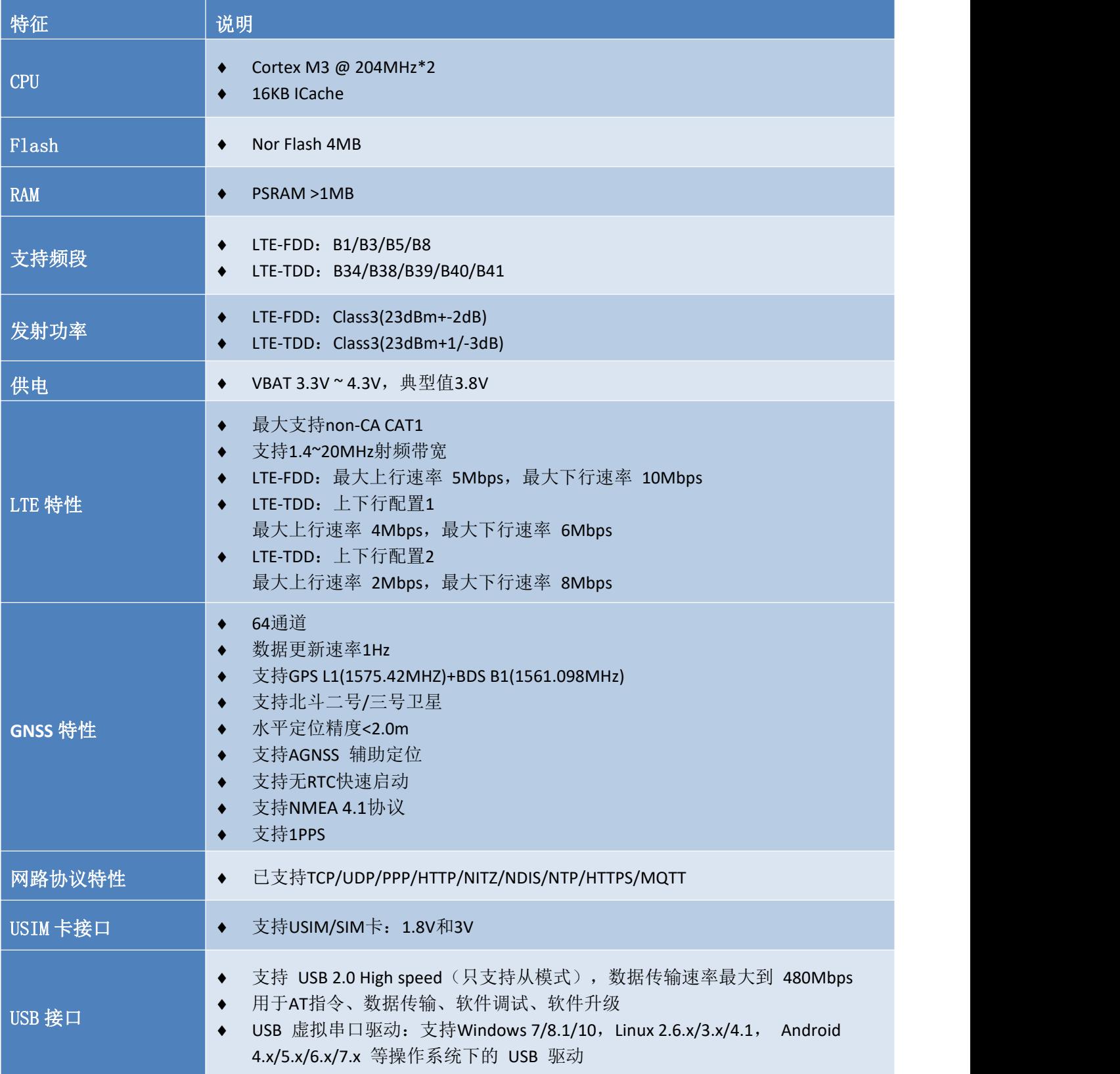

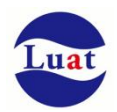

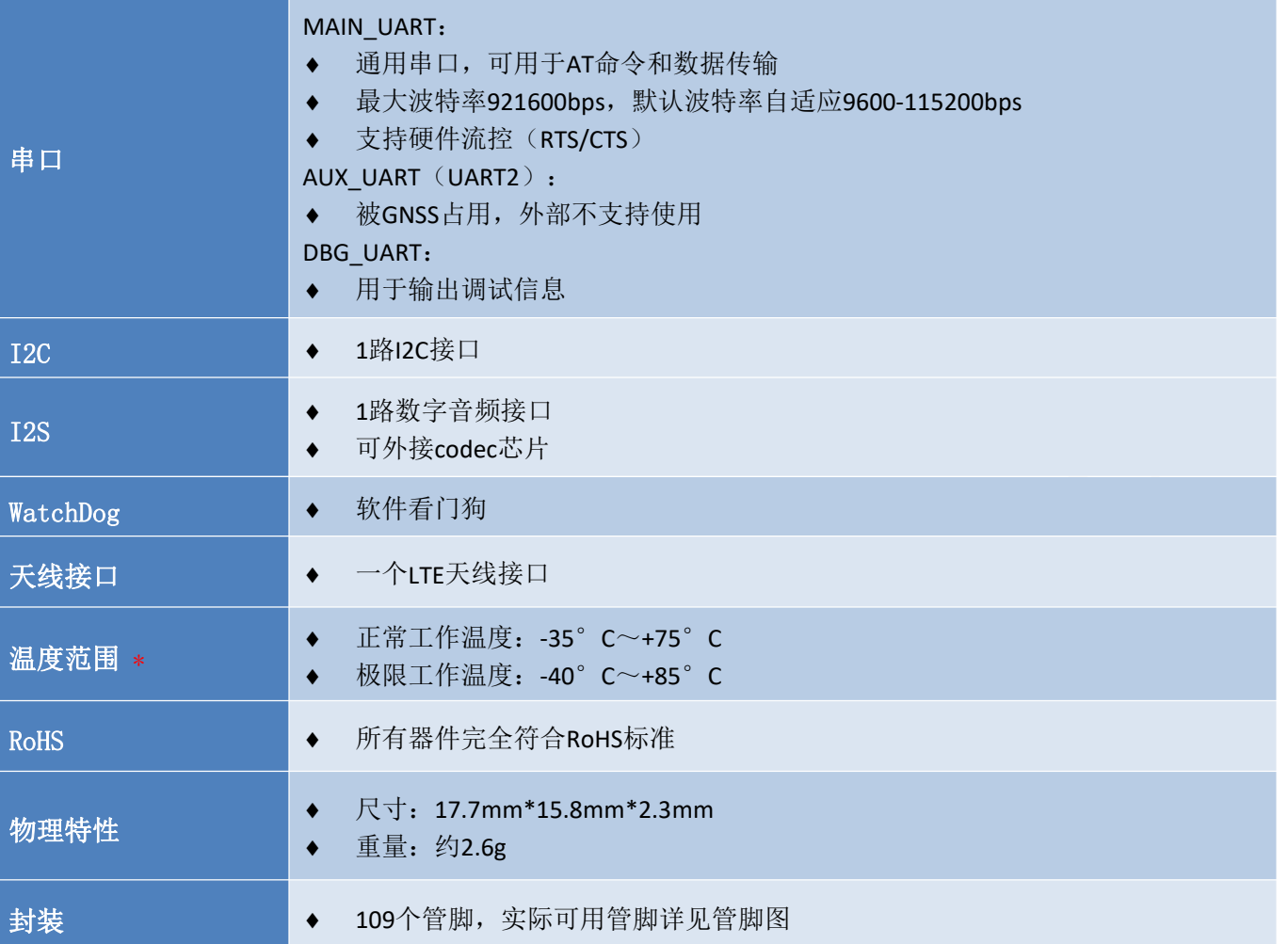

**\***注**:**

模组工作在**-40**°**C**~**-35**°**C** 或**+75**°**C**~**+85**°**C** 温度范围时,模组可以正常工作,但部分射频指标不保证 能满足 **3GPP** 标准。

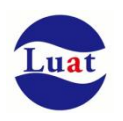

# <span id="page-9-0"></span>**3.** 应用接口

模块采用LGA封装, 109个SMT焊盘管脚, 以下章节将详细阐述Air780EG各接口的功能

# <span id="page-9-1"></span>**3.1.** 管脚描述

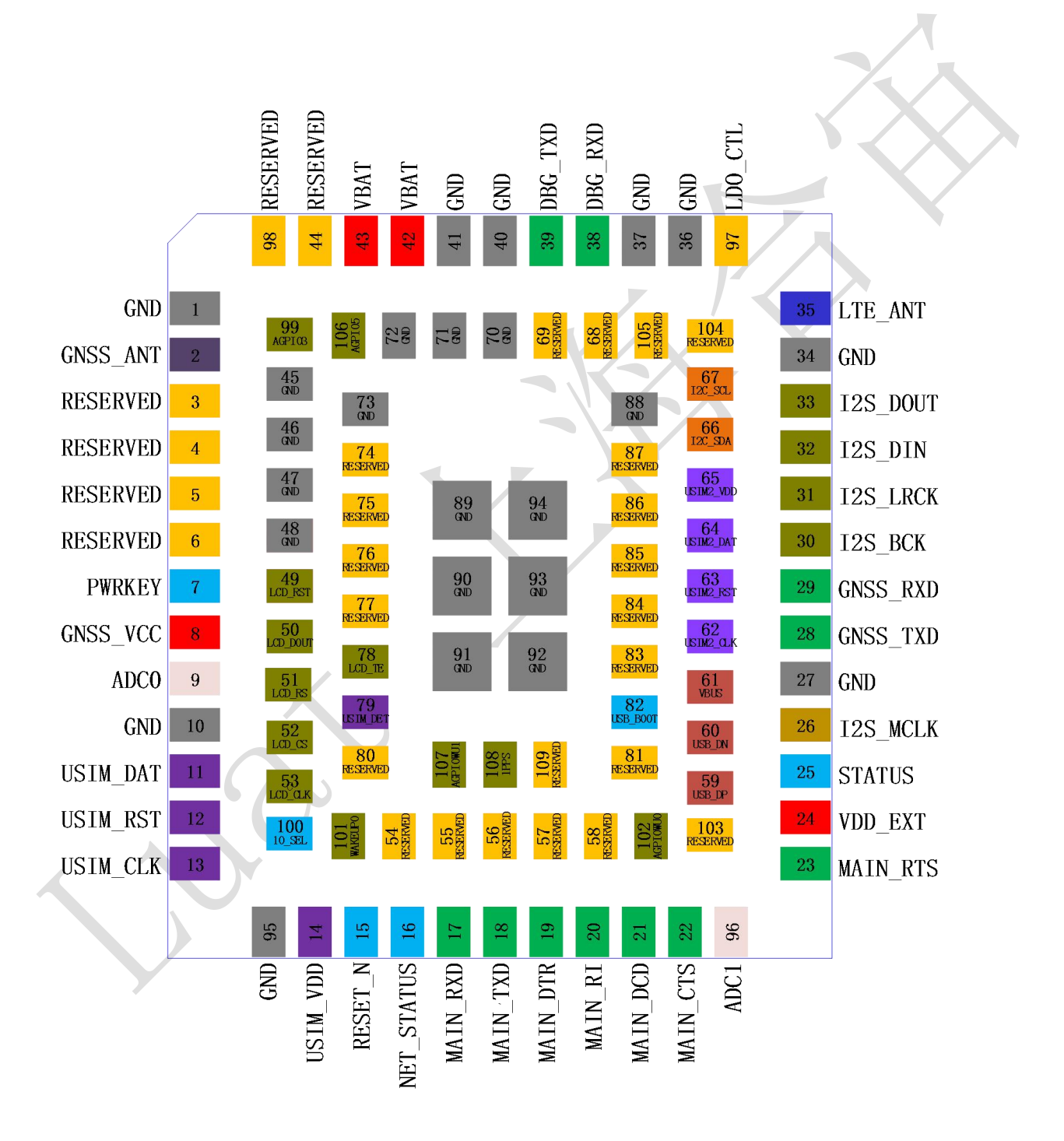

图表 2: Air780EG 管脚排列图 (正视图)

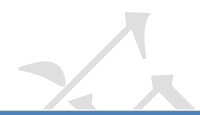

#### 表格 3:管脚描述

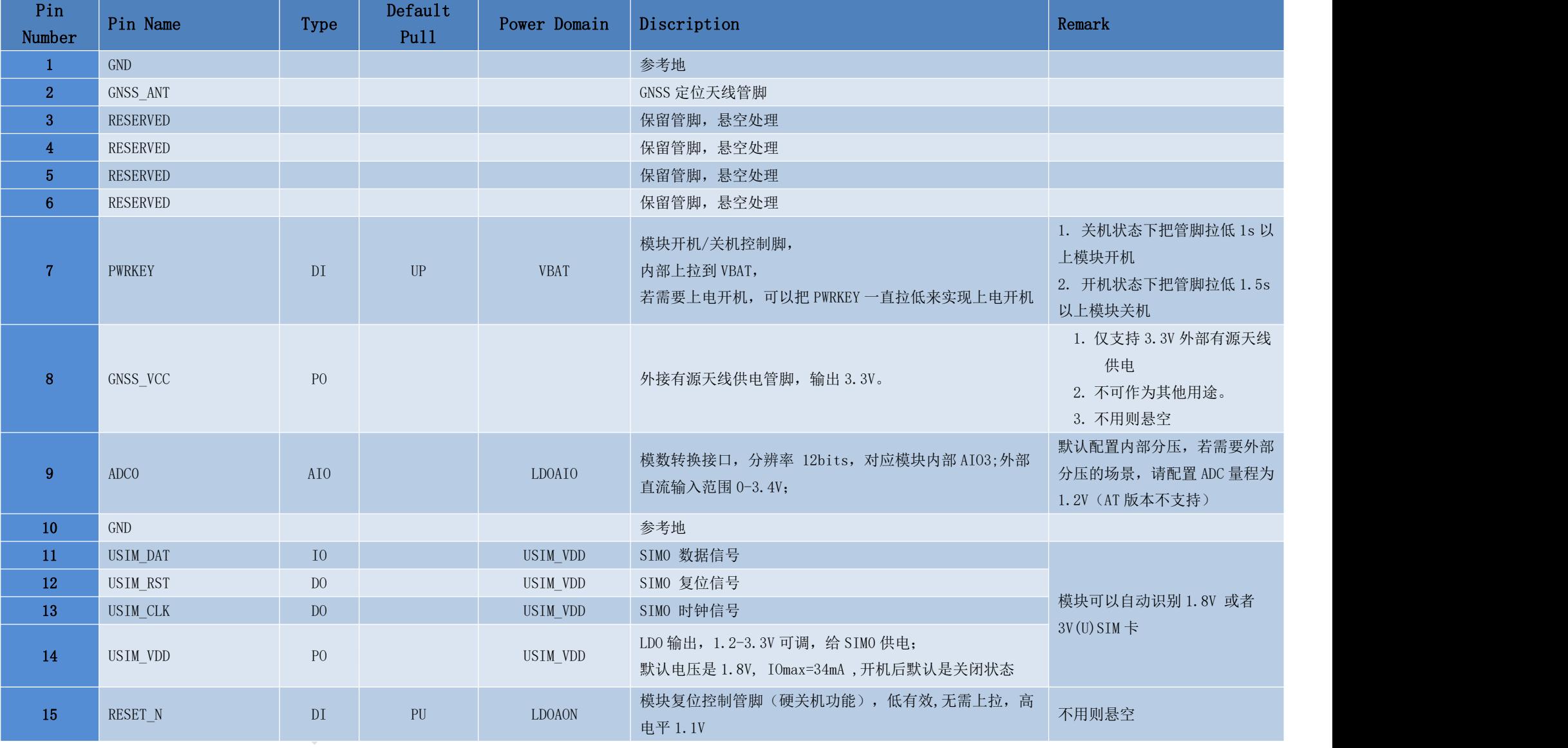

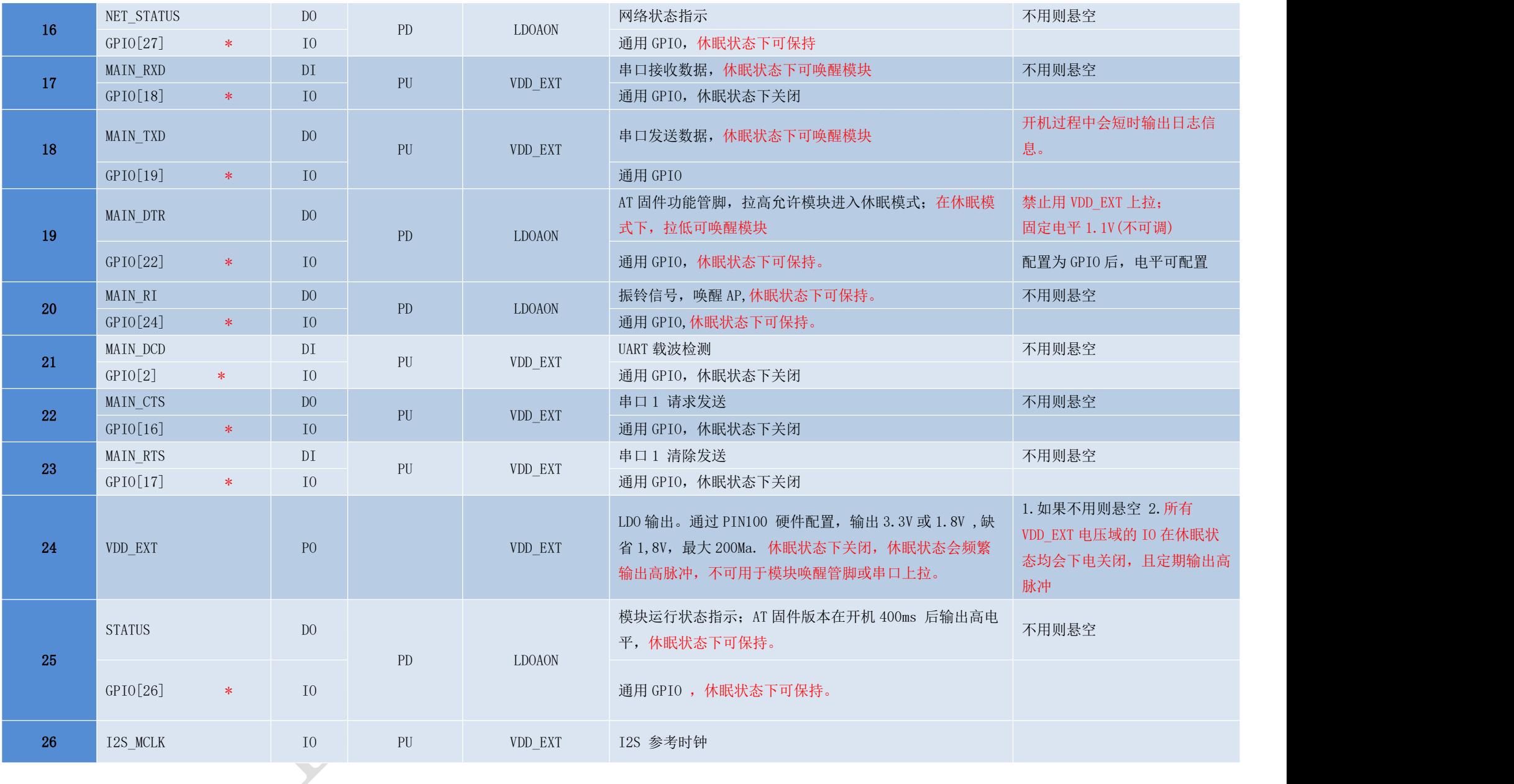

上海合宙通信科技有限公司 https://www.openluat.com 第 12页共 64页

Luat

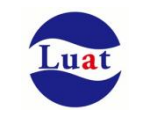

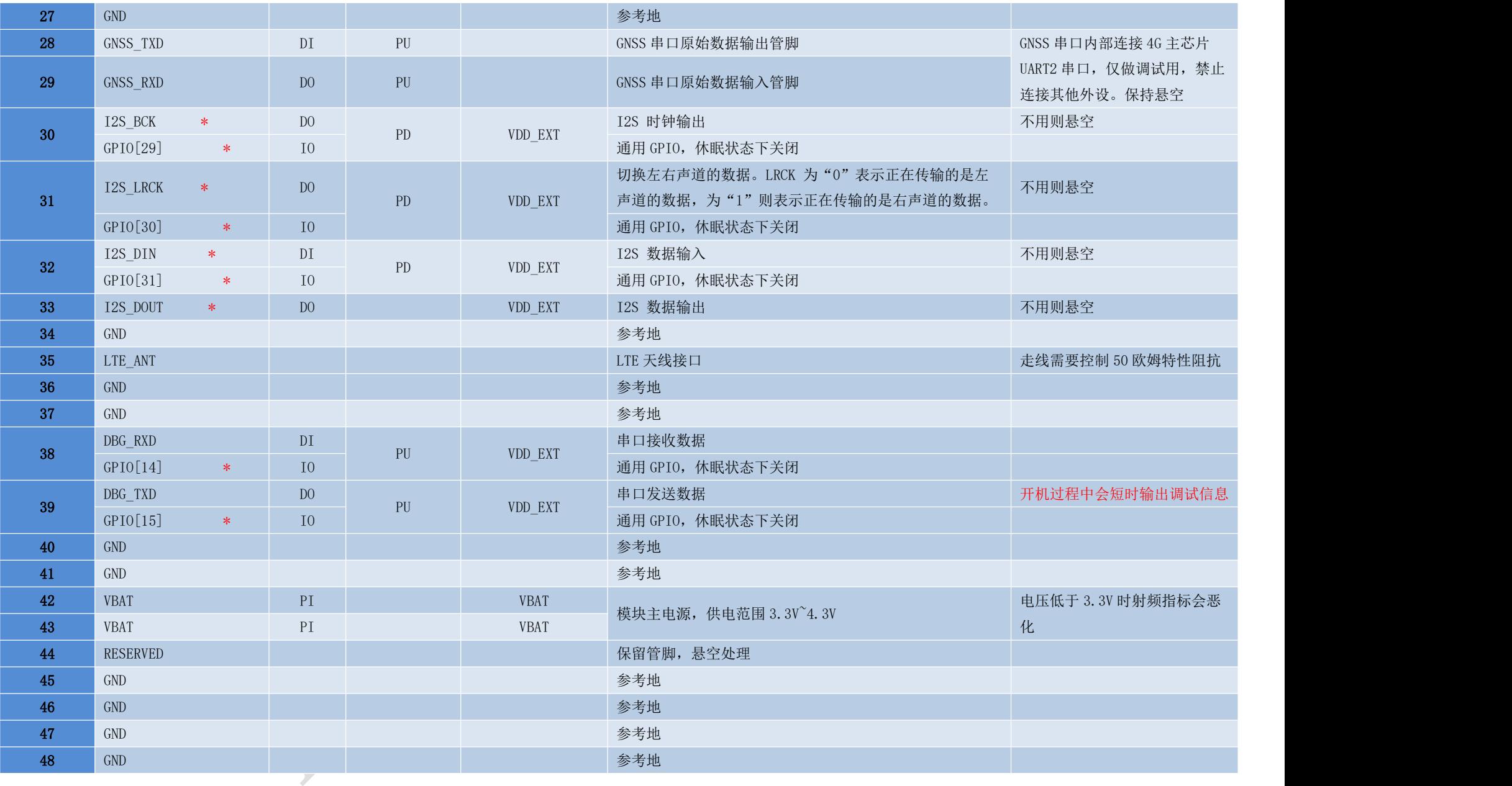

上海合宙通信科技有限公司 https://www.openluat.com 第 13页共 64页

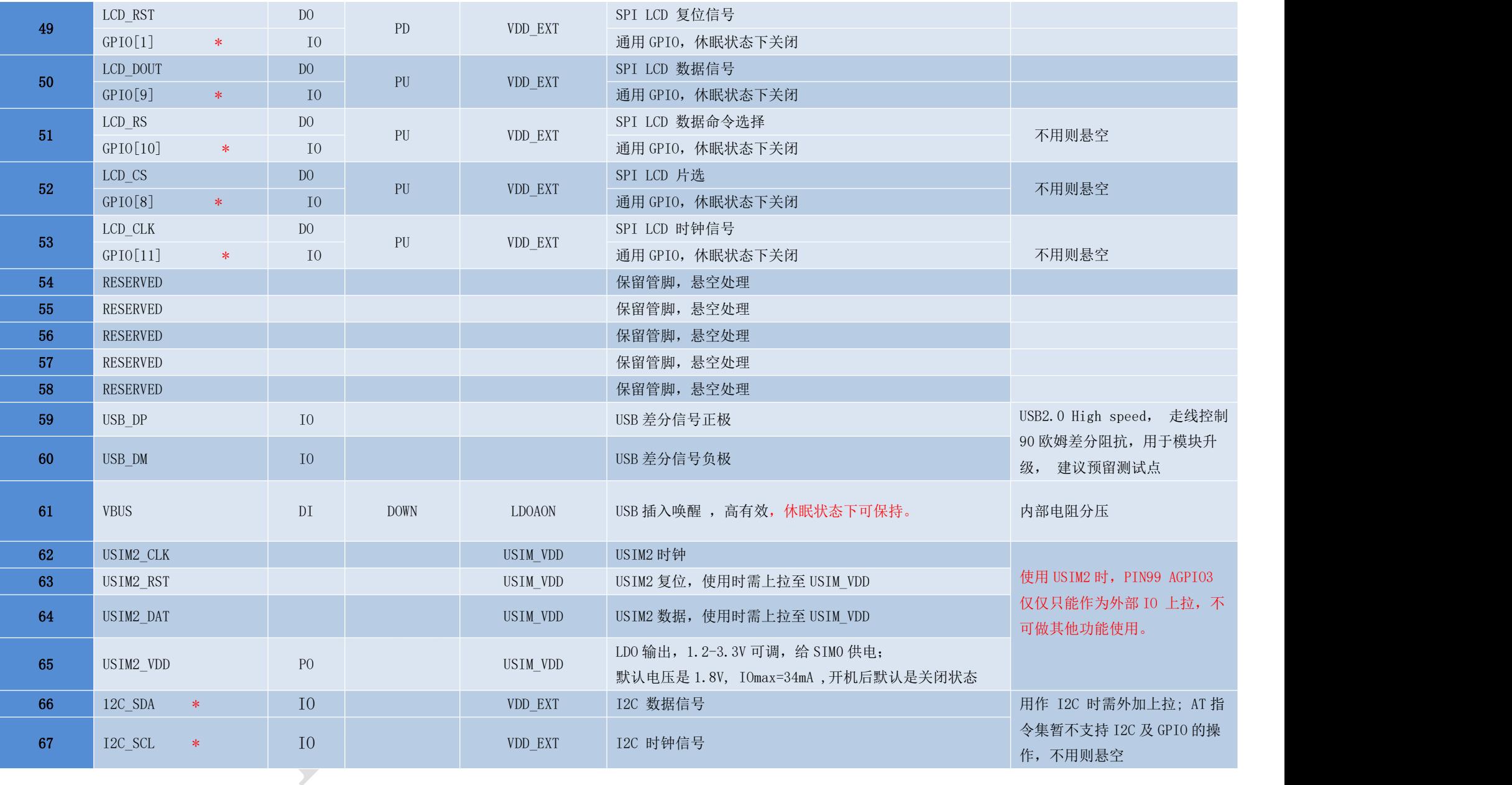

uat

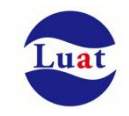

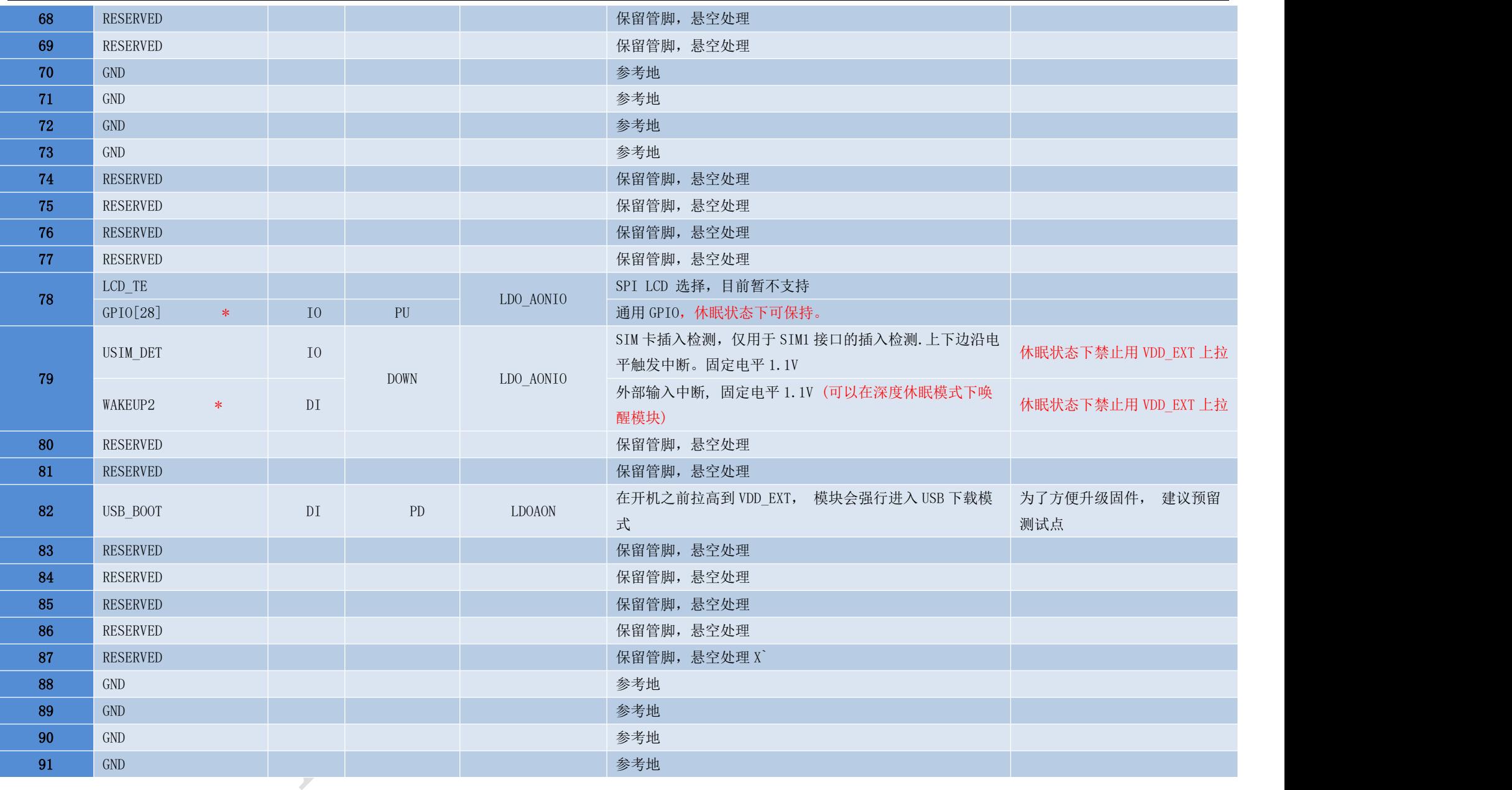

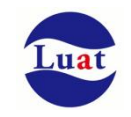

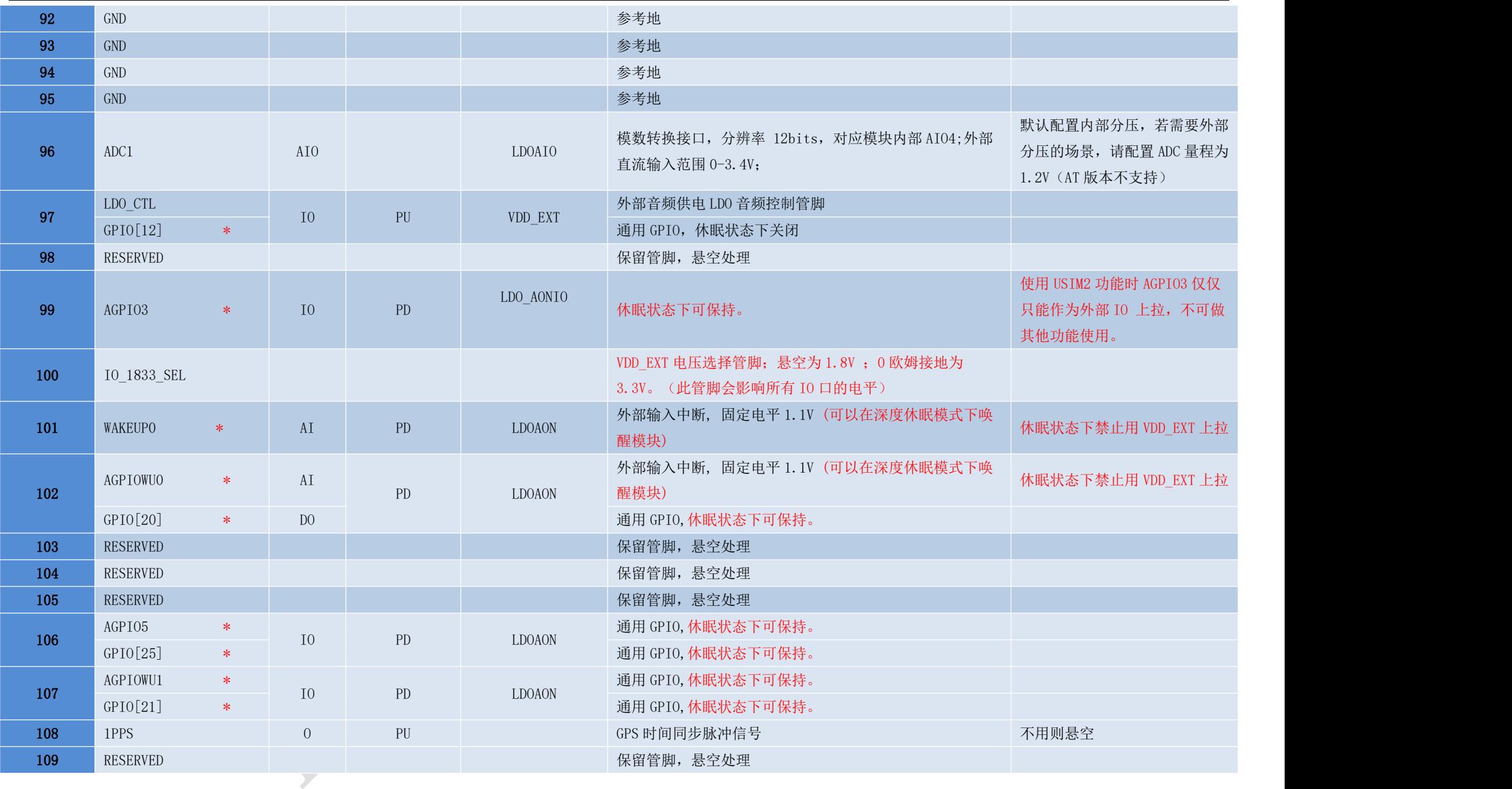

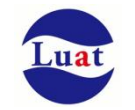

**\***注**: AT** 指令集暂不支持 **GPIO** 及特除功能进行操作**,**具体标注为上表中带"**\***"的管脚。

**1.** 二次开发 **GPIO** 复用功能详见对应《**\_GPIO\_table**》

**2.LDOAON** 为芯片内部部分 **GPIO** 供电电源,由此电源供电的 **IO** 口休眠状态下能够保持。

#### **3.**所有 **io** 都支持中断;

可以复用为 **wakeup** 的 **io** 支持双边沿或者高低电平中断,休眠以及唤醒状态下都能使用;

其余 **io** 仅支持单边沿或者单电平中断,唤醒状态下可用,休眠状态下不能使用。

表格 4: IO 参数定义

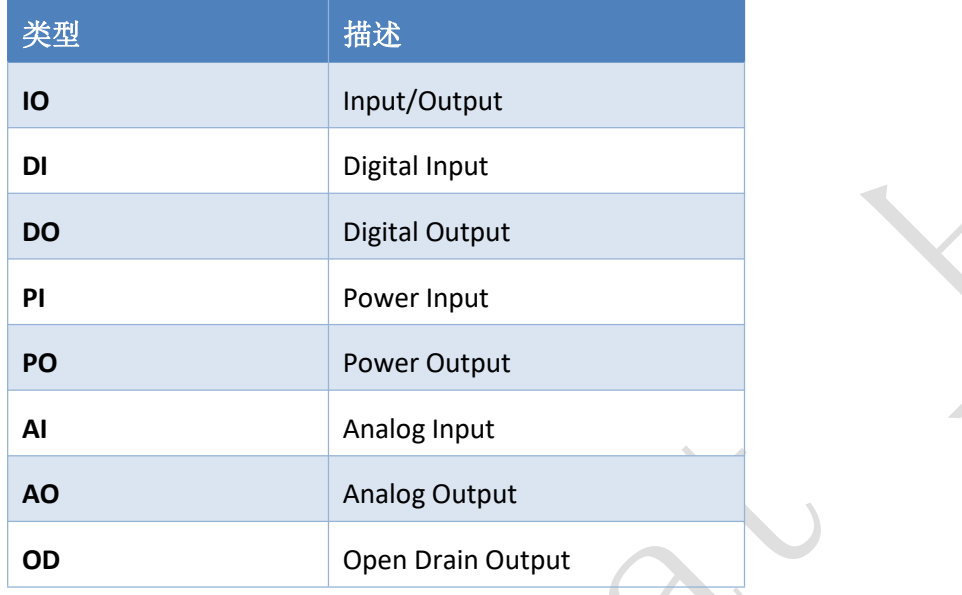

# <span id="page-17-0"></span>**3.2.** 工作模式

下表简要的叙述了接下来几章提到的各种工作模式。

表格 5: 工作模式

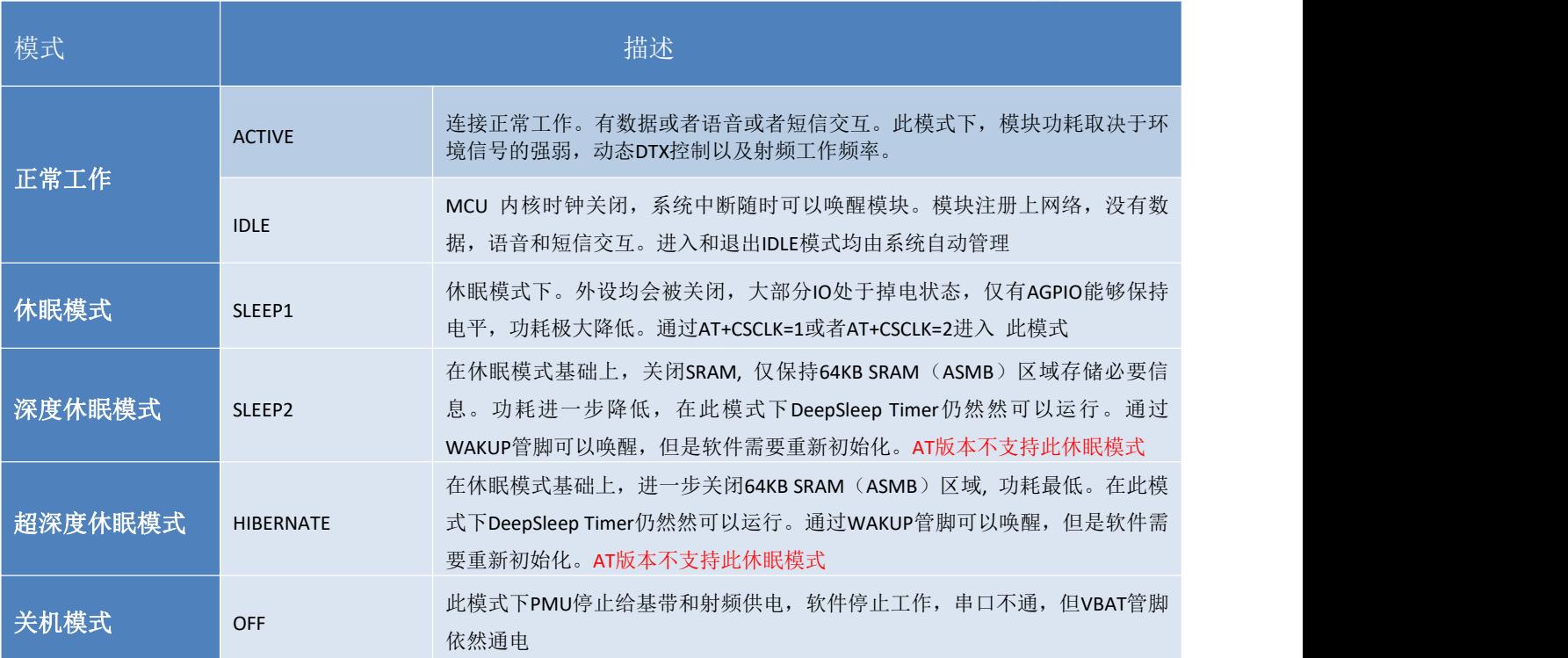

## 注意:

- 当模块进入休眠模式或深度休眠模式后,VDD\_EXT 电源会掉电,相应电压域的 GPIO 以及串口 (MAIN\_UART 除外)均会处于掉电关闭状态,掉电 IO 口均无法响应中断,无法唤醒模块退出休眠模 式 人名英格兰人姓氏克里斯的变体
- 模块进入休眠状态后只能通过以下管脚中断唤醒退出休眠模式。

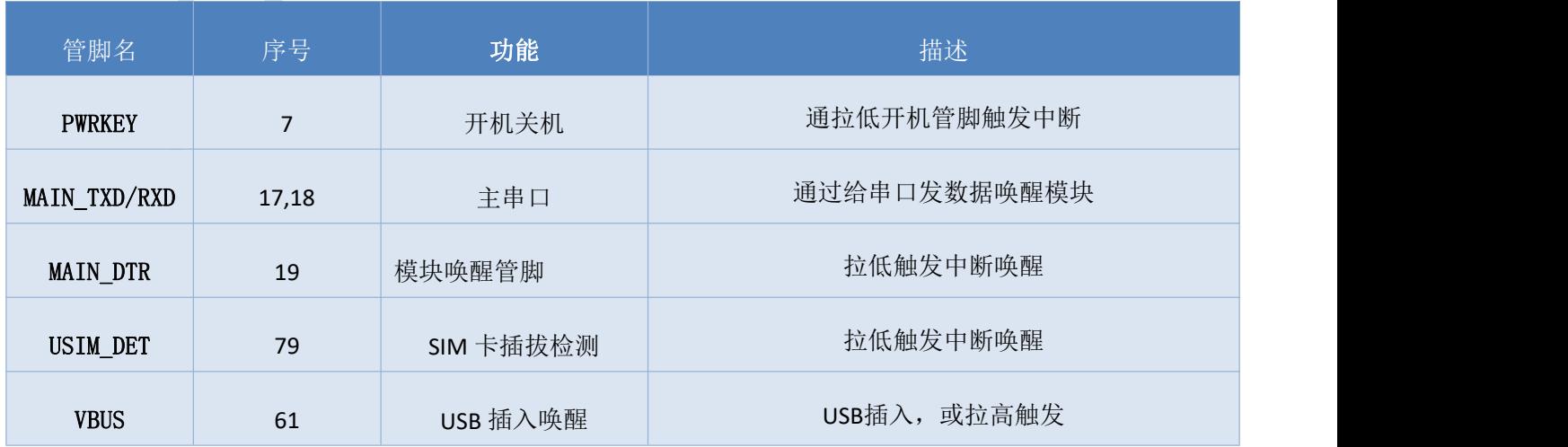

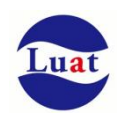

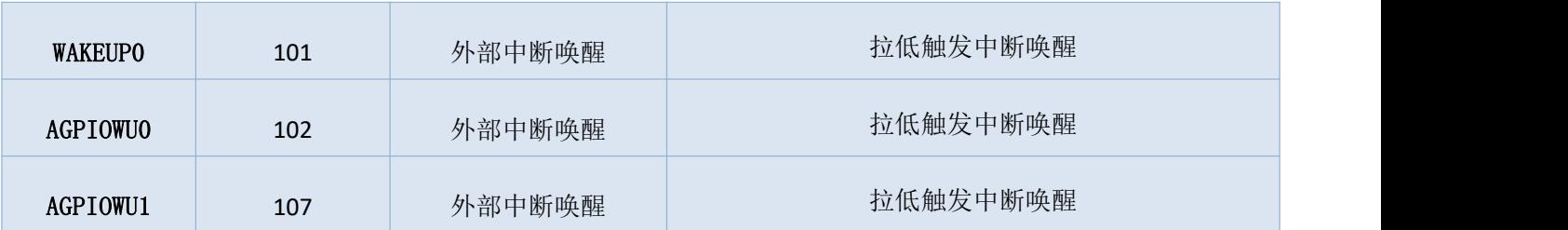

# <span id="page-18-0"></span>**3.3.** 电源供电

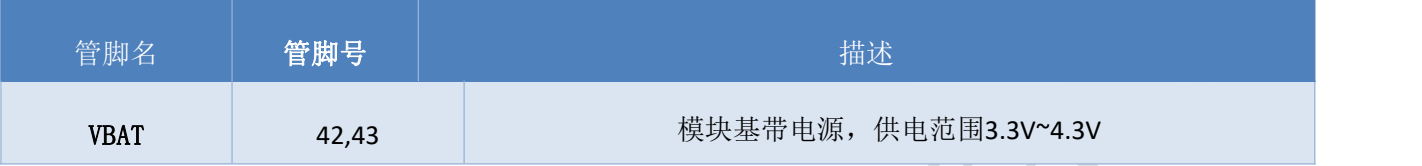

### <span id="page-18-1"></span>**3.3.1.** 模块电源工作特性

在模块应用设计中,电源设计是很重要的一部分。由于LTE射频工作时最大峰值电流高达1.5A,在最大发 射功率时会有约700mA的持续工作电流,电源必须能够提供足够的电流,不然有可能会引起供电电压的跌落甚 至模块直接掉电重启。

# <span id="page-18-2"></span>**3.3.2.** 减小电压跌落

模块电源VBAT电压输入范围为3.3V~4.3V,但是模块在射频发射时通常会在VBAT电源上产生电源电压跌落 现象,这是由于电源或者走线路径上的阻抗导致,一般难以避免。因此在设计上要特别注意模块的电源设计, 在VBAT输入端,建议并联一个低ESR(ESR=0.7Ω)的100uF的钽电容,以及100nF、33pF、10pF滤波电容,VBAT输 入端参考电路如图4所示。并且建议VBAT的PCB走线尽量短且足够宽,减小VBAT走线的等效阻抗,确保在最大 发射功率时大电流下不会产生太大的电压跌落。建议VBAT走线宽度不少于1mm,并且走线越长,线宽越宽。

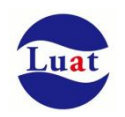

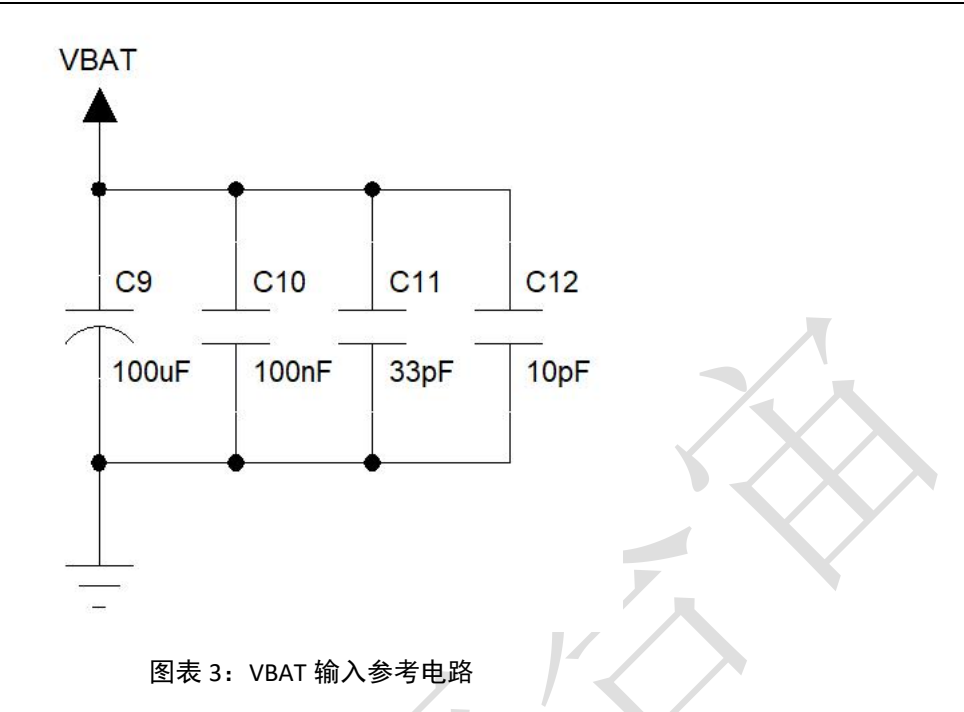

#### <span id="page-19-0"></span>**3.3.3.** 供电参考电路

电源设计对模块的供电至关重要,必须选择能够提供至少1A电流能力的电源。若输入电压跟模块的供电 电压的压差小于2V,建议选择LDO作为供电电源。若输入输出之间存在的压差大于2V,则推荐使用开关电源转 换器以提高电源转换效率。

#### **LDO**供电:

下图是5V供电的参考设计,采用了Micrel公司的LDO,型号为MIC29302WU。它的输出电压是4.16V,负载 电流峰值到3A。为确保输出电源的稳定,建议在输出端预留一个稳压管,并且靠近模块VBAT管脚摆放。建议 选择反向击穿电压为5.1V,耗散功率为1W以上的稳压管。

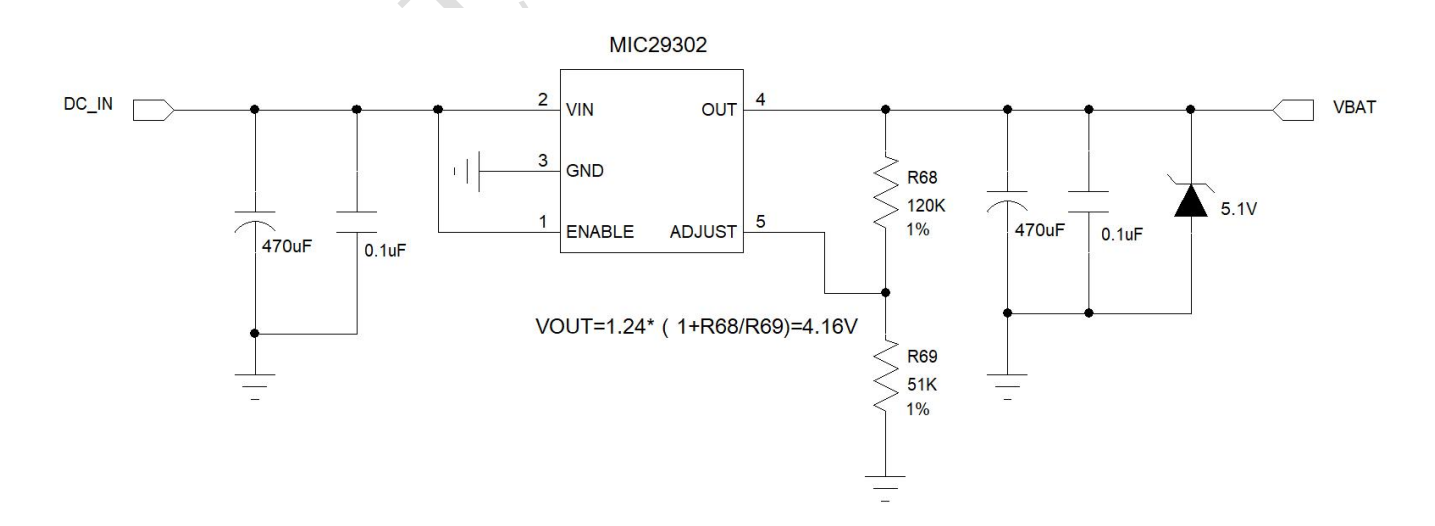

图表 4:供电输入参考设计

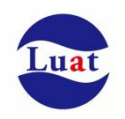

#### **DC-DC** 供电:

下图是 DC-DC 开关电源的参考设计,采用的是杰华特公司的 JW5033S 开关电源芯片,它的最大输出电流 是 2A,输入电压范围 3.7V~18V。注意 C25 的选型要根据输入电压来选择合适的耐压值。

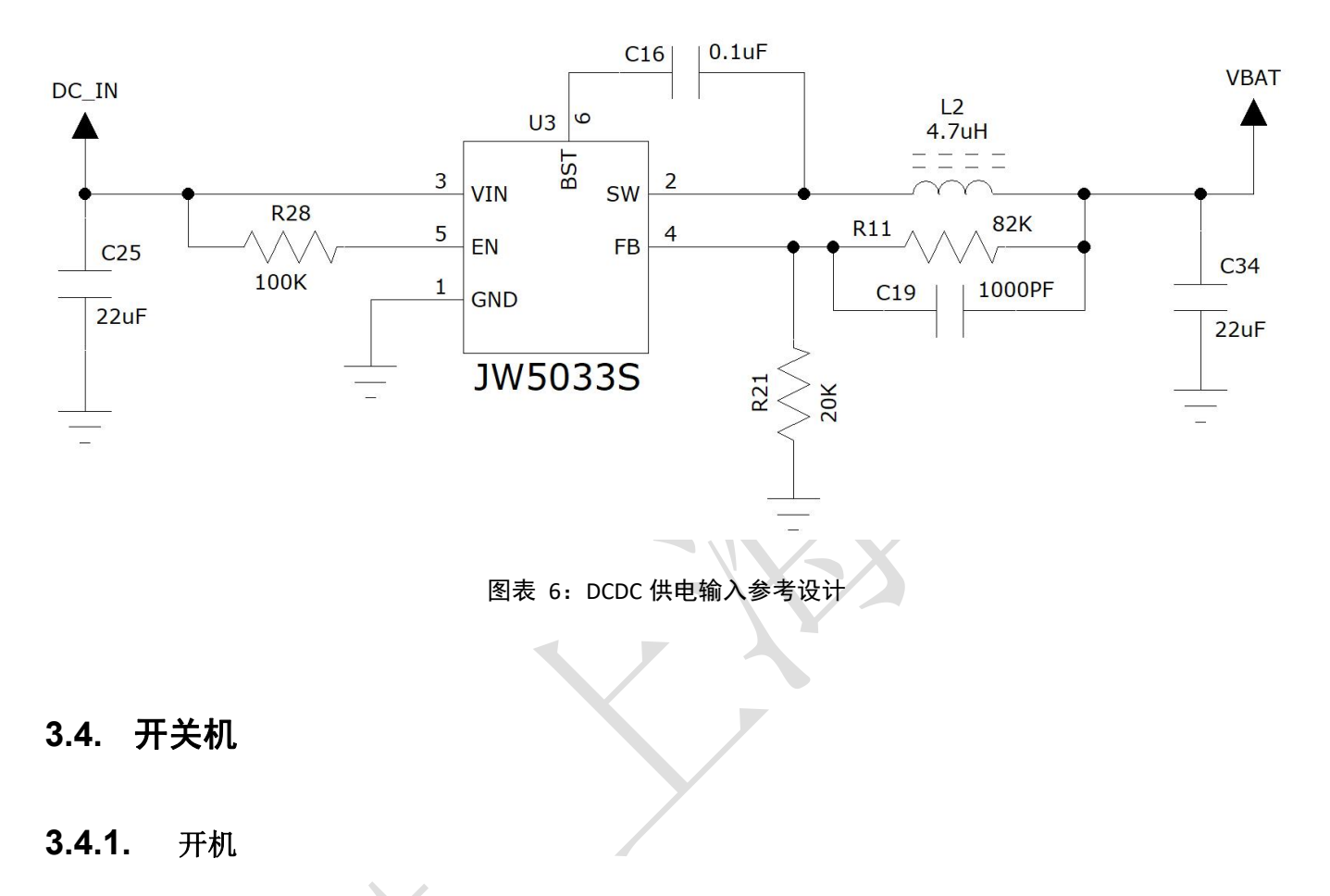

<span id="page-20-1"></span><span id="page-20-0"></span>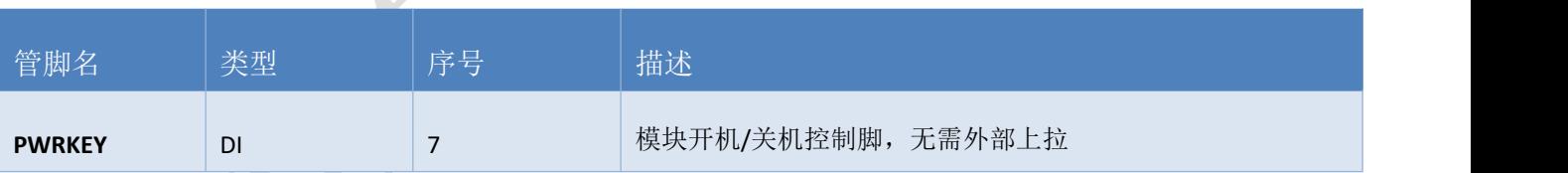

在VBAT供电后,可以通过如下两种方式来触发Air780EG开机:

1. 按键开机: PWRKEY管脚通过轻触按键连接到地,按键按下1秒以上实现开机。

2. 上电开机: 将PWRKEY管脚直接短接到地, VBAT上电后就可以实现开机。

#### **3.4.1.1 PWRKEY** 管脚开机

VBAT上电后,可以通过PWRKFY管脚启动模块,把PWRKFY管脚拉低1秒以上之后模块会进入开机流程,软 件会检测VBAT管脚电压,若VBAT管脚电压大于软件设置的开机电压(3.3V),会继续开机动作直至系统开机 完成;否则,会停止执行开机动作,系统会关机,开机成功后PWRKEY管脚可以释放。可以通过检测 VDD EXT 管脚的电平来判别模块是否开机。推荐使用开集驱动电路来控制PWRKEY管脚。下图为参考电路:

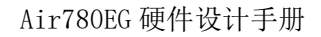

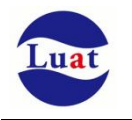

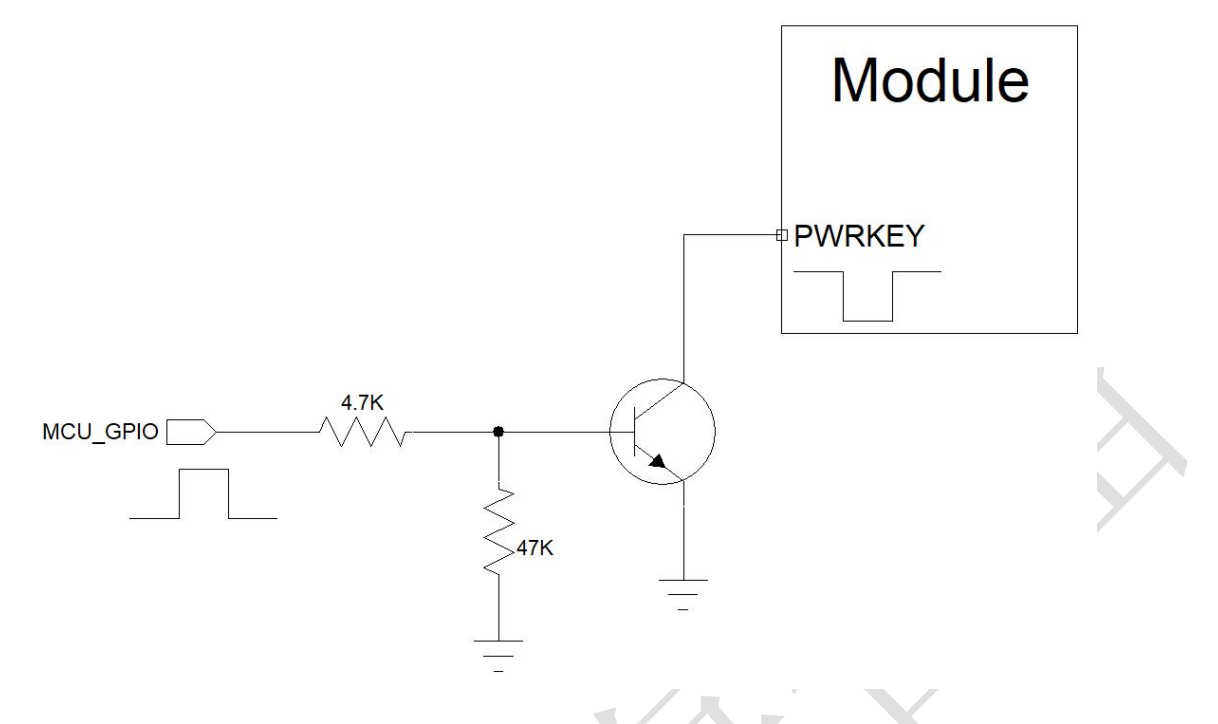

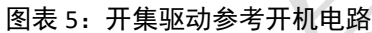

另一种控制PWRKEY管脚的方法是直接使用一个按钮开关。按钮附近需放置一个TVS管用以ESD保护。下图 为参考电路: 2008年 2月20日

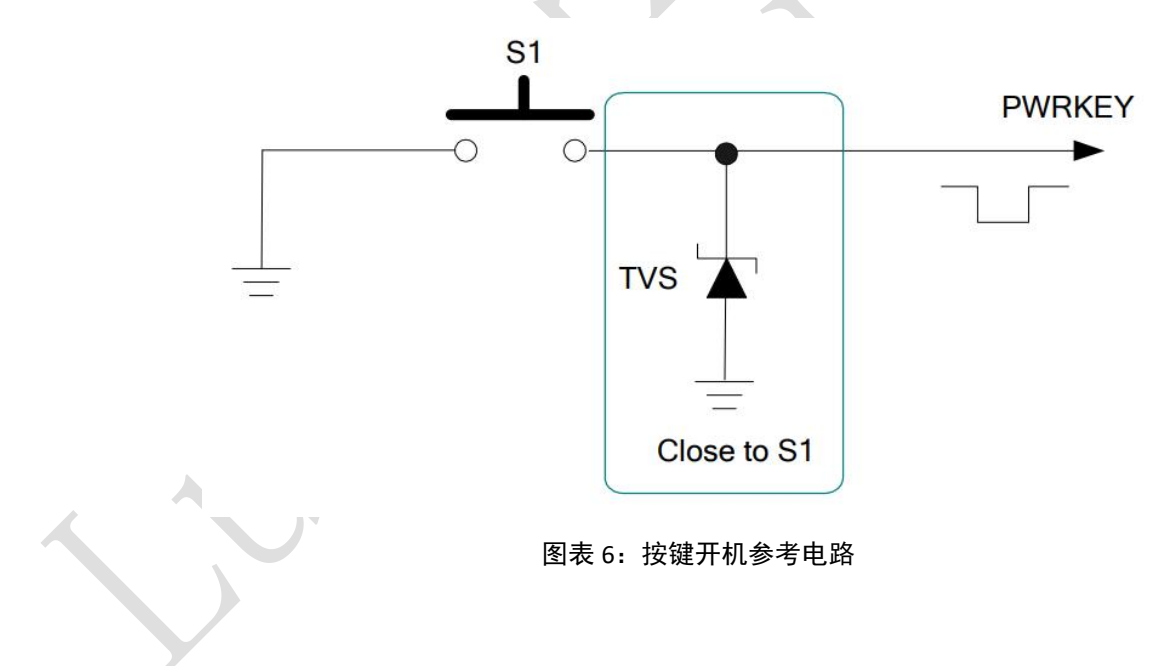

#### **3.4.1.2** 上电开机

将模块的 PWRKEY 直接接地可以实现上电自动开机功能。需要注意, 在上电开机模式下, 将无法关机, 只要 VBAT 管脚的电压大于开机电压即使软件调用关机接口,模块仍然会再开机起来。另外,在此模式下,要 想成功开机起来 VBAT 管脚电压仍然要大于软件设定的开机电压值(3.3V), 如果不满足, 模块会关闭, 就会 出现反复开关机的情况。

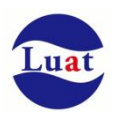

对于用电池供电的应用场景不建议用 **PWRKEY** 接地的上电自动开机方式。

### <span id="page-22-0"></span>**3.4.2.** 关机

以下的方式可以关闭模块:

- 正常关机:使用PWRKEY管脚关机
- 正常关机:通过AT指令AT+CPOWD关机
- 低压自动关机:模块检测到低电压时关机,可以通过AT指令 AT+CBC 来设置低电压的门限值;

#### **3.4.2.1 PWRKEY** 管脚关机

PWRKEY 管脚拉低 1.5s 以上时间,模块会执行关机动作。

关机过程中, 模块需要注销网络, 注销时间与当前网络状态有关, 经测定用时约2s~12s, 因此建议延长 12s后再进行断电或重启,以确保在完全断电之前让软件保存好重要数据。

时序图如下:

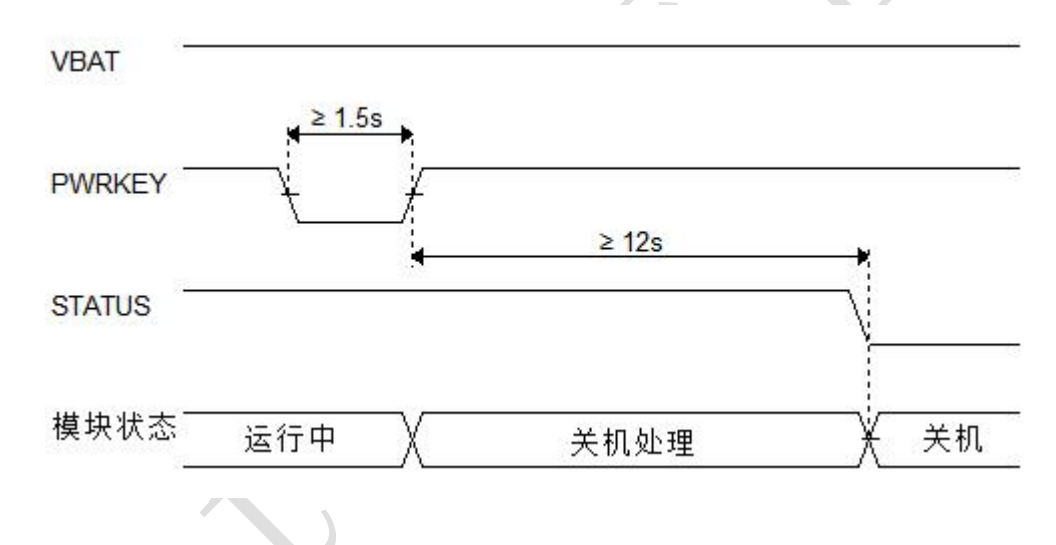

#### **3.4.2.2** 低电压自动关机

模块在运行状态时当 VBAT 管脚电压低于软件设定的关机电压时(默认设置 3.3V),软件会执行关机动作 关闭模块,以防低电压状态下运行出现各种异常。

#### <span id="page-22-1"></span>**3.4.3** 复位

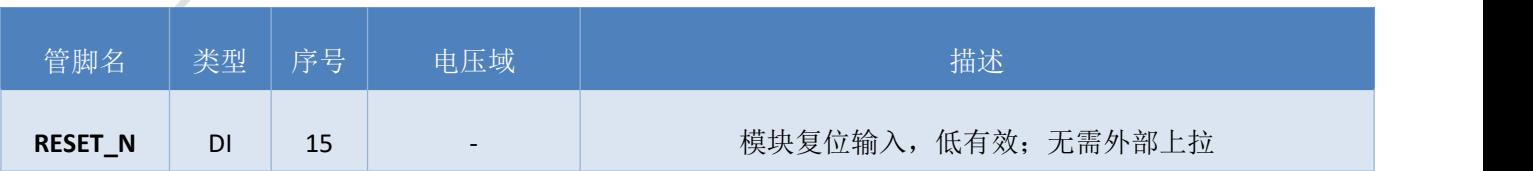

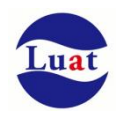

RESET\_N 引脚可用于使模块复位。 拉低 RESET\_N 引脚 100ms 以上可使模块复位。 RESET\_N 信号 对干扰比较敏感, 因此建议在模块接口板上的走线应尽量的短,且需包地处理。

#### 参考电路:

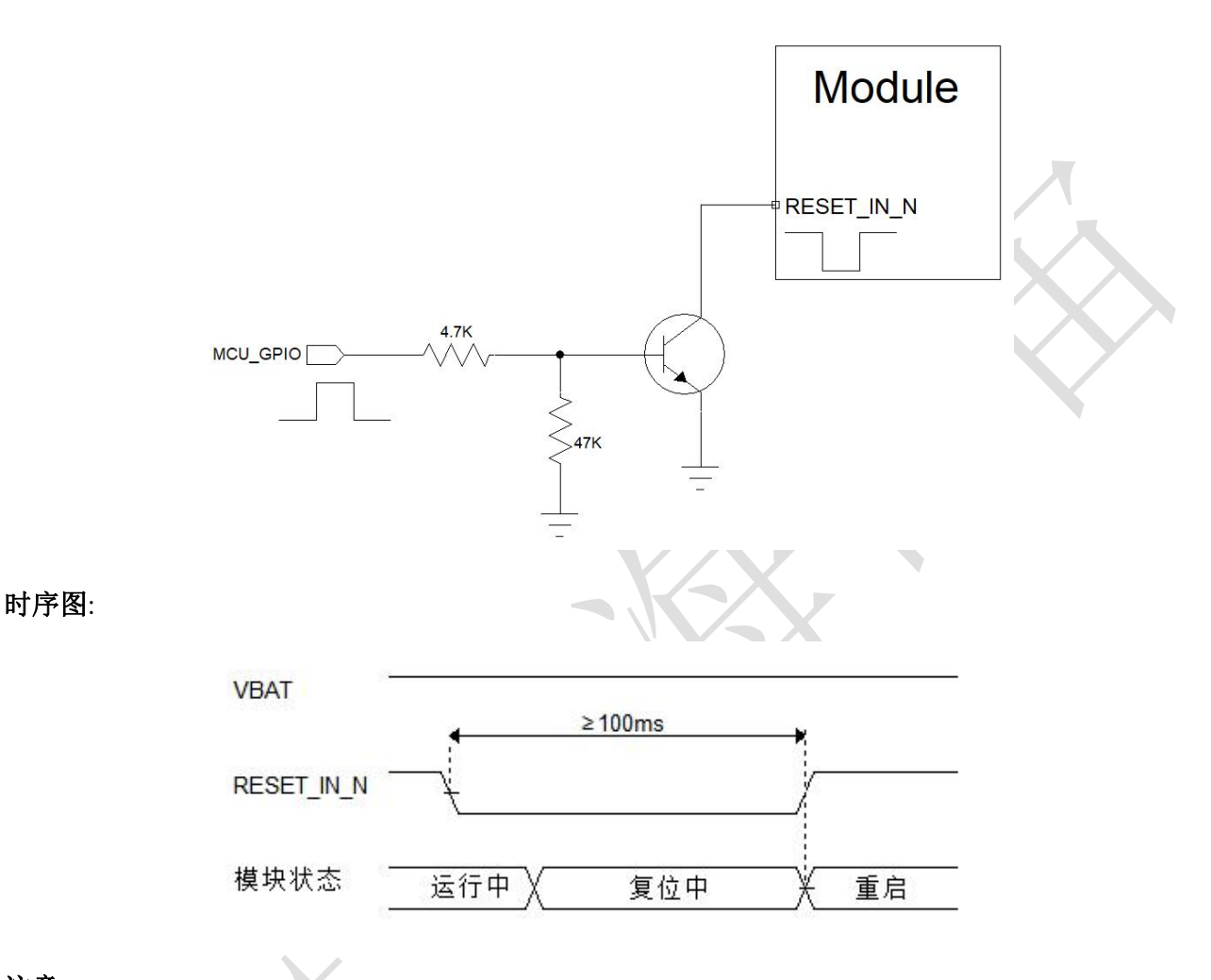

### 注意:

1. 复位功能建议仅在 AT+CPOWD 和 PWRKEY 关机失败后使用。

2. RESET\_N 复位管脚拉低释放后, 模块会处于硬件关机状态, 如果想要重启功能, 需要在 RESET\_N 复位后重新拉低 POWERKEY 关机进行开机动作。

### <span id="page-23-0"></span>**3.5.** 串口

模块提供了两个通用异步收发器:主串口 MAIN\_UART、DBG\_UART。

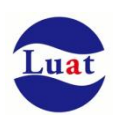

# <span id="page-24-0"></span>**3.5.1. MAIN\_UART**

表格 6: MAIN UART 管脚定义

| 管脚名             | 类型        | 序号 | 电压域     | 描述                     |
|-----------------|-----------|----|---------|------------------------|
| <b>MAIN_TXD</b> | <b>DO</b> | 18 | VDD EXT | MAIN_UART 发送数据         |
| <b>MAIN_RXD</b> | DI        | 17 | VDD EXT | MAIN UART 接收数据         |
| <b>MAIN_CTS</b> | <b>DO</b> | 22 | VDD EXT | 流控管脚, MAIN_UART 请求发送数据 |
| <b>MAIN_RTS</b> | DI        | 23 | VDD EXT | 流控管脚, MAIN_UART 清除发送   |

对于 AT 开发方式, 3.5.1. MAIN UART 用来进行 AT 指令通讯。MAIN\_UART 支持固定波特率, 不支持自适 应波特率

在默认情况下,模块的硬件流控是关闭的。当客户需要硬件流控时,管脚 **RTS,CTS** 必须连接到客户端,**AT** 命令**"AT+IFC=2,2"**可以用来打开硬件流控。**AT** 命令**"AT+IFC=0,0"**可以用来关闭流控。具体请参考《AirM2M 无线 模块 AT 命令手册》。

MAIN UART 在休眠状态下保持的功能, 能够唤醒模块

MAIN\_UART 的特点如下:

- ◆ 包括数据线TXD和RXD,硬件流控控制线RTS和CTS。
- 8个数据位,无奇偶校验,一个停止位。
- 硬件流控默认关闭。
- 用以AT命令传送,数传等。
- 支持波特率如下:600,1200,2400,4800,14400,9600,19200,38400,57600,115200,230400,460800,921600bps

注意:

MAIN UART 在开机过程中短时会输出固定调试信息

# <span id="page-24-1"></span>**3.5.2. DBG\_UART**

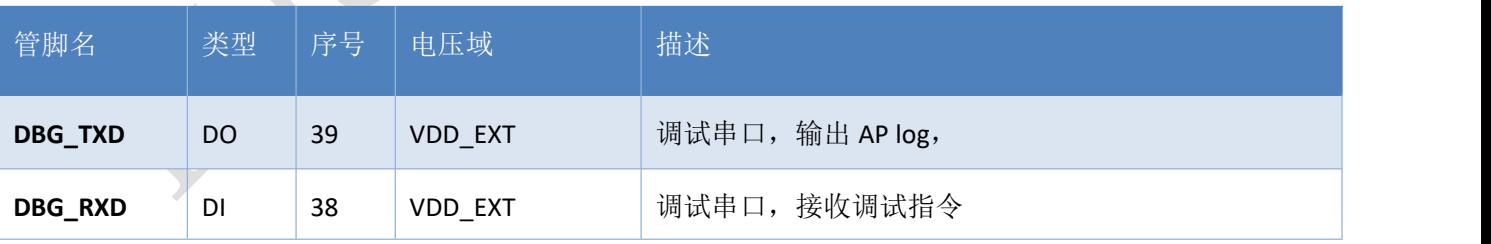

DBG\_UART 用来软件调试时输出 AP trace, 建议预留测试点。

DBG\_UART 在开机过程中短时会输出固定调试信息。

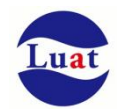

DBG TX、DBG RX 默认功能为系统底层日志口,进行模块硬件设计时,在剩余功能引脚充足的前提 下, 避免使用 DBG TX 和 DBG RX。

如果将此引脚复用为其他功能,则无法从 DBG\_TX 和 DBG\_RX 抓取系统日志。

在某些场景下,如果模块出现异常,无法抓到问题日志,只能通过硬件改版,引出 DBG TX、 DBG\_RX, 抓取日志再进行分析。

包括但不限于以下两种场景:

1、低功耗场景:

在低功耗场景下, USB 无法使用, 只能通过 DBG\_TX、DBG\_RX 来抓取日志。

2、非低功耗场景:

模块接入 USB 时,工作正常,未接入 USB 时,工作异常的情况,只能通过 DBG TX、DBG RX 来抓取 日志。

### <span id="page-25-0"></span>**3.5.3.** 串口连接方式

串口的连接方式较为灵活,如下是三种常用的连接方式。

三线制的串口请参考如下的连接方式:

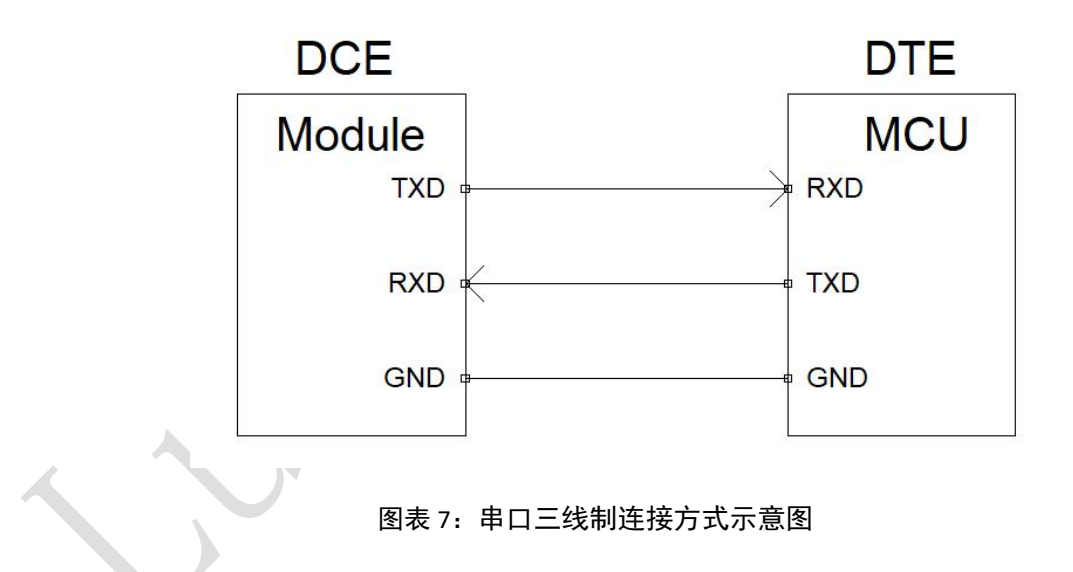

带流控的串口连接请参考如下电路连接,此连接方式可提高大数据量传输的可靠性,防止数据丢失。

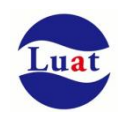

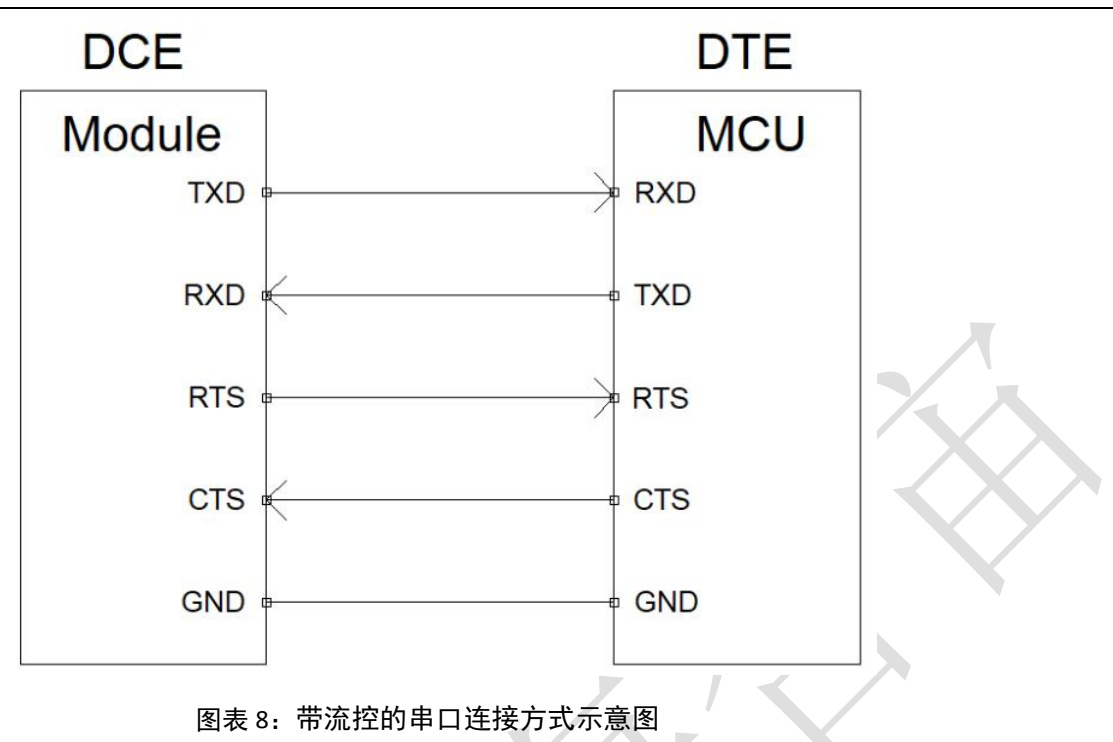

# <span id="page-26-0"></span>**3.5.4.** 串口电压转换

Air780EG 模块的串口电平为 1.8V 或 3.3V, 通过 PIN100 IO\_SEL 配置串口电平, 能够满足大部分外设, 主控的串口直接需求,但是如果要和 5V 或者以上的 MCU 或其他串口外设通信,那就必须要加电平转换 电路: 2008年10月11日 11月20日 12月20日 12月20日 12月20日 12月20日 12月20日 12月20日 12月20日 12月20日 12月20日 12月20日 12月20日 12月20日 12月20日 12月20日 12月20日 12月20日 12月20日 12月20日 12月20日 12月20日 12月20日 12月20日 12月20日 12月20日 12月20日 12月20日 12月20日 12月20日 12月

电平转换参考电路如下:

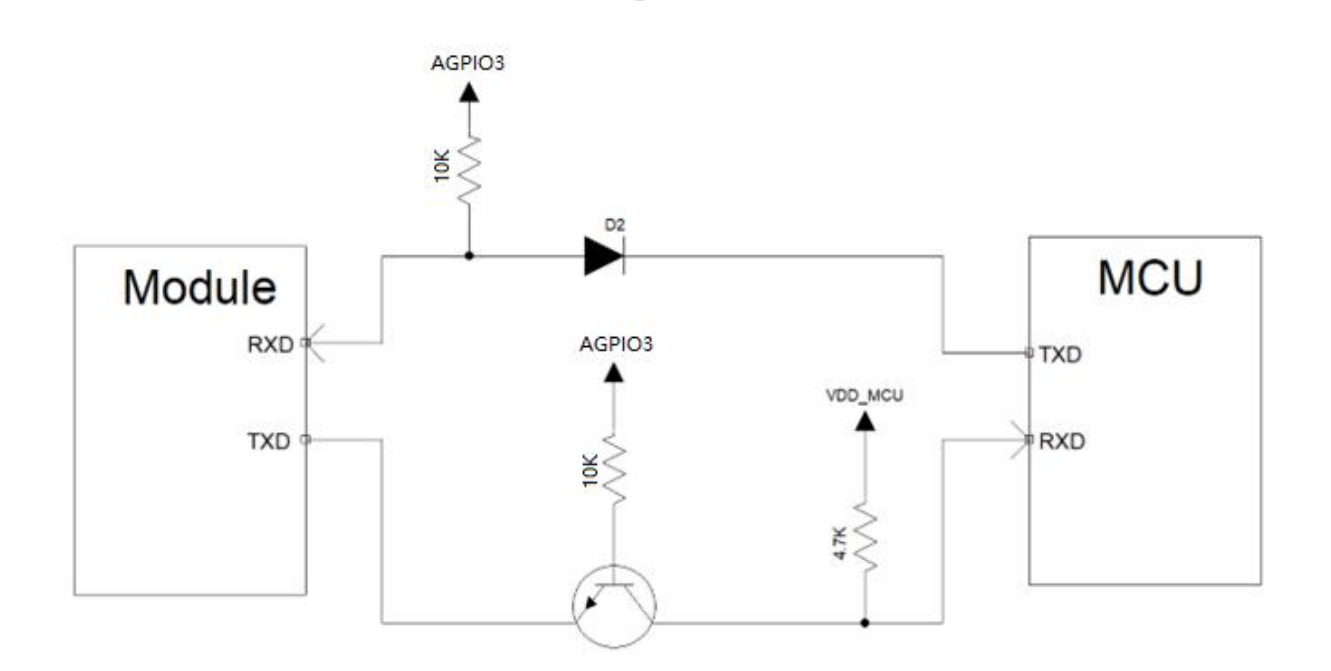

#### 注意

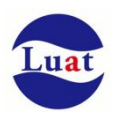

- 此电平转换电路不适用波特率高于460800 bps的应用。
- ◆ 由于休眠状态下VDD EXT会掉电,因此如果在需要休眠的应用场景用VDD EXT做串口电平转换上拉的话, 会导致模块无法休眠的情况。因此在需要进入休眠的场景下,建议用 AGPIO3进行上拉。
- D2 必须选用低导通压降的肖特基二极管。

肖特基二极管以及 NPN 三极管的推荐型号如下:

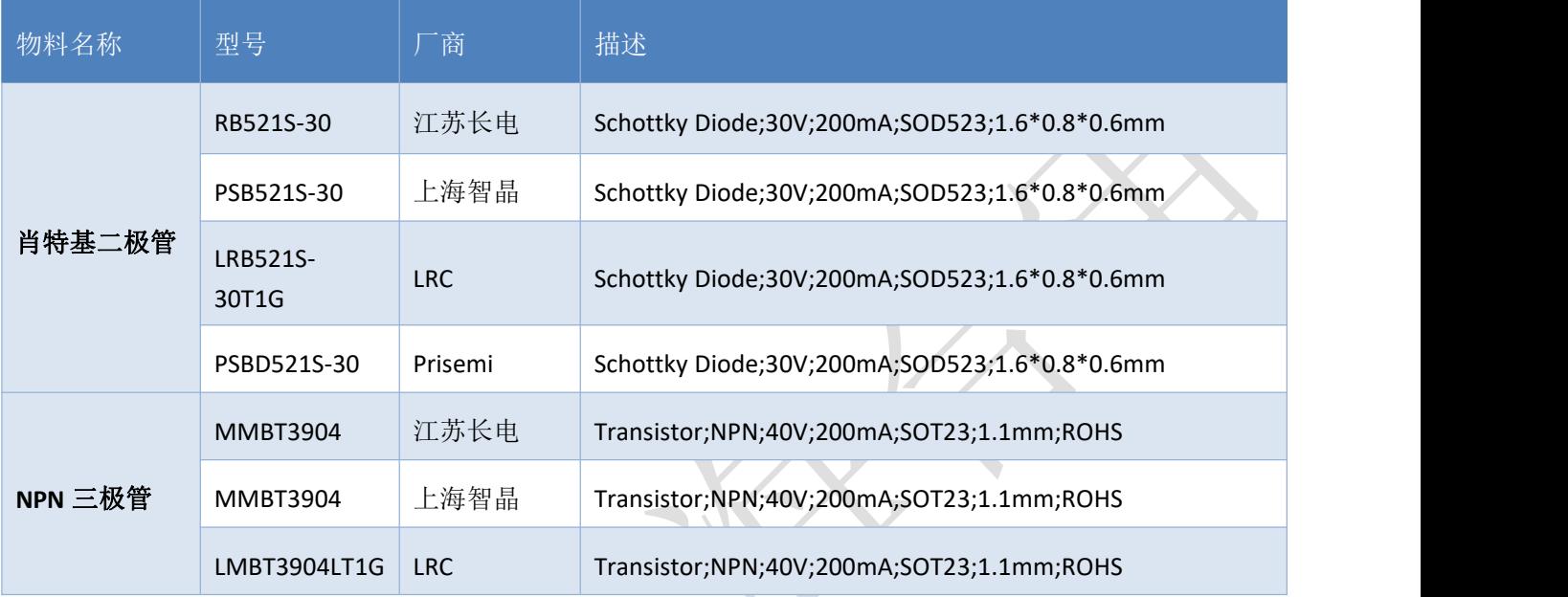

对于波特率高于 460800bps 的应用,可以通过外加电平转换芯片来实现电压转换, 参考电路如下:

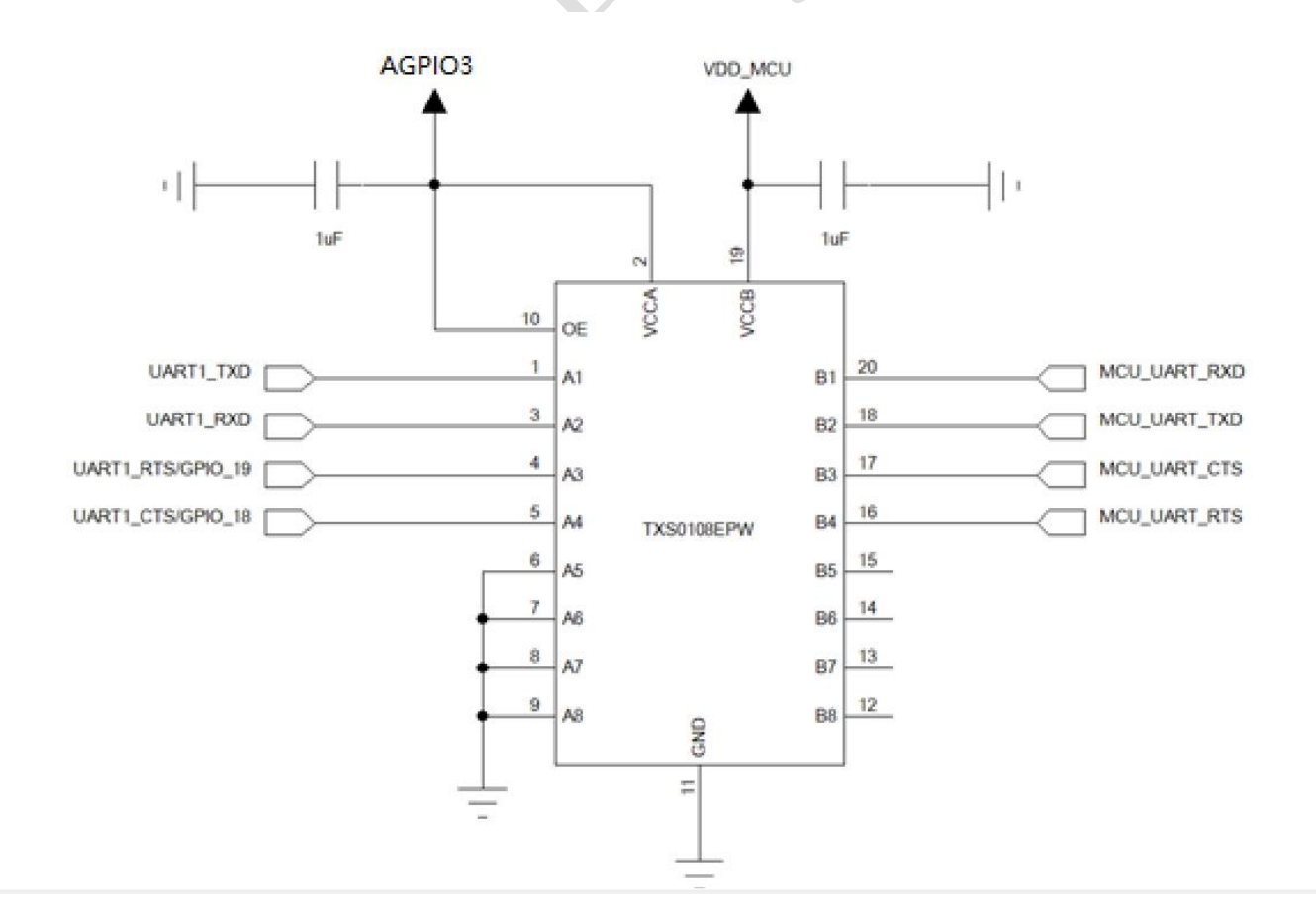

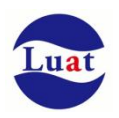

此电路采用的是电平转换芯片是 TI 的 TXS0108E, 8 位双向电压电平转换器,适用于漏极开路和推挽应 用,最大支持速率:

- 推挽:110Mbps
- 开漏:1.2Mbps

### <span id="page-28-0"></span>**3.6. USB** 接口

Air780EG 的 USB 符合 USB2.0 规范, 支持高速(480Mbps)、全速(12Mbps)模式和低速(1.2Mbps) 模式。USB 接口可用于 AT 命令传送, 数据传输, 软件调试和软件升级。

表格 7: USB 管脚定义

| 管脚名         | 类型        | 序号 | 描述                           |
|-------------|-----------|----|------------------------------|
| USB_DP      | IO        | 59 | USB 差分信号正, 走线需控制 90 欧姆差分阻抗   |
| USB_DM      | Ю         | 60 | USB 差分信号负, 走线需控制 90 欧姆差分阻抗   |
| <b>VBUS</b> | <b>DI</b> | 61 | USB 插入唤醒, 模块内部电阻分压。<br>(非必须) |

USB接口参考设计电路如下:

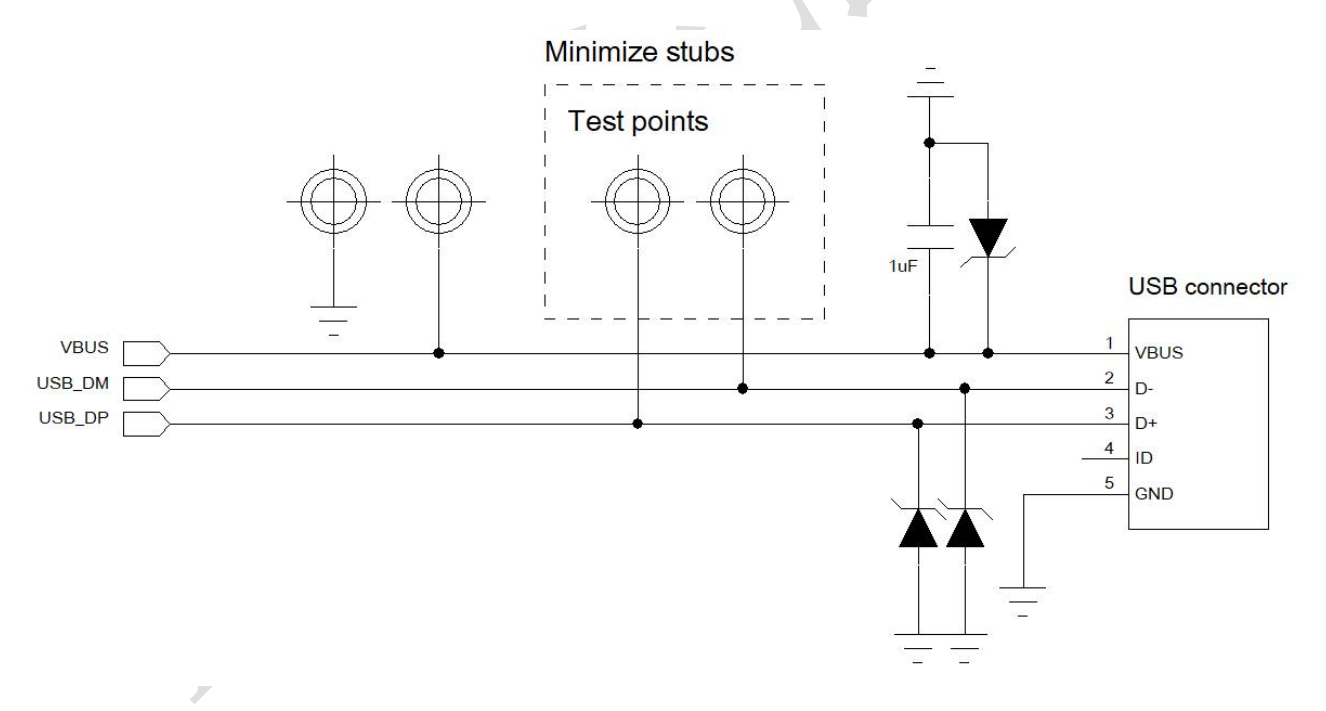

图表 9: USB 接口参考设计

注意事项如下:

- 1. USB 走线需要严格按照差分线控制,做到平行和等长;
- 2. USB 走线的阻抗需要控制到差分 90 欧姆;

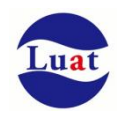

- 3. 需要尽可能的减少 USB 走线的 stubs, 减少信号反射; USB 信号的测试点最好直接放在走线上以 减少 stub;
- 4. 尽可能的减少 USB 走线的过孔数量;
- 5. 在靠近 USB 连接器或者测试点的地方添加 TVS 保护管,由于 USB 的速率较高,需要注意 TVS 管 的选型,保证选用的 TVS 保护管的寄生电容小于 1pF
- 6. VBUS 作为 USB 插入唤醒作用,并不直接参与 USB 插入检测,非必须,在不需要 USB 插入唤醒的 场景也可以不接

# <span id="page-29-0"></span>**3.7. USB** 下载模式

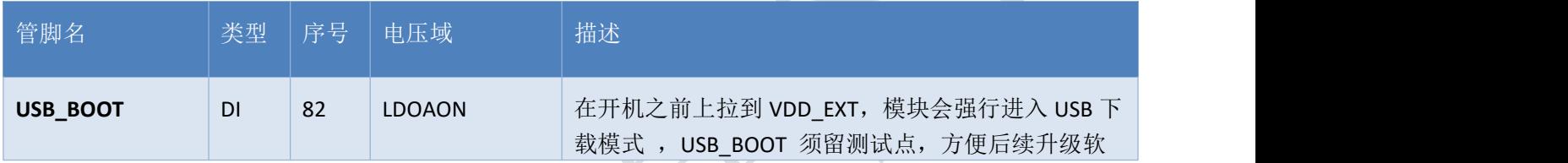

Air780EG 模块进入 USB 下载模式:

<span id="page-29-1"></span>1. 在开机之前, 把 USB\_BOOT 上拉到 VDD\_EXT

### **3.8. I2C**

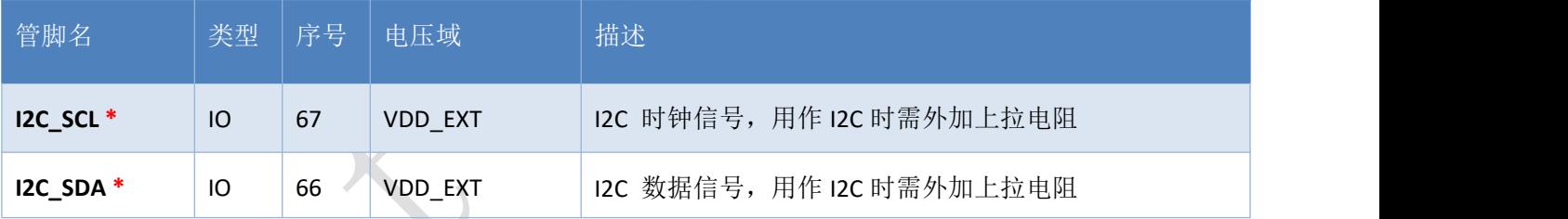

Air780EG 可支持两路 I2C 接口:

- 兼容 Philips I2C 标准协议
- ◆ 支持 Fast mode (400Kbps) 和 Slow mode (100Kbps)
- ◆ 只支持 master 模式, 不支持 slaver 模式
- 可通过软件来配置内部的上拉电阻,1.8K 或者 20K
- 理论上最多可支持 127 个从设备

I2C 的参考电路如下:

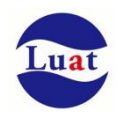

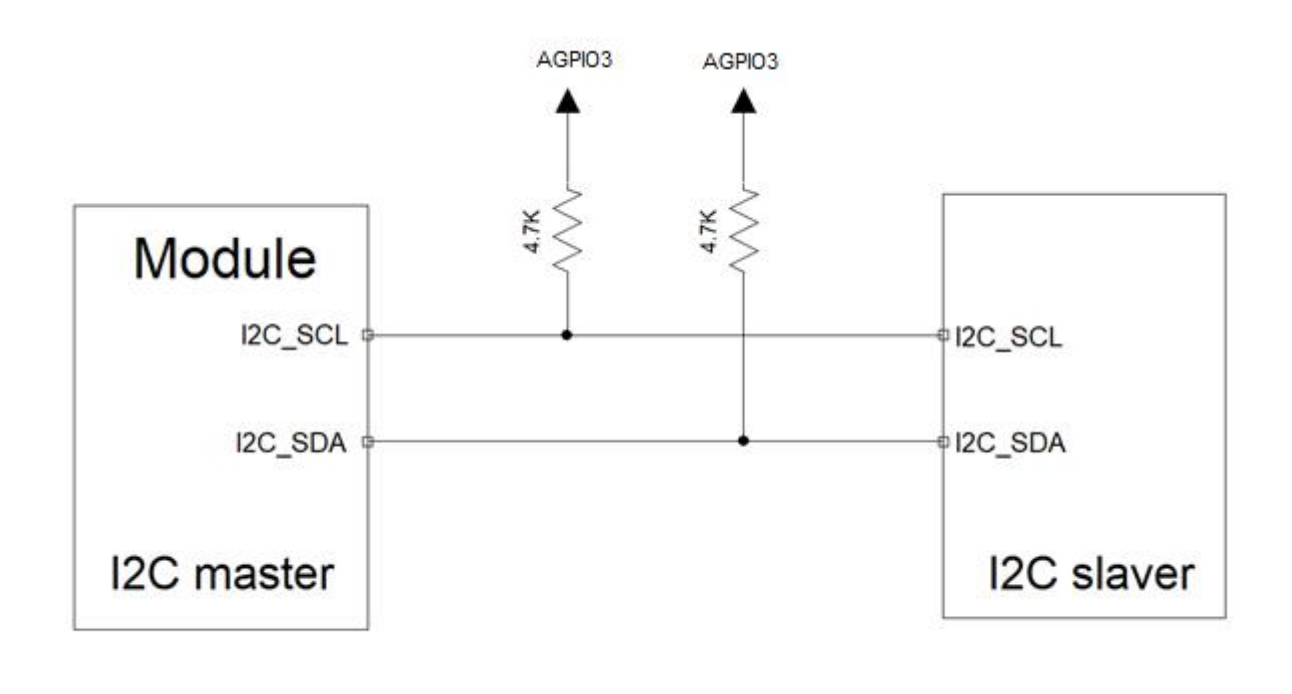

Air780EG 的 I2C 接口电压是 1.8V/3.3V 可配置, 通过 PIN100 IO\_SEL 配置 IO 口电平, 能够满足大部分 外设的直接需求,但是如果要和 5V 或者以上电平的外设通信,那就必须要加电平转换电路:

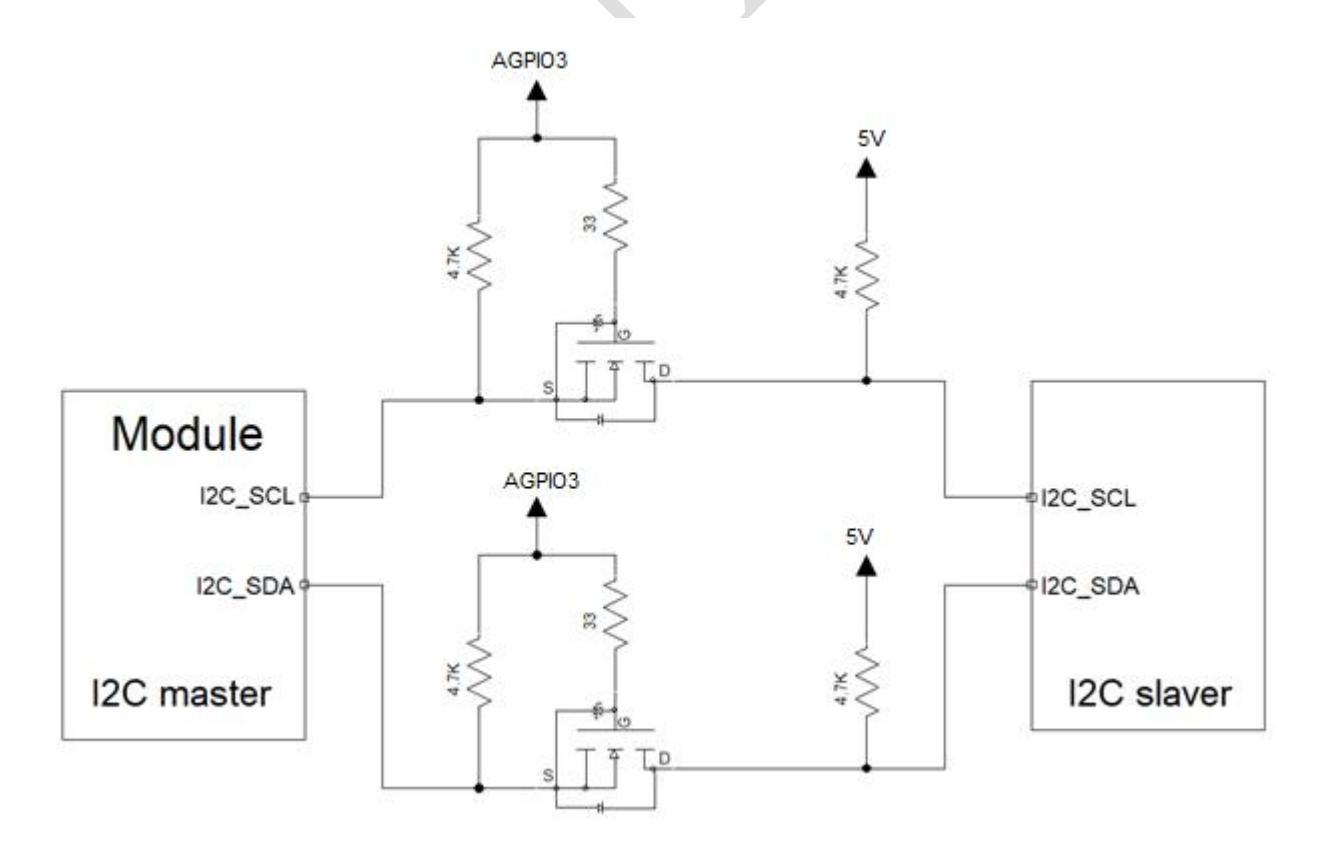

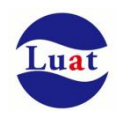

上图推荐用 AGPIO3 上拉, 在不需要模块进入休眠的场景或者允许休眠掉电的场景也可以用 VDD\_EXT 上拉 电平转换用的 NMOS 管必须选用结电容小于 50pF 的型号,推荐型号如下:

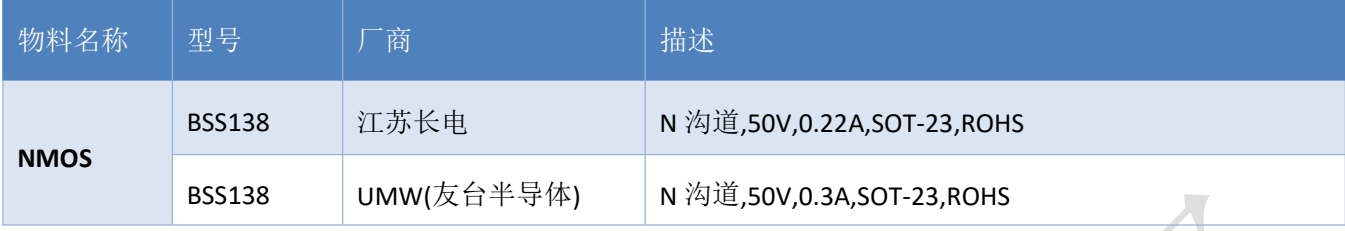

# <span id="page-31-0"></span>**3.9. SIM** 卡接口

Air780EG 支持 2 路 SIM 卡接口, 支持 ETSI 和 IMT-2000 卡规范, 支持 1.8V 和 3.0V USIM 卡。以满足双 SIM 卡切换的需求。

### <span id="page-31-1"></span>**3.9.1. SIM** 接口

下表介绍了 SIM 接口的管脚定义。

#### 表格 8: SIM 卡接口管脚定义

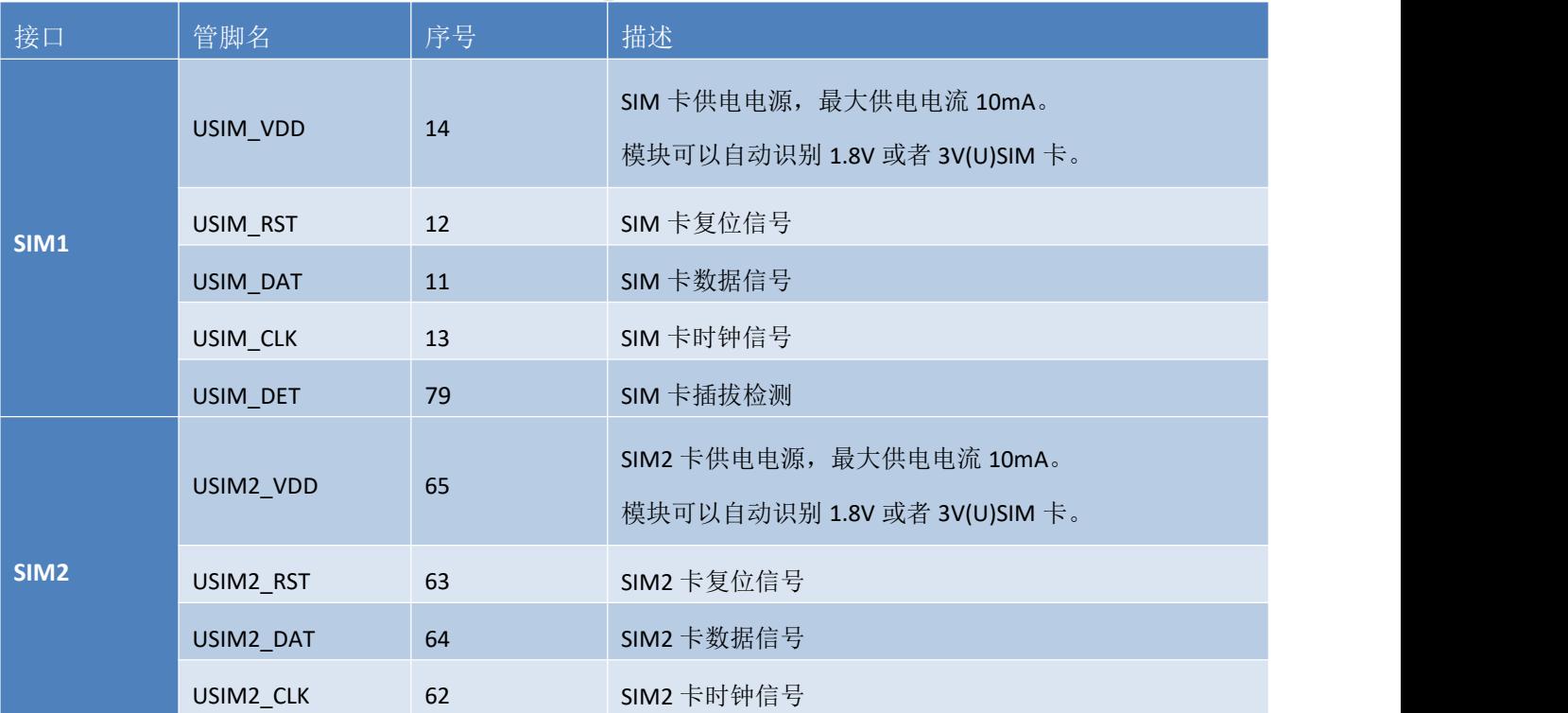

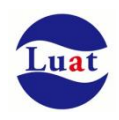

### <span id="page-32-0"></span>**3.9.2.** 双 **SIM** 卡切换说明

Air780EG 支持双卡单待,同一时间只能使用其中一个 SIM 通道。可以通过相应的 AT 指令进行 SIM 卡 通道切换:或者选择动切换功能,系统会根据外部网络信号强度进行自动切换(自动切换功能通常用于 同时使用不同运营商 SIM 卡的场景)。具体指令请参考《4G 模块 AT 命令手册》

注意: カランド スキャン こうしょう こうしょう こうしょう こうしゅう こうしゅう しゅうしょく

- ◆ 模块开机会默认检测 SIM1 通道, 在 SIM1 通道检测到 SIM 卡不在位的情况下才会去检测 SIM2 通 道。
- ◆ USIM DET 信号为 SIM 卡插拔检测管脚,上下边沿电平触发中断,触发系统进行 SIM1 通道的卡 在位检测。而 SIM2 通道不支持 SIM 卡插拔检测。
- <span id="page-32-1"></span>◆ 对于内置贴片 SIM 卡的双卡应用场景,如网络摄像头 (IPC) 场景, 建议将贴片 SIM 卡置于 SIM2 通道, 外置插拔 SIM 卡座置于 SIM1 通道, 以实现优先使用外置插拔 SIM 卡的效果。

#### **3.9.3. SIM** 接口参考电路

下图是 SIM 接口的参考电路, 使用 6pin 的 SIM 卡座。

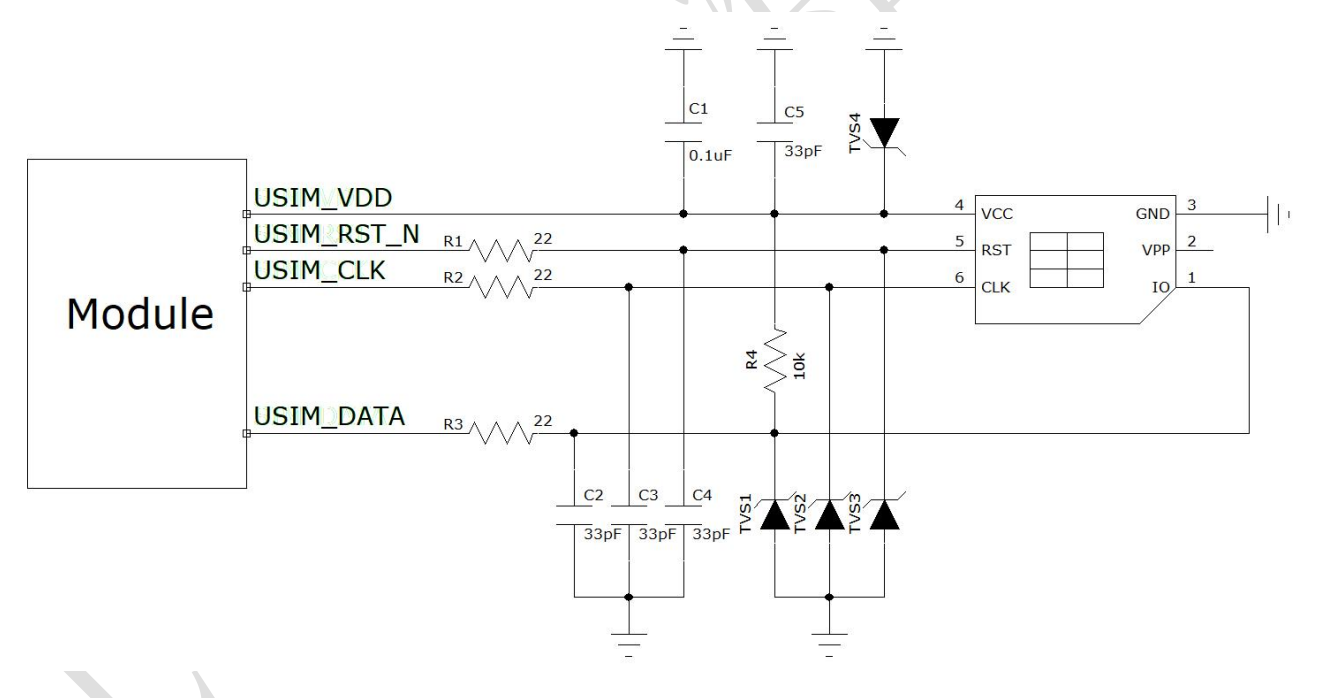

图表 10:使用 6pin SIM 卡座参考电路图(SIM)

如果需要用到 sim 卡在位检测,推荐电路如下。

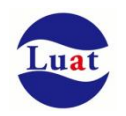

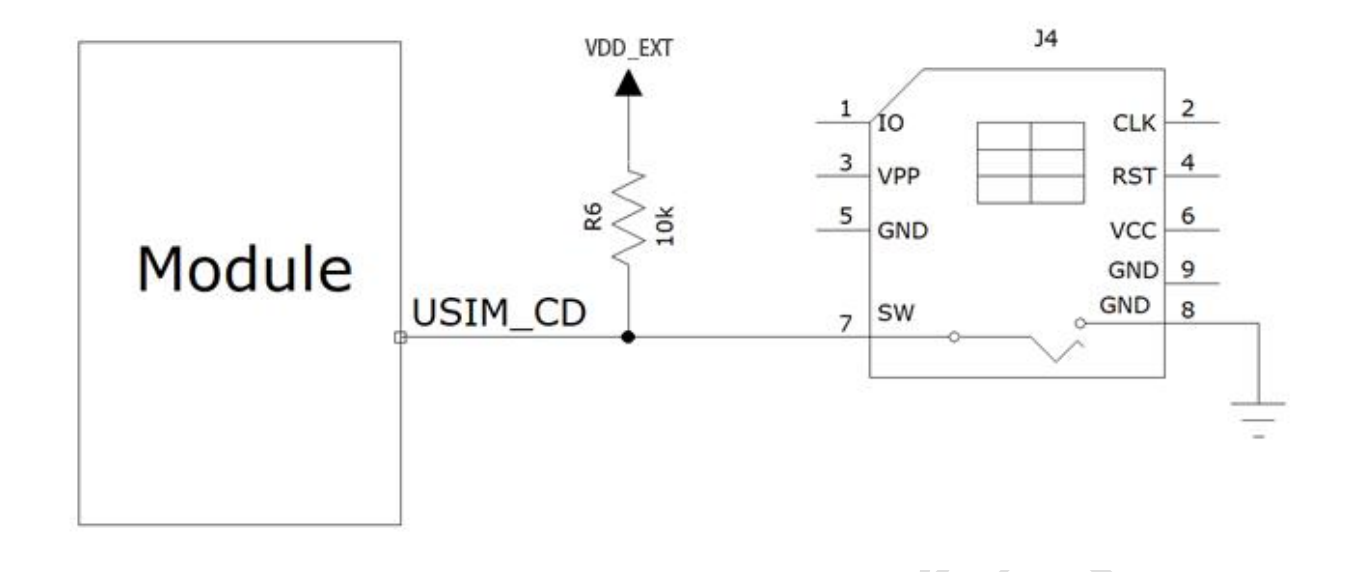

图表 11:使用带检测 PIN SIM 卡座参考电路图

在SIM卡接口的电路设计中,为了确保SIM卡的良好的功能性能和不被损坏,在电路设计中建议遵循以下设计 原则:

- 1. SIM卡座与模块距离摆件不能太远,越近越好,尽量保证SIM卡信号线布线不超过20cm。
- 2. SIM卡信号线布线远离RF线和VBAT电源线。
- 3. 为了防止可能存在的USIM CLK信号对USIM DATA信号的串扰,两者布线不要太靠近,在两条走线之间增 加地屏蔽。且对USIM\_RST\_N信号也需要地保护。
- 4. 为了保证良好的ESD保护,建议加TVS管,并靠近SIM卡座摆放。选择的ESD器件寄生电容不大于50pF。在 模块和SIM卡之间也可以串联22欧姆的电阻用以抑制杂散EMI,增强ESD防护。SIM卡的外围电路必须尽量 靠近SIM卡座。
- 5. 在需要模块进入休眠的场景SIM\_DET禁止用VDD\_EXT上拉, 否则会造成无法休眠的问题。建议用外部LDO 上拉。

# <span id="page-33-0"></span>**3.10. LDO** 输出

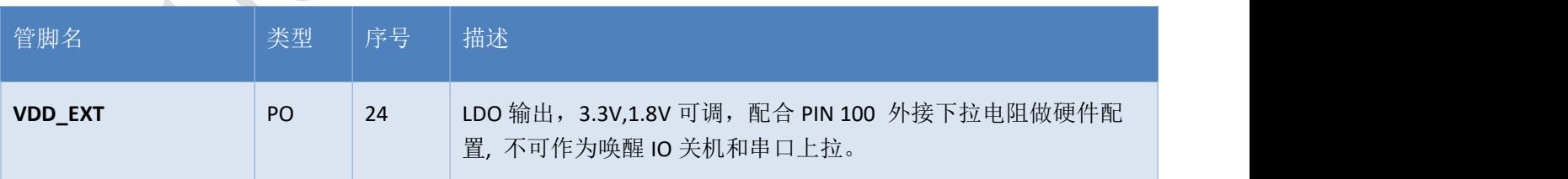

注意: カランド スキャン こうしょう こうしょう こうしょう こうしゅう こうしゅう しゅうしょく

- VDD EXT 作为大部分 IO 的内部供电, 在模块进入休眠后会掉电关闭, 以降低功耗。
- VDD EXT 在模块休眠期间, 会随着模块底层频繁唤醒做网络交互以维持网络注册状态。客观上造成 VDD EXT 在模块休眠期间输出周期不等的高脉冲,如果用 VDD EXT 做某些 IO 如唤醒 IO 管脚,或者 MAIN\_UART 的上拉, 就会造成频繁触发 IO 中断导致模块无法进入休眠。

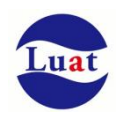

在需要休眠的场景可以用 AGPIO3 进行上拉

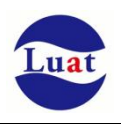

# <span id="page-35-0"></span>**3.11.** 固件功能管脚

# <span id="page-35-1"></span>**3.11.1. MAIN\_RI**

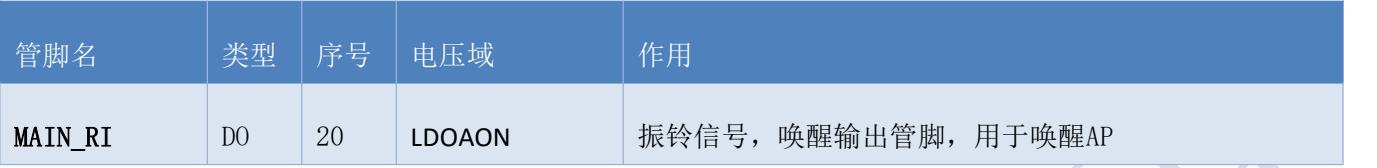

#### 表格 9: MAIN RI 信号动作

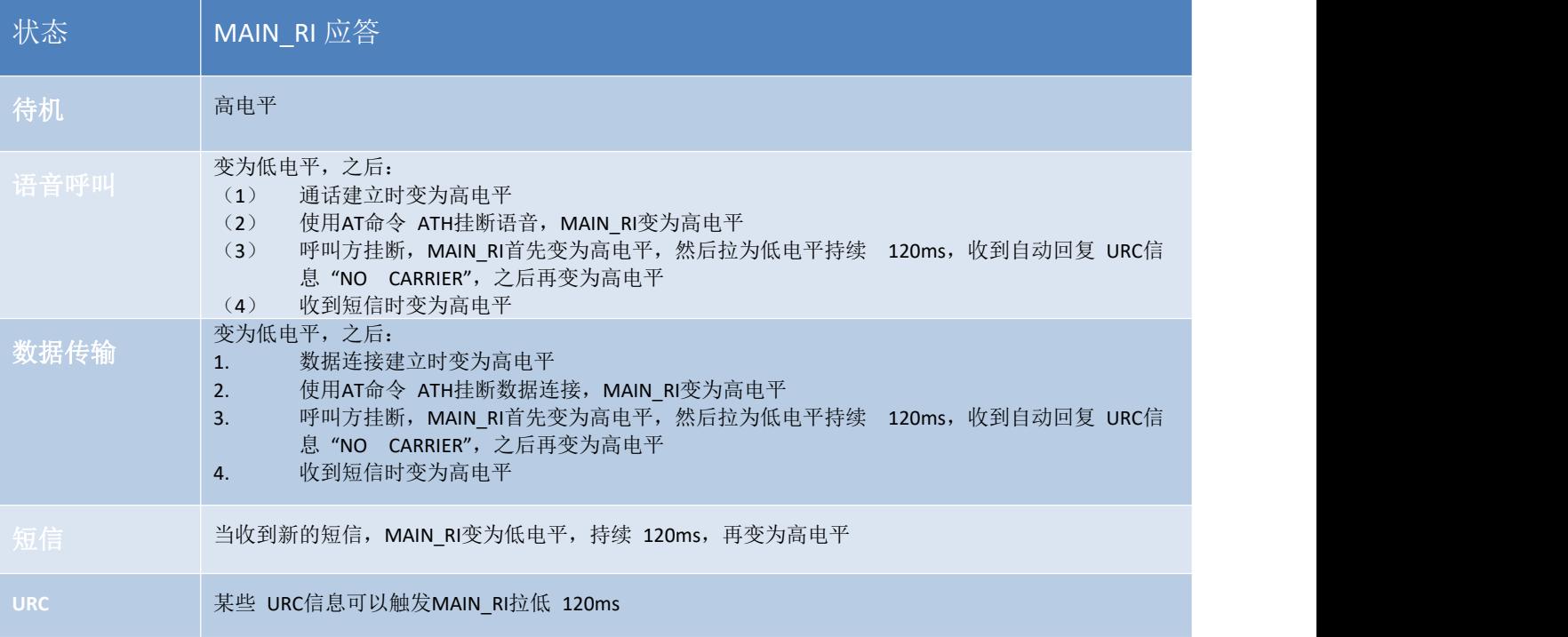

如果模块用作主叫方, MAIN\_RI 会保持高电平, 收到 URC 信息或者短信时除外。而模块用作被叫方时, MAIN\_RI 的时序如下所示:

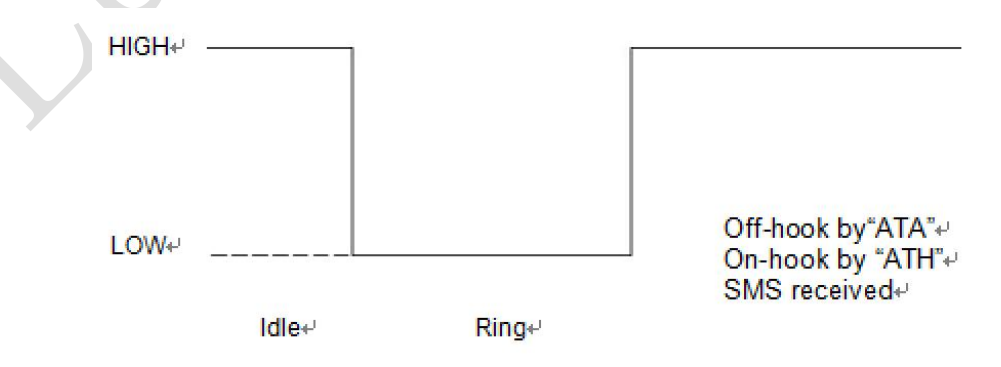

图表 12: 语音呼叫时模块用作被叫方 MAIN RI 时序

(S

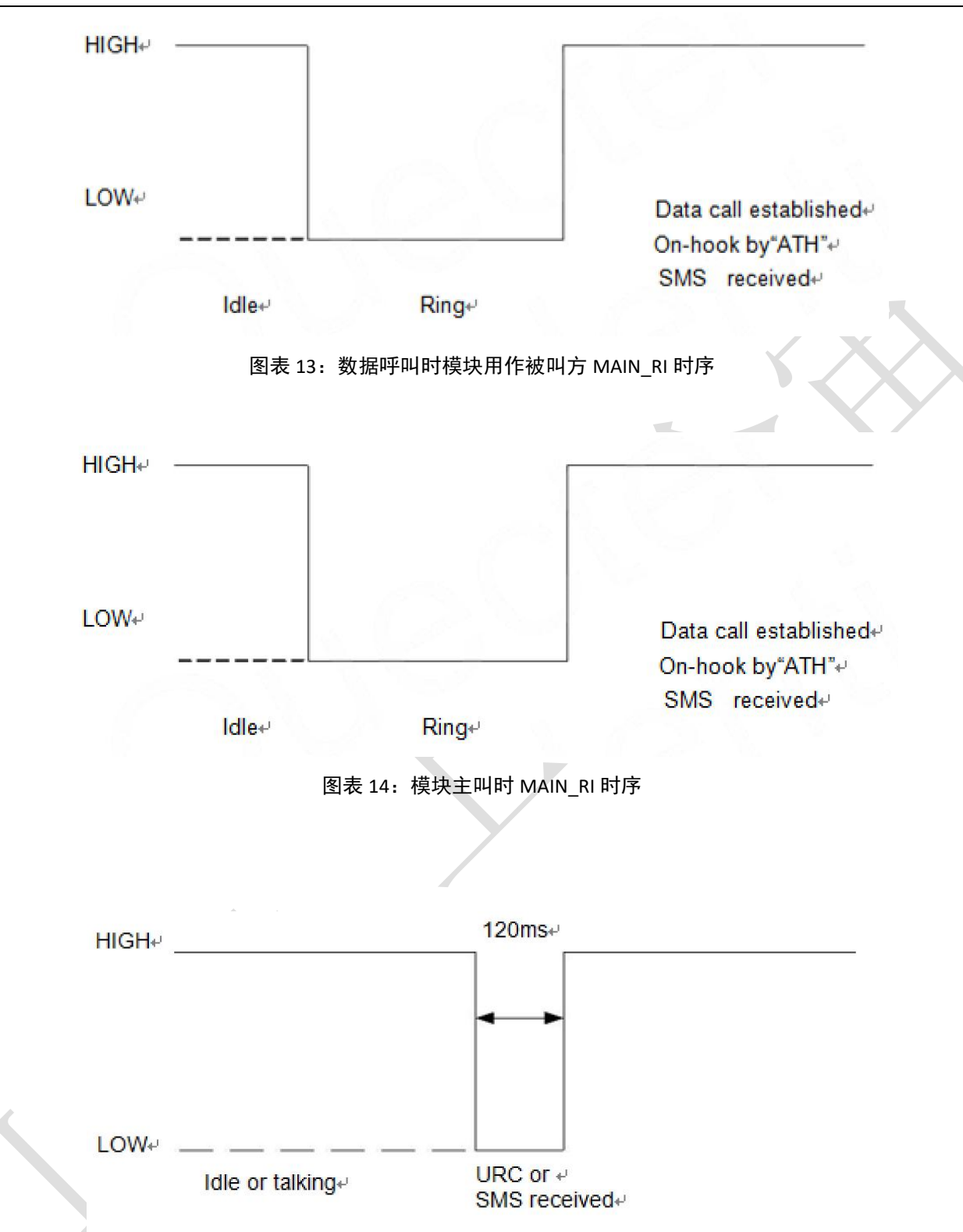

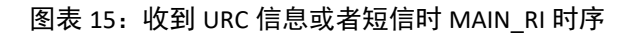

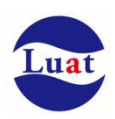

# <span id="page-37-0"></span>**3.11.2. MAIN\_DTR**

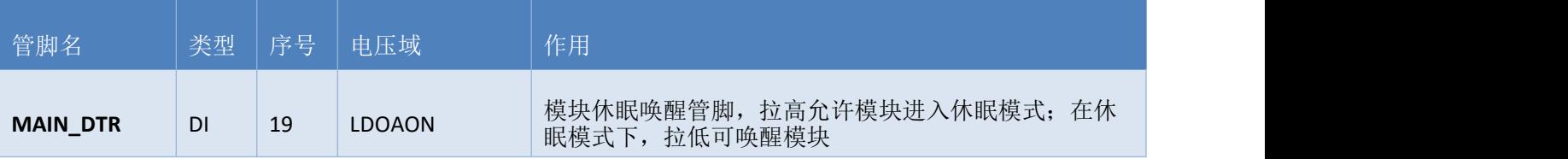

模块支持两种睡眠模式:

睡眠模式 1: 发送 AT+CSCLK=1, 通过 MAIN\_DTR 管脚电平控制模块是否进入睡眠

睡眠模式 2: 发送 AT+CSCLK=2, 模块在串口空闲一段时间后自动进入睡眠

具体参阅 3.20.2 [睡眠模式](#page-41-2)

# <span id="page-37-1"></span>**3.11.3.** 状态指示灯

Air780EG 用一个管脚信号来指示网络的状态。如下两表分别描述了管脚定义和不同网络状态下的逻辑电 平变化:

表格 10:网络指示管脚定义

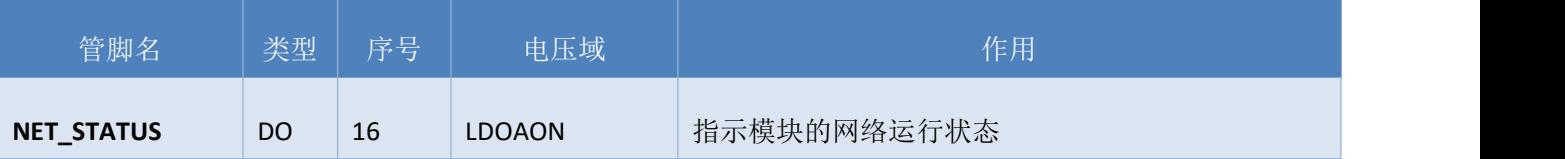

表格 11:指示网络管脚的工作状态

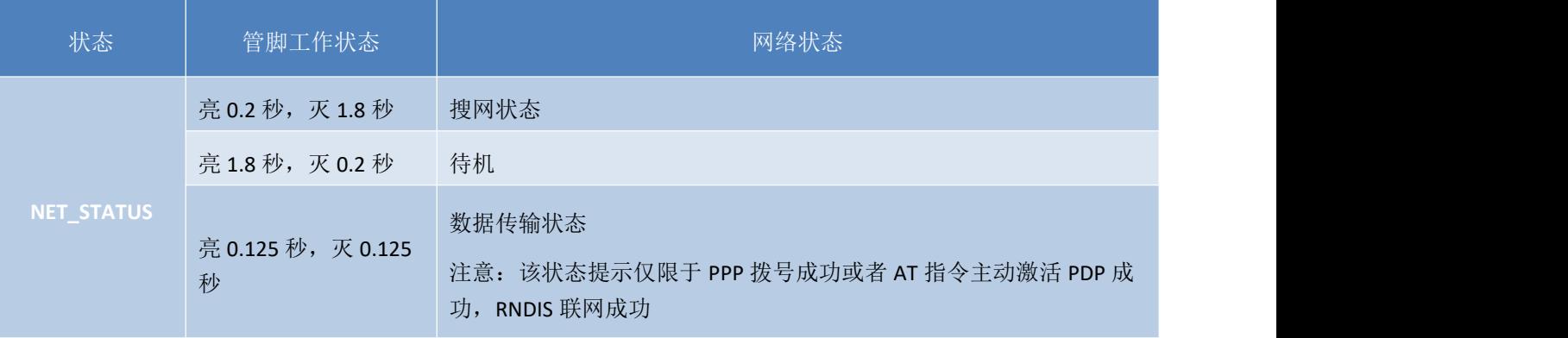

指示灯参考电路如下图所示:

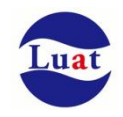

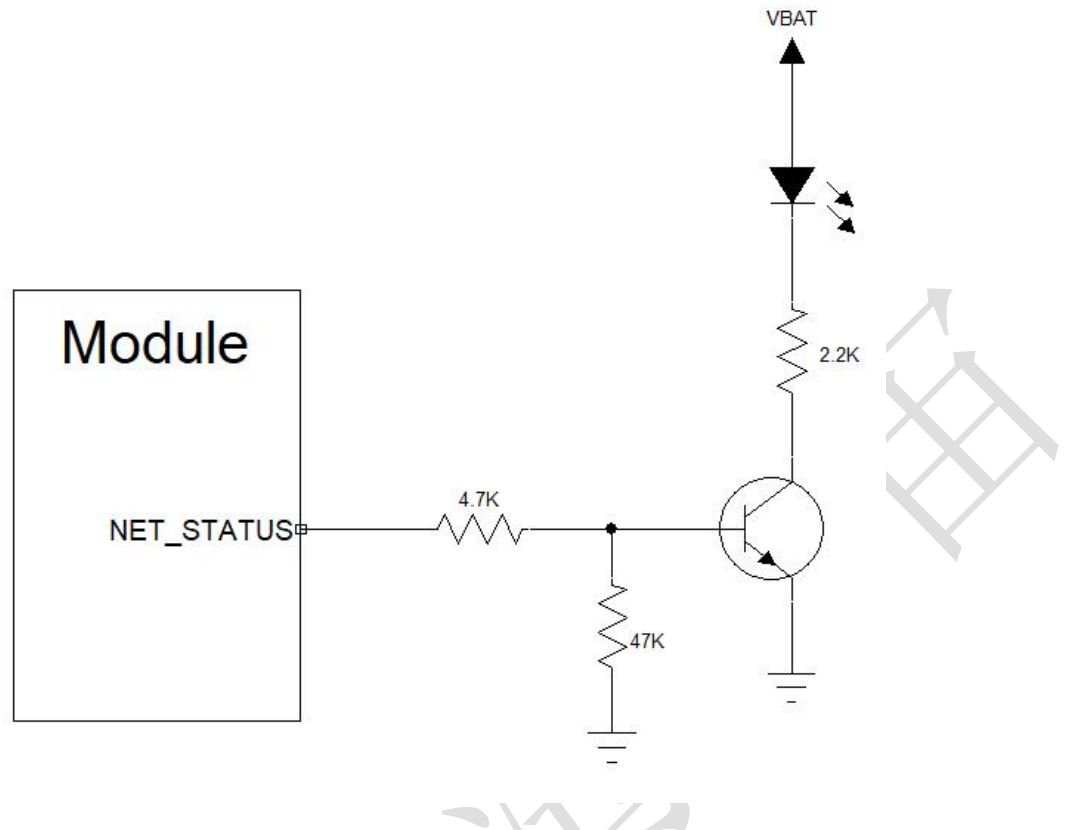

图表 16:指示灯参考电路

# <span id="page-38-0"></span>**3.12. GNSS** 定位功能

<span id="page-38-1"></span>Air780EG 模块内置北斗+GPS 双模卫星导航芯片, 能够提供卫星定位位置信息。

### **3.12.1. GNSS** 特性

基本特性

- 单频,64通道同时跟踪
- 数据更新速率1Hz
- ◆ 支持GPS L1(1575.42MHZ)+BDS B1(1561.098MHz)
- 支持北斗二号/三号卫星
- 支持AGNSS 辅助定位
- 支持无RTC快速启动
- 支持NMEA 4.1协议
- 支持1PPS

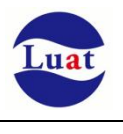

性能特性:

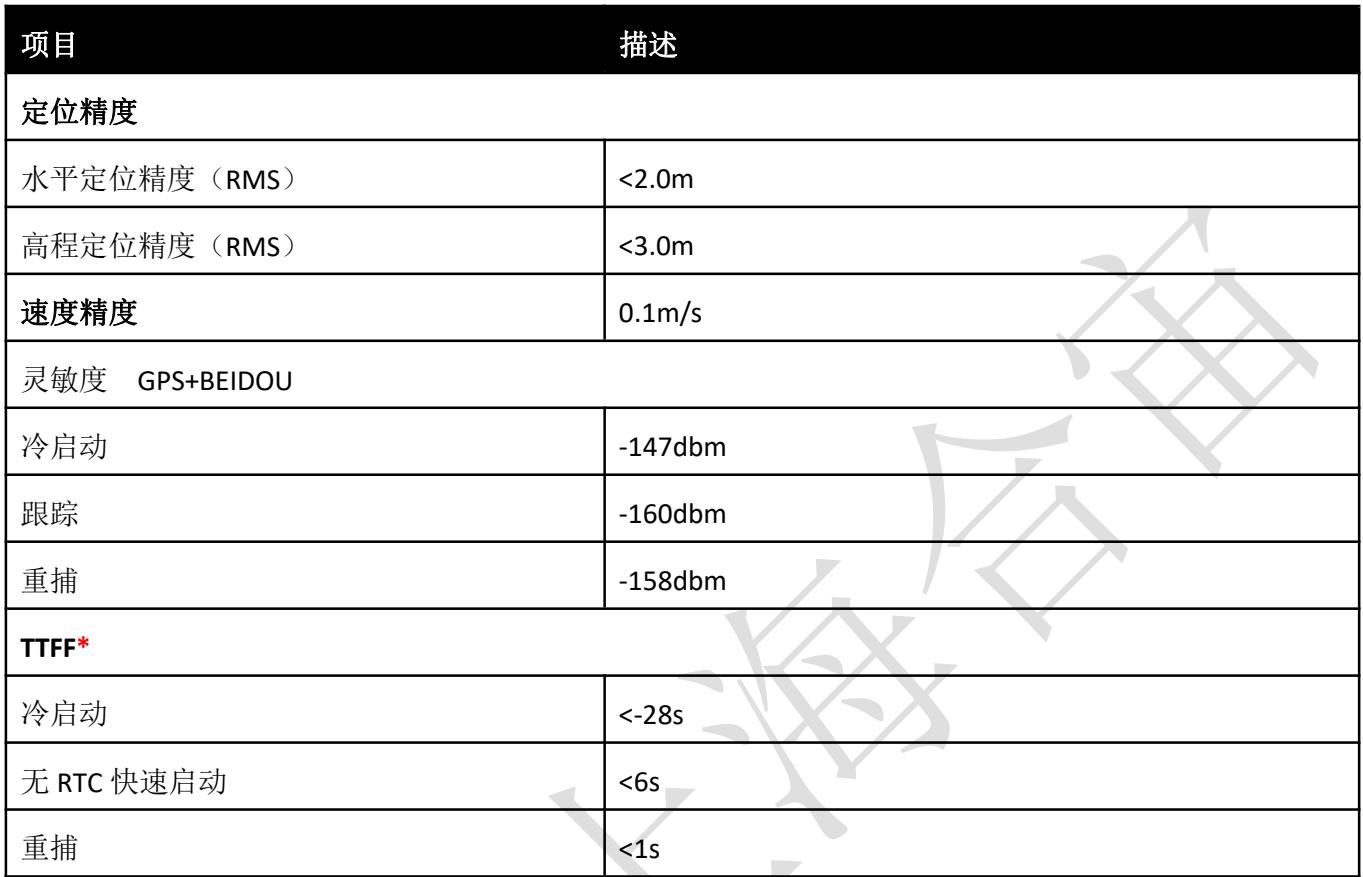

\*卫星信号强度达到-130dbm 标准信号强度

# <span id="page-39-0"></span>**3.12.2. GNSS** 相关管脚

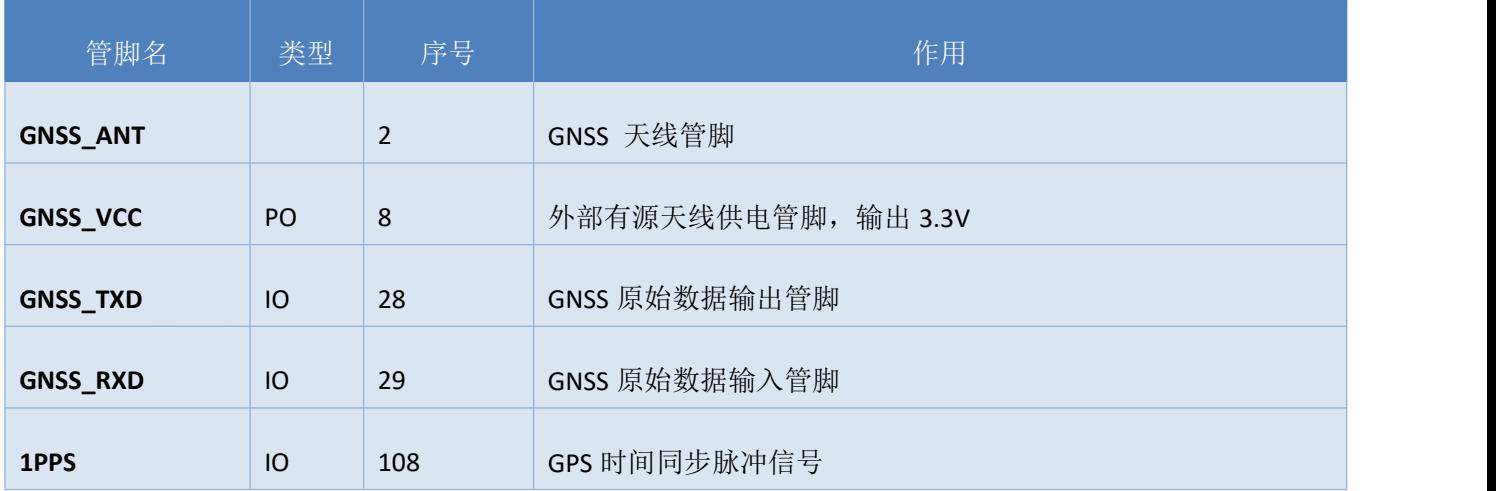

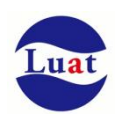

### <span id="page-40-0"></span>**3.12.3. GNSS** 参考设计

无源天线参考设计:

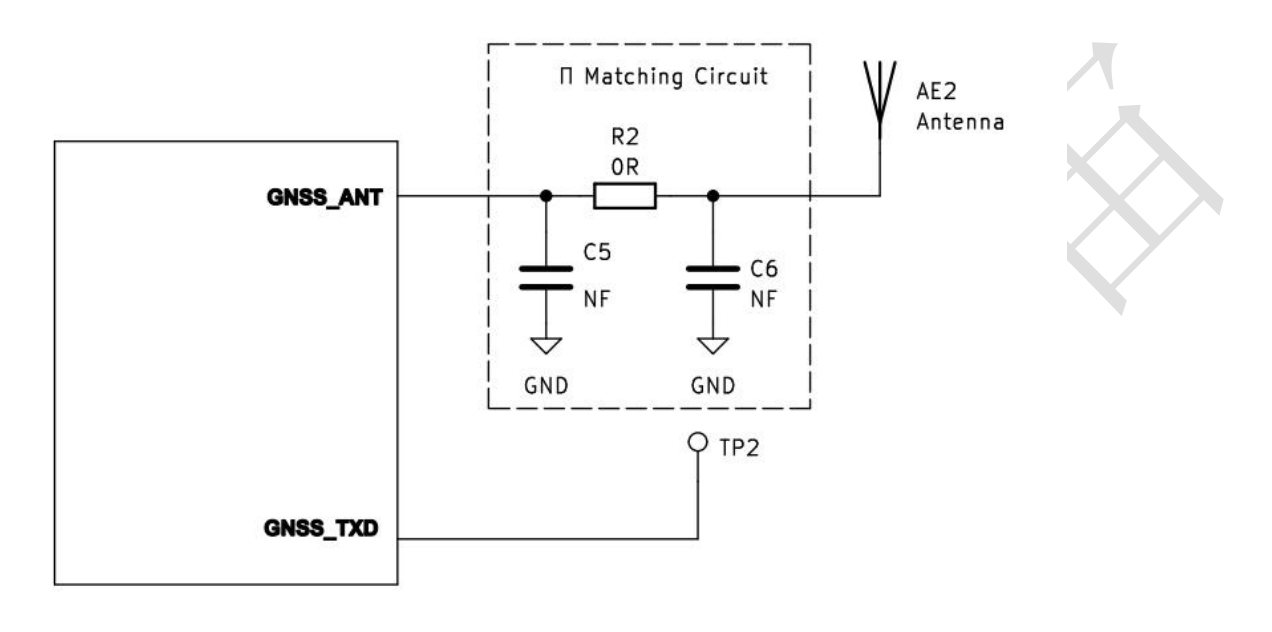

有源天线参考设计:

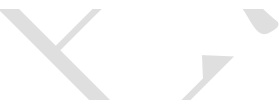

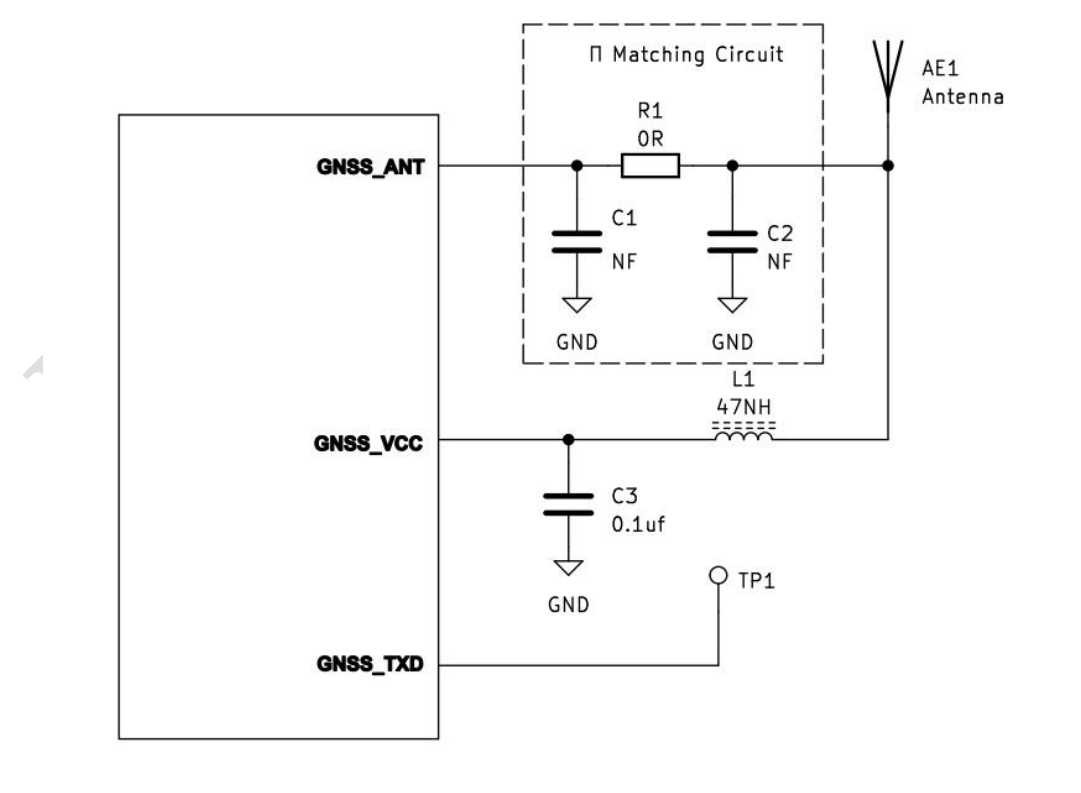

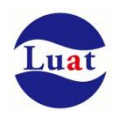

注意: カランド アイスト しんしゃ しんしゃ しんしゃ しんしゃ しんしゅう しんしゅう しんしゅう しんしゅう

- 1. GPS天线需要做50欧姆阻抗匹配,且线长尽量短。
- 2. GPS天线建议预留天线Π形匹配,如果天线焊盘位置特别靠近模块天线管脚,Π形匹配也可以去掉。
- 3. GNSS VCC 专用给有源天线提供3.3V固定电源。不可用做他用。
- 4. GNSS TXD/ GNSS RXD内部与4G芯片串口相连接,不可以连接任何外设,仅仅作为GNSS原始数据调试打印 口。建议GNSS TXD预留测试点

### <span id="page-41-0"></span>**3.13.** 省电功能

根据系统需求,有两种方式可以使模块进入到低功耗的状态。对于AT版本使用"AT+CFUN"命令可以使模块 进入最少功能状态。

### <span id="page-41-1"></span>**3.13.1.** 最少功能模式**/**飞行模式

最少功能模式可以将模块功能减少到最小程度,此模式可以通过发送"AT+CFUN=<fun>"命令来设置。<fun> 参数可以选择 0,1,4。

- ◆ 0: 最少功能(关闭RF和SIM卡);
- 1:全功能(默认);
- 4:关闭RF发送和接收功能;

如果使用"AT+CFUN=0"将模块设置为最少功能模式,射频部分和 SIM 卡部分的功能将会关闭。而串口依然 有效,但是与射频部分以及 SIM 卡部分相关的 AT 命令则不可用。

如果使用"AT+CFUN=4"设置模块,RF部分功能将会关闭,而串口依然有效。所有与RF部分相关的AT命令不 可用。

<span id="page-41-2"></span>模块通过"AT+CFUN=0"或者"AT+CFUN=4"设置以后,可以通过"AT+CFUN=1"命令设置返回到全功能状态。

#### **3.13.2.** 睡眠模式(慢时钟模式)

#### **3.20.2.1** 串口应用

串口应用下支持两种睡眠模式:

- 睡眠模式 1: 通过 MAIN DTR 管脚电平控制模块是否进入睡眠
- 睡眠模式 2: 模块在串口空闲一段时间后自动进入睡眠

#### **3.20.2.1.1** 睡眠模式 **1**

#### 开启条件:

发送 AT 指令 AT+CSCLK=1

#### 模块进入睡眠:

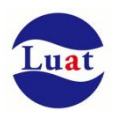

控制 MAIN\_DTR 脚拉高, 模块会进入睡眠模式 1

#### 模块退出睡眠:

拉低 MAIN\_DTR 脚 50ms 以上,模块会退出睡眠模式可以接受 AT 指令

#### 模块在睡眠模式 **1** 时的软件功能:

不响应 AT 指令,但是收到数据/短信/来电会有 URC 上报

#### **HOST** 睡眠时,模块收到数据**/**短信**/**来电如何唤醒 **HOST**:

MAIN RI 信号

#### **3.20.2.1.2** 睡眠模式 **2**

#### 开启条件:

发送 AT 指令 AT+CSLCK=2

#### 模块进入睡眠:

串口空闲超过 AT+WAKETIM 配置的时间(默认 5s), 模块自动进入睡眠模式 2

#### 模块退出睡眠:

串口连续发送 AT 直到模块回应时即退出睡眠模式 2

#### 模块在睡眠模式 **2** 时的软件功能:

不响应 AT 指令,但是收到数据/短信/来电会有 URC 上报

#### **HOST** 睡眠时,模块收到数据**/**短信**/**来电如何唤醒 **HOST**:

MAIN\_RI 信号

#### **3.20.2.2 USB** 应用

#### 开启条件:

USB HOST 必须支持 USB suspend/resume

#### 模块进入睡眠:

HOST 发起 USB suspend

#### 模块退出睡眠:

HOST 发起 USB resume

#### **HOST** 睡眠时,模块收到数据**/**短信**/**来电如何唤醒 **HOST**:

MAIN RI 信号

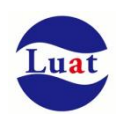

# <span id="page-43-0"></span>**3.14.** 模式切换汇总

表格 12: 模式切换汇总

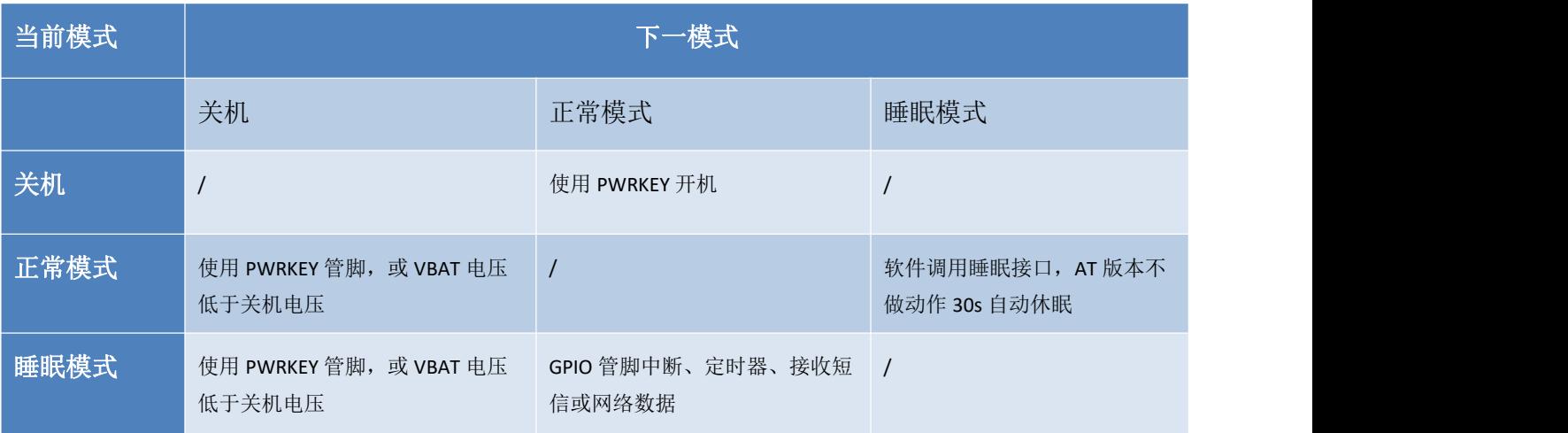

具体的[功耗](#page-48-0)数据请查询 5.4 功耗 章节。

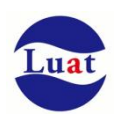

# <span id="page-44-0"></span>**4.** 射频接口

天线接口管脚定义如下:

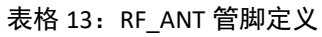

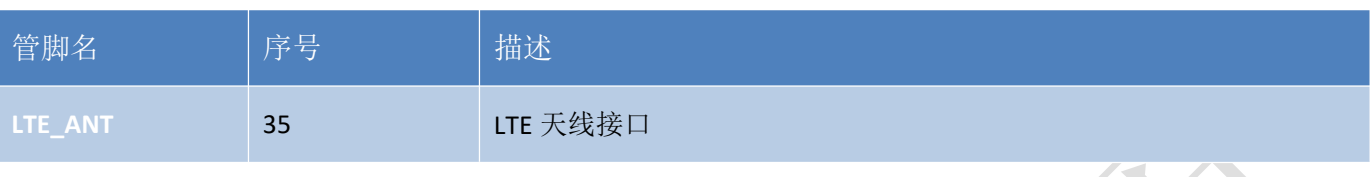

# <span id="page-44-1"></span>**4.1.** 射频参考电路

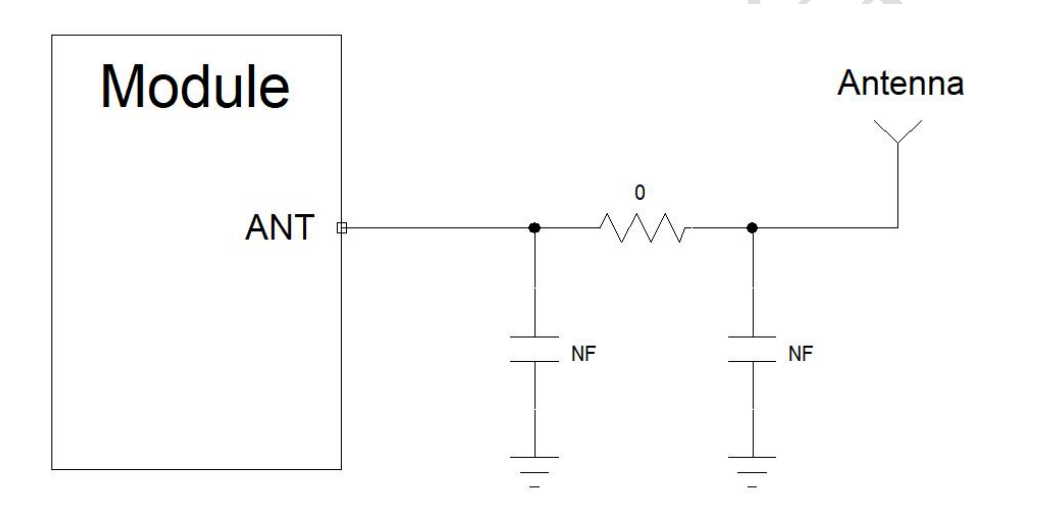

图表 17:射频参考电路

注意:

- 连接到模块RF天线焊盘的RF走线必须使用微带线或者其他类型的 RF走线,阻抗必须控制在50欧姆左右。
- 在靠近天线的地方预留Π型匹配电路,两颗电容默认不贴片,电阻默认贴0欧姆,待天线厂调试好天线以 后再贴上实际调试的匹配电路;
- Luat模块阻抗线及天线设计建议: https://doc.openluat.com/article/2430

# <span id="page-44-2"></span>**4.2. RF** 输出功率

#### 表格 14: RF 传导功率

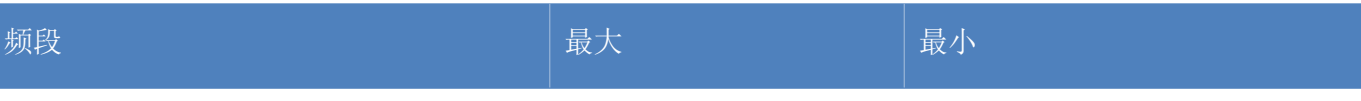

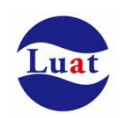

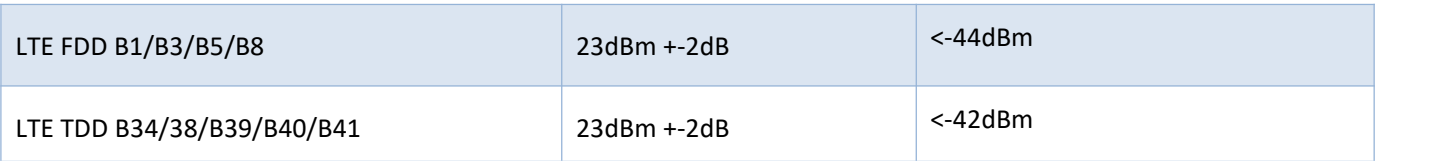

# <span id="page-45-0"></span>**4.3. RF** 传导灵敏度

#### 表格 15:RF 传导灵敏度

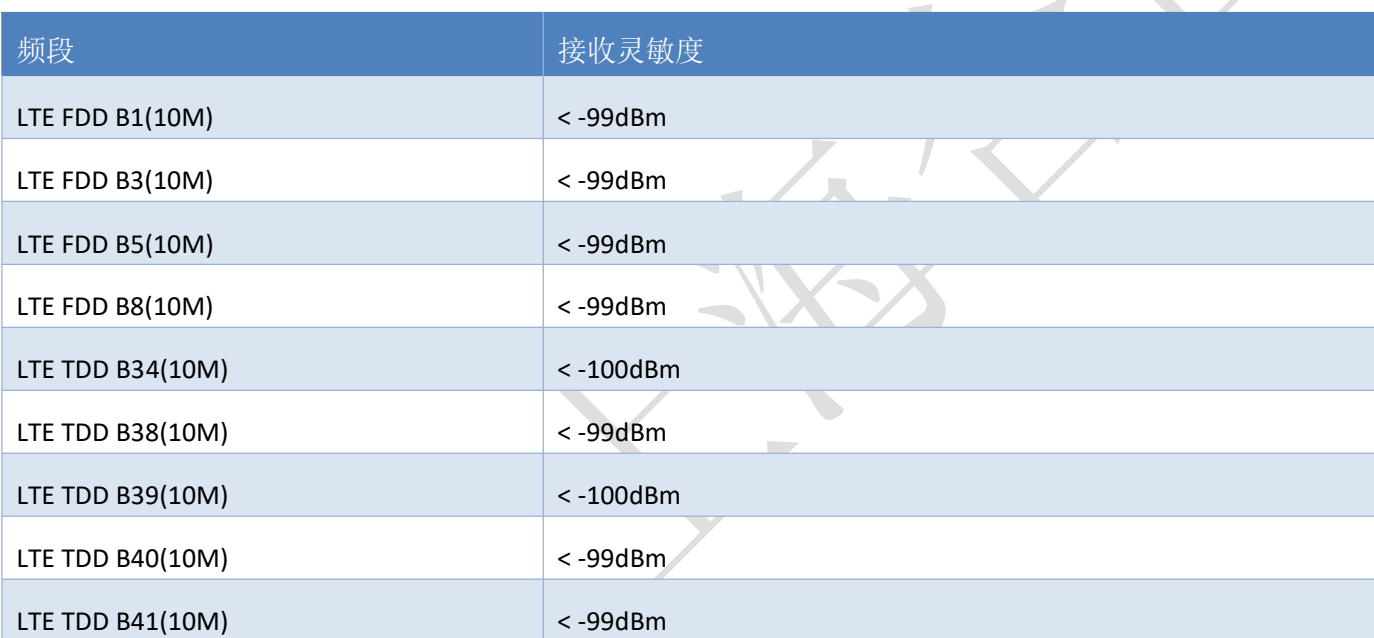

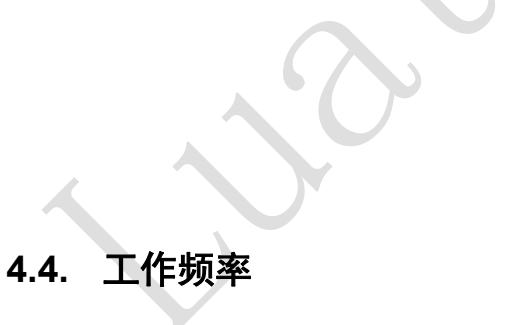

<span id="page-45-1"></span>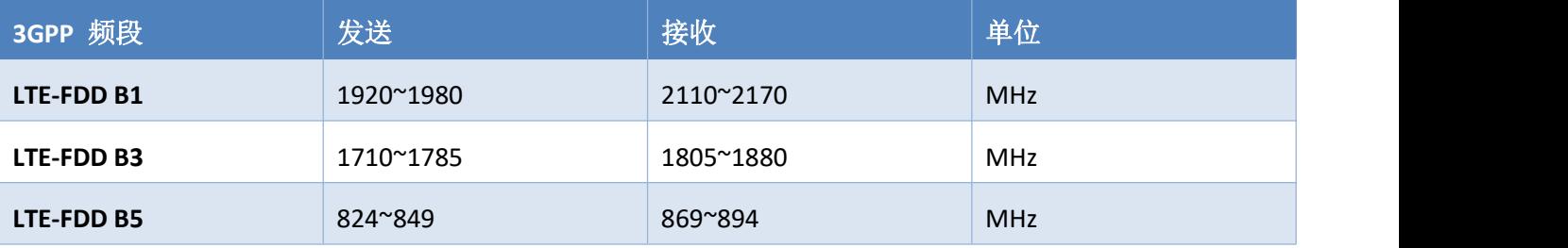

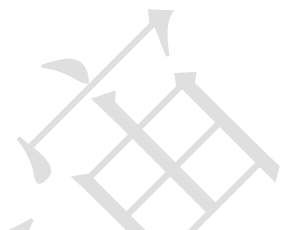

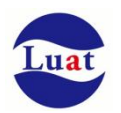

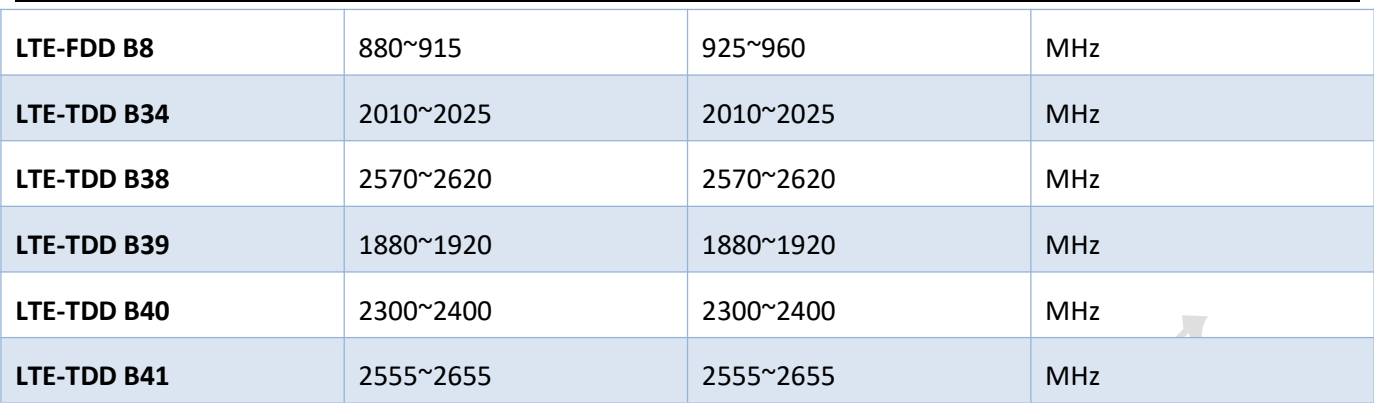

# <span id="page-46-0"></span>**4.5.** 推荐 **RF** 焊接方式

如果连接外置天线的射频连接器是通过焊接方式与模块相连的,请务必注意连接线的剥线方式及焊接方法, 尤其是地要焊接充分,请按照下图中正确的焊接方式进行操作,以避免因焊接不良引起线损增大。

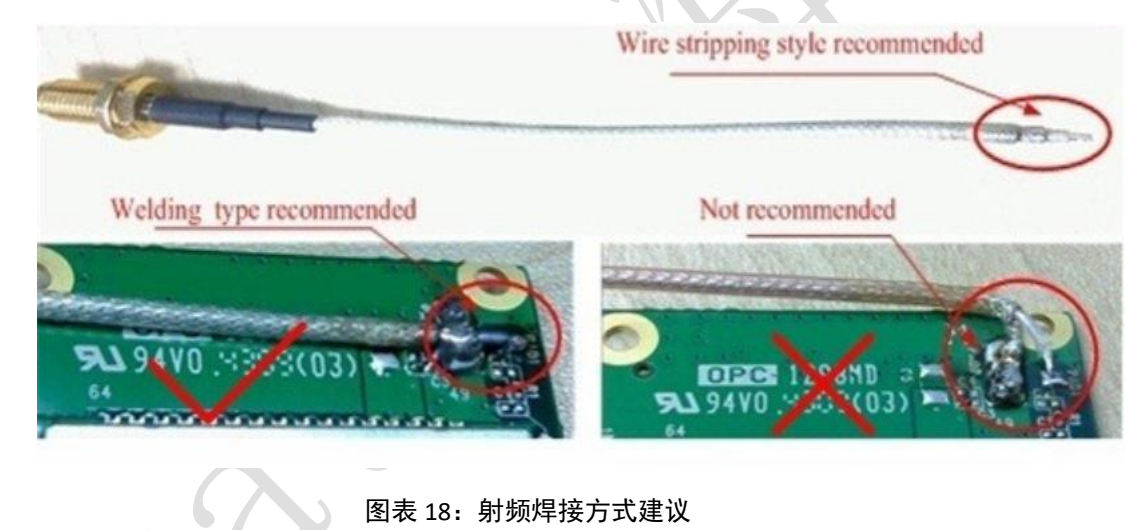

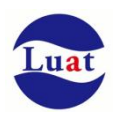

 $\overline{\mathcal{N}}$ 

# <span id="page-47-0"></span>**5.** 电器特性,可靠性,射频特性

# <span id="page-47-1"></span>**5.1.** 绝对最大值

下表所示是模块数字、模拟管脚的电源供电电压电流最大耐受值。

表格 16:绝对最大值

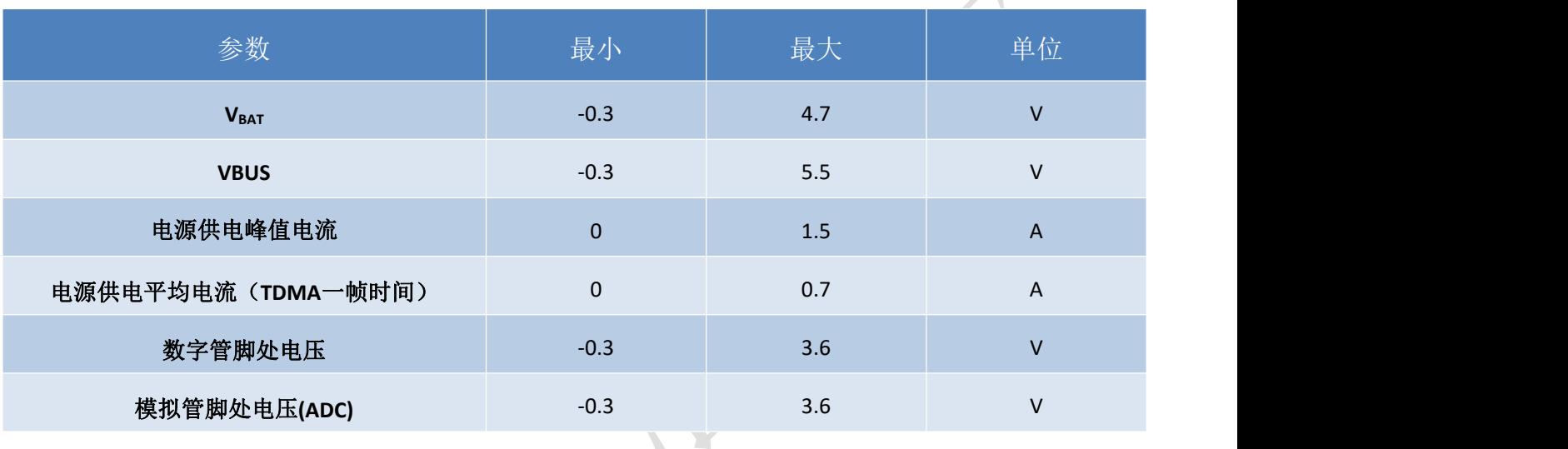

# <span id="page-47-2"></span>**5.2.** 推荐工作条件

表格 17:推荐工作条件

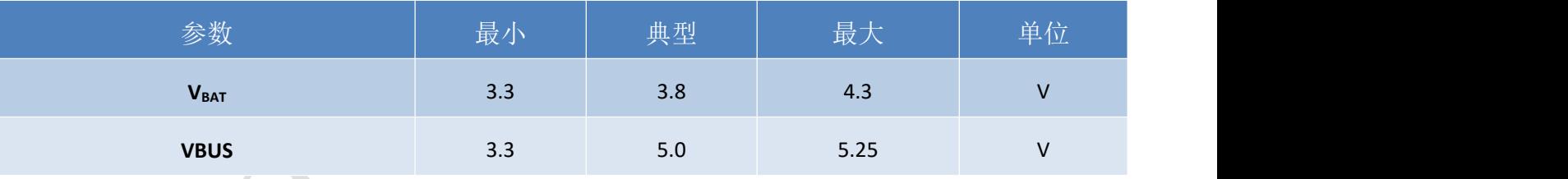

# <span id="page-47-3"></span>**5.3.** 工作温度

表格 18:工作温度

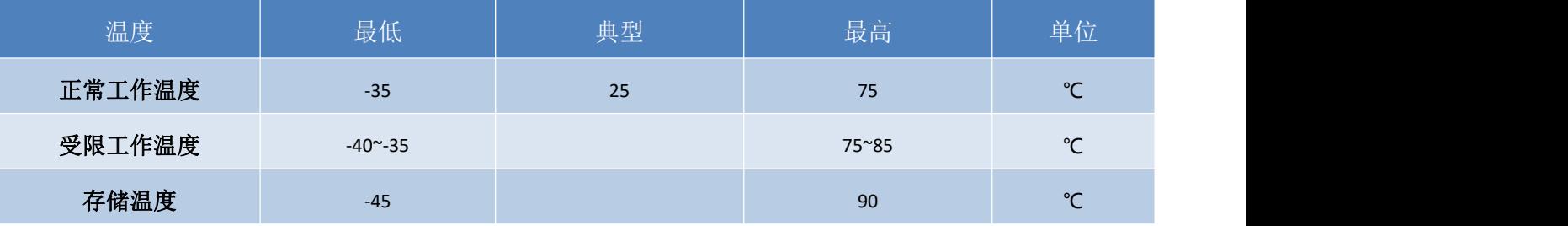

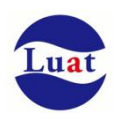

# <span id="page-48-0"></span>**5.4.** 功耗

# <span id="page-48-1"></span>**5.4.1.** 模块工作电流

测试仪器:综测仪 R&S CMW500,程控电源 安捷伦 66319D

测试条件: VBAT=3.8V,环境温度 25℃,插入白卡,连接综测仪 CMW500<br>————————————————————

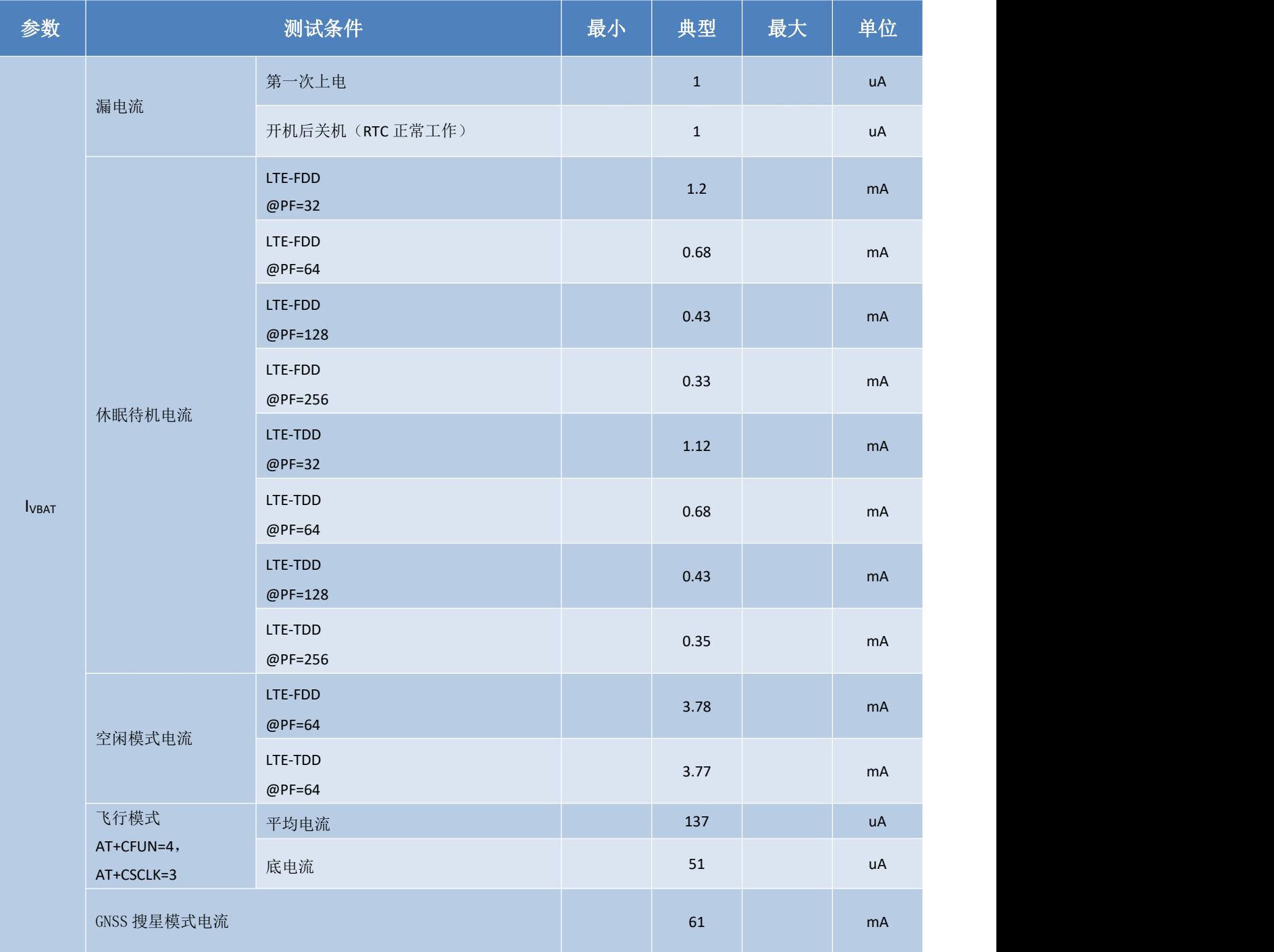

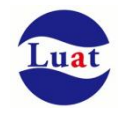

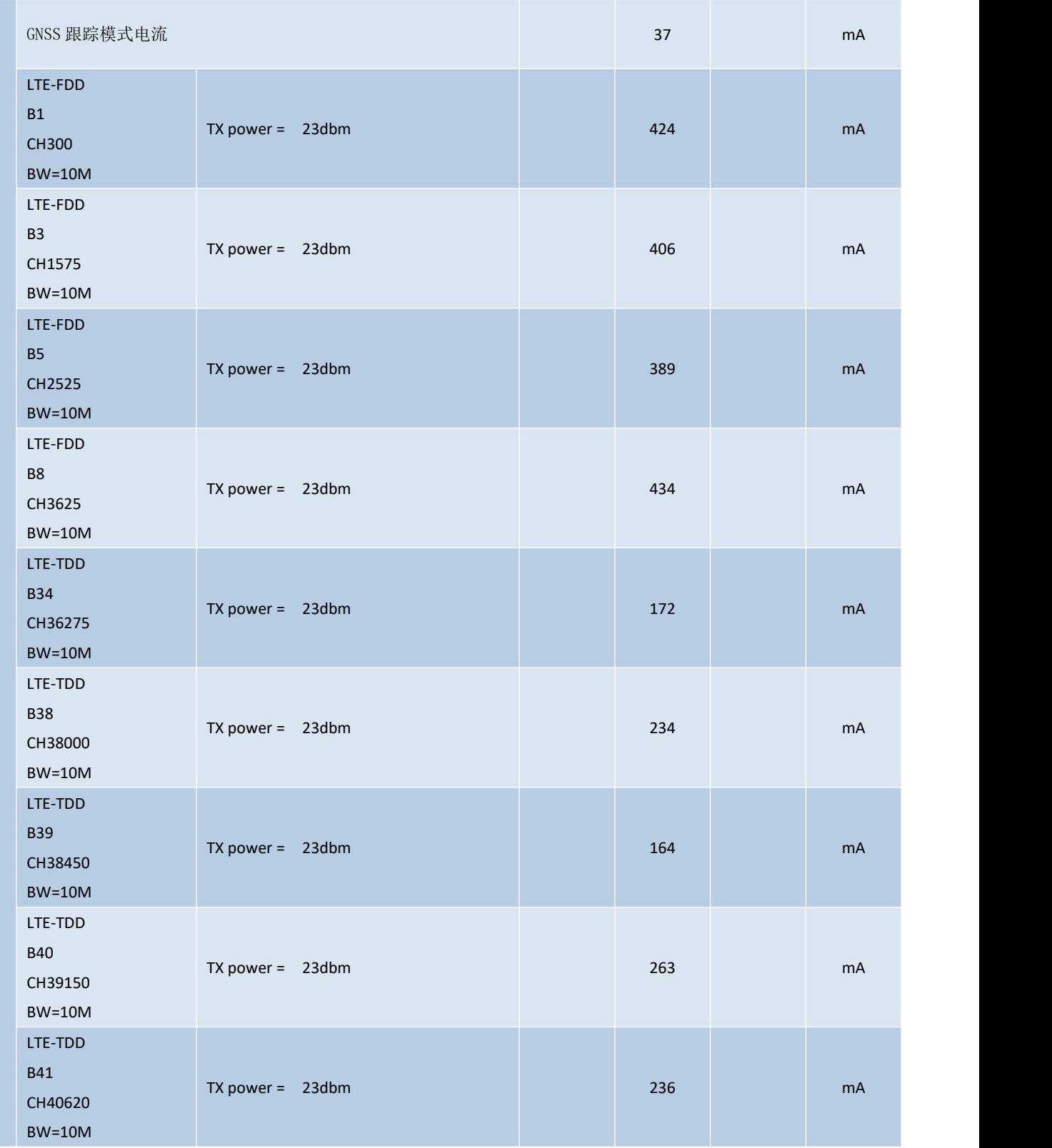

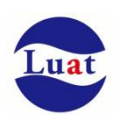

# <span id="page-50-0"></span>**5.4.2.** 实网环境功耗

#### 模块联网功耗数据

模块低功耗模式下联网连接服务器定时心跳测试,模拟实际应用下的定时上报场景下功耗,从而能够估算 出电池的使用时间。

### 测试条件: 移动网络 B34 RSRP=48 (中等强度)供电 4V; TCP 连接 XX 分钟自动心跳包

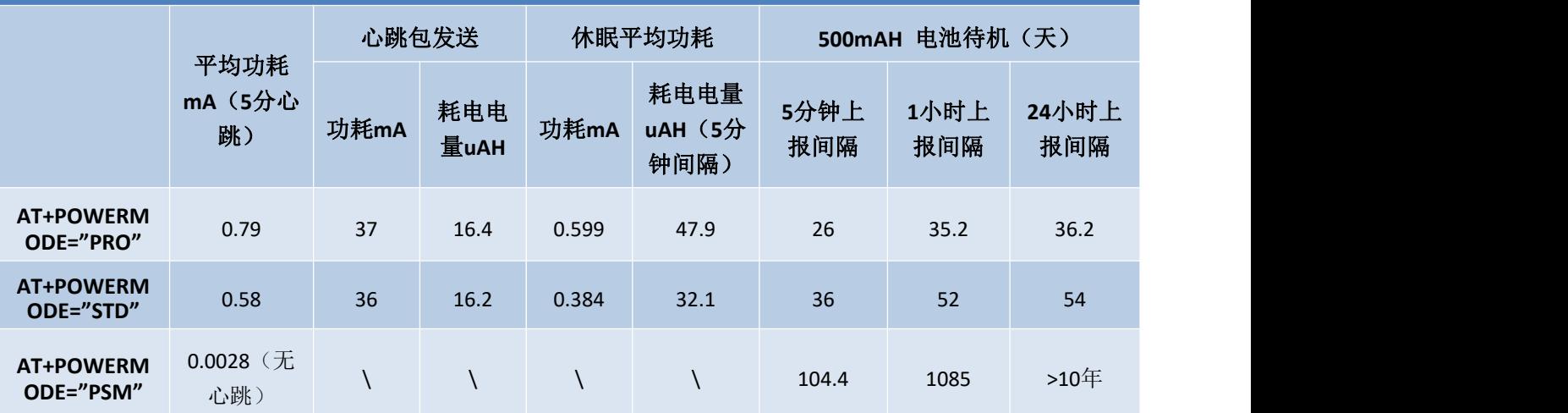

各阶段耗流(中等信号强度下实网测试测试)

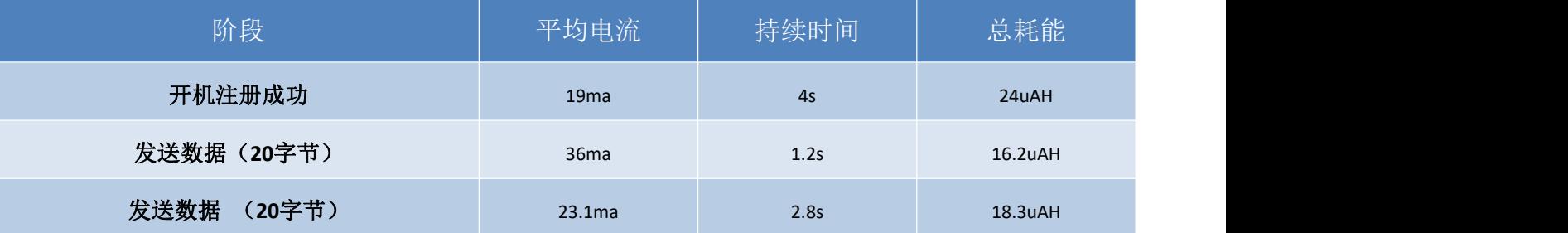

### 注意:

由于是实网测试,网络信号强度,注册频段,服务器响应时间都会对测试的值有较大影响,因此,此数据仅供 参考。

超低功耗方案参考: <https://doc.openluat.com/wiki/50>

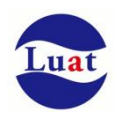

# <span id="page-51-0"></span>**5.4.3.** 实网环境功耗测试电流曲线

以下测试数据由 合宙功耗分析仪 Air9000 , 在实网环境下, 测试生成。

Air9000 适用于各类电池供电产品的动态功耗测试, 电流范围 0 到 5 安, 最小分辨率 0.5 微安; 电压范围 0 到 24 伏, 最小分辨率 1 毫伏。更详细的介绍, 请参考本链接文档: www.hezhouyibiao.com

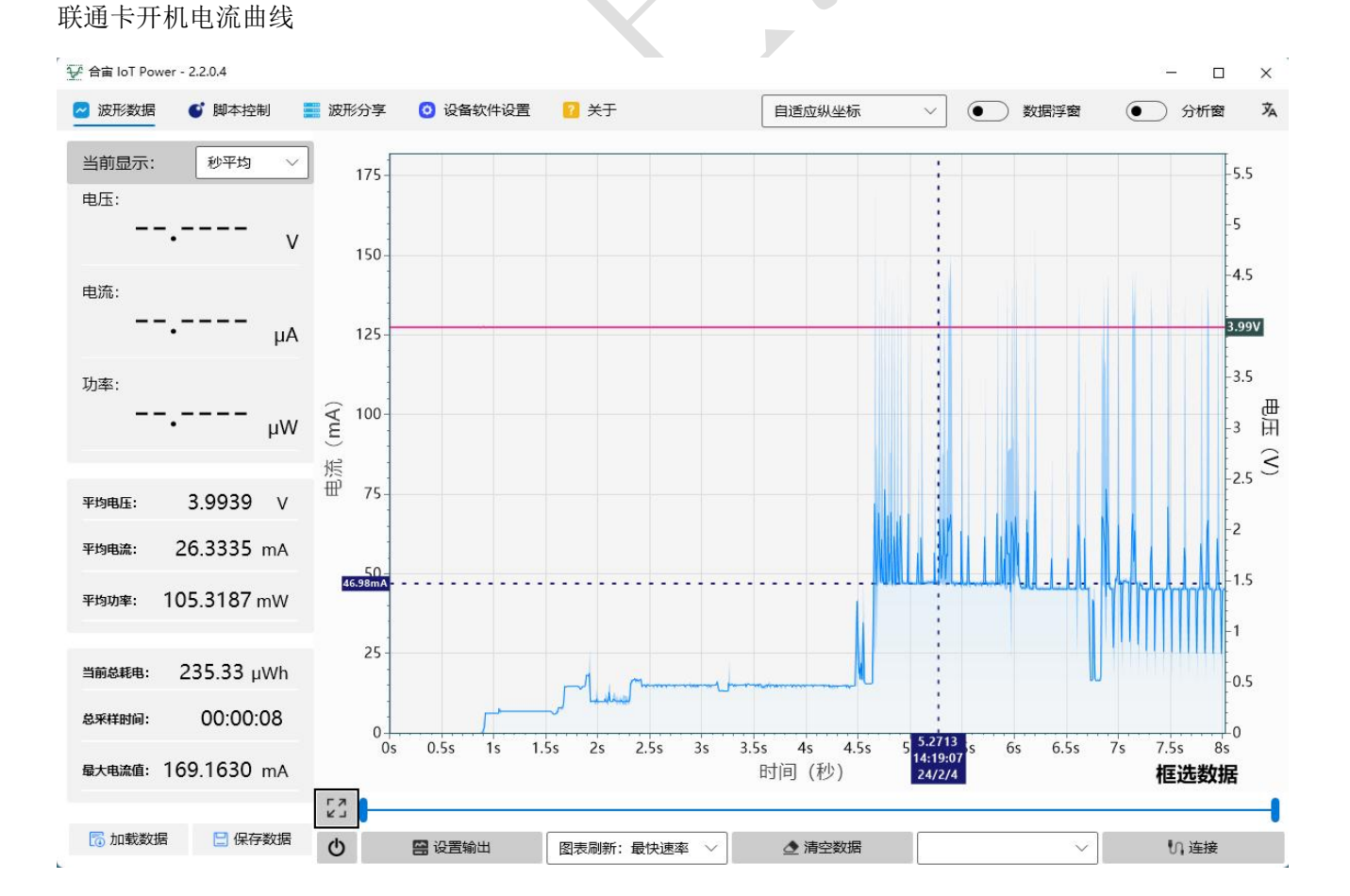

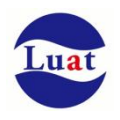

## 联通卡+500 微安模式+无业务数据交互

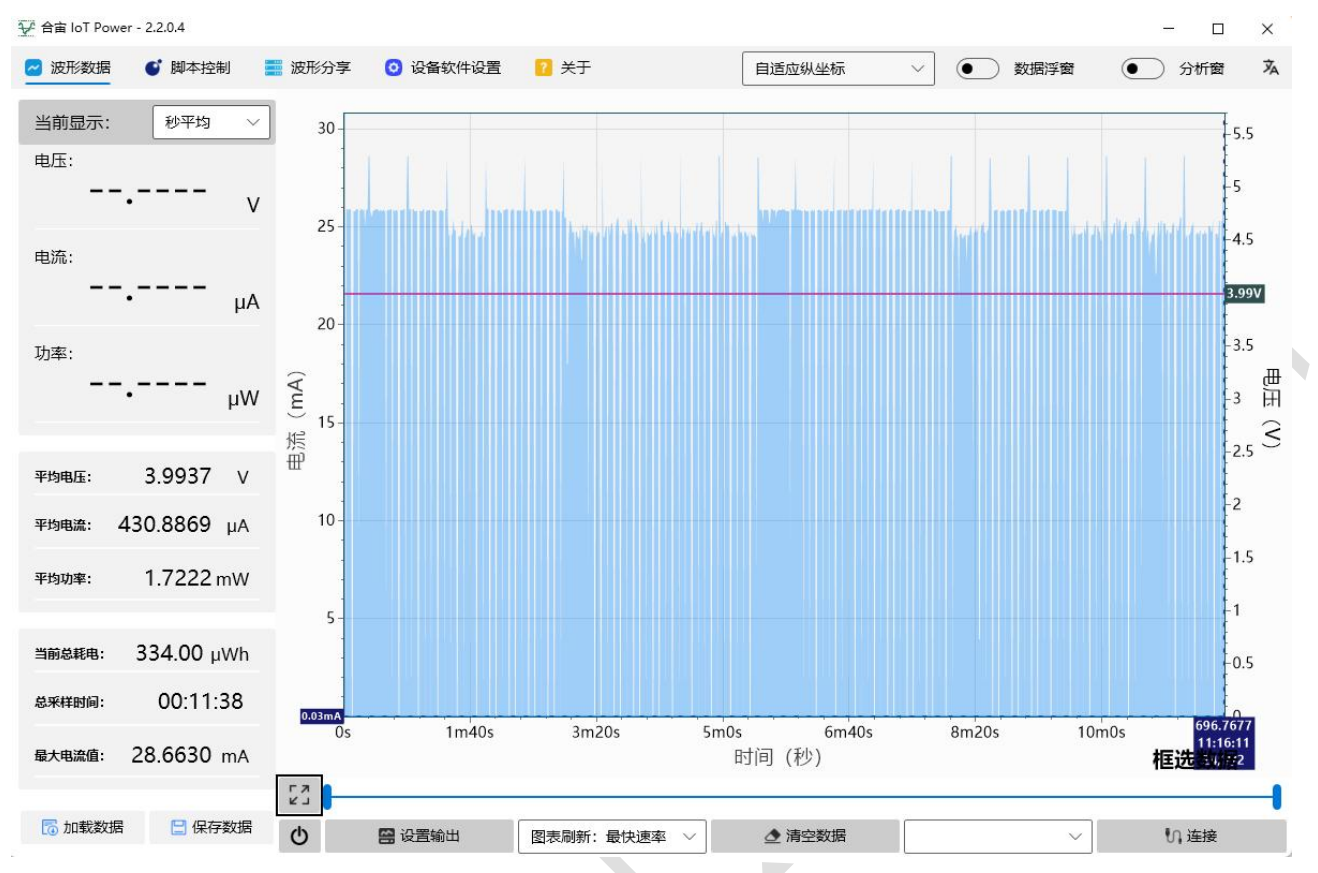

联通卡+500 微安模式+5 分钟心跳模式

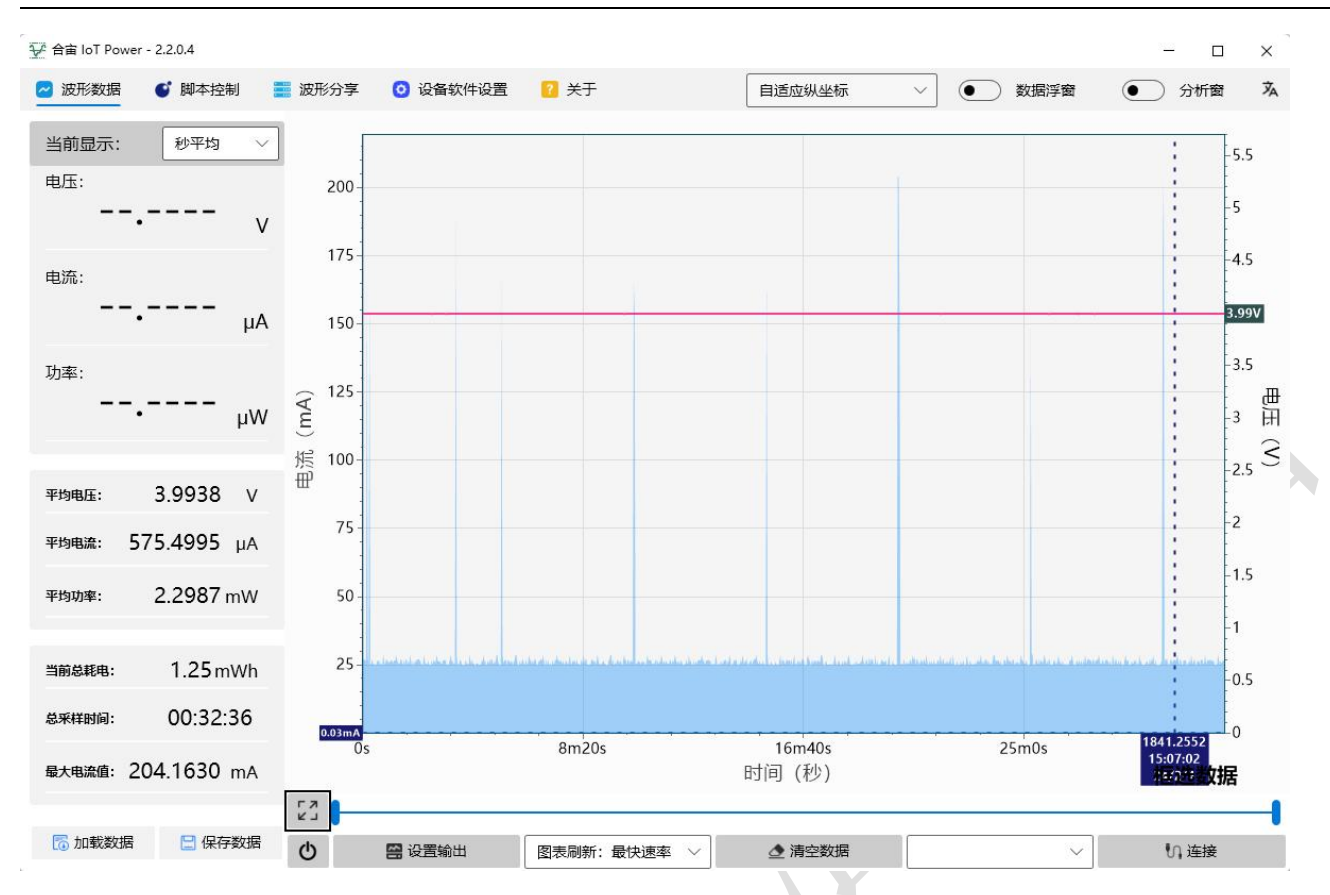

### 联通卡+500 微安模式+发送 20 字节数据

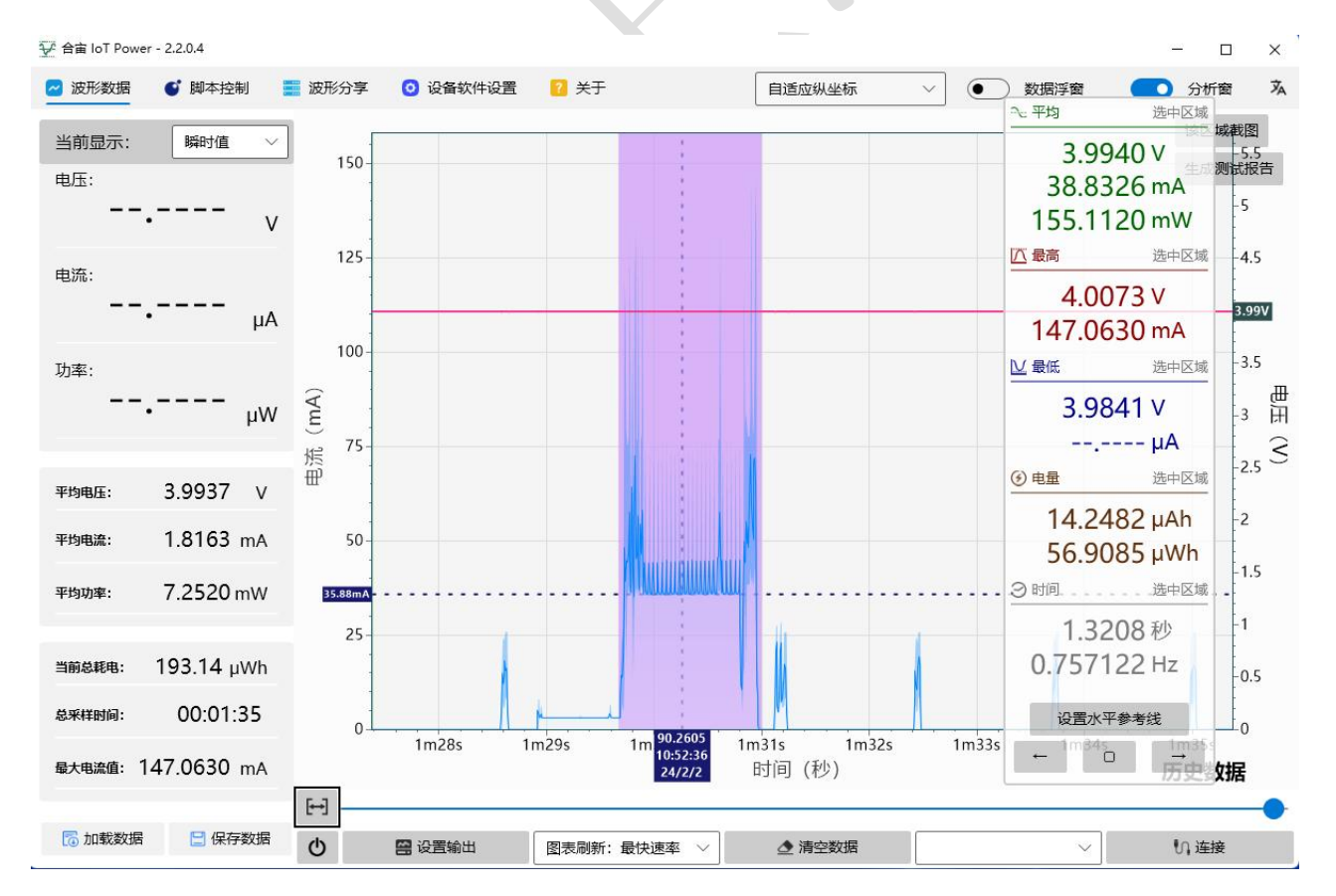

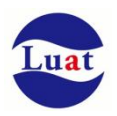

#### 联通卡+500 微安模式+接收 20 字节数据

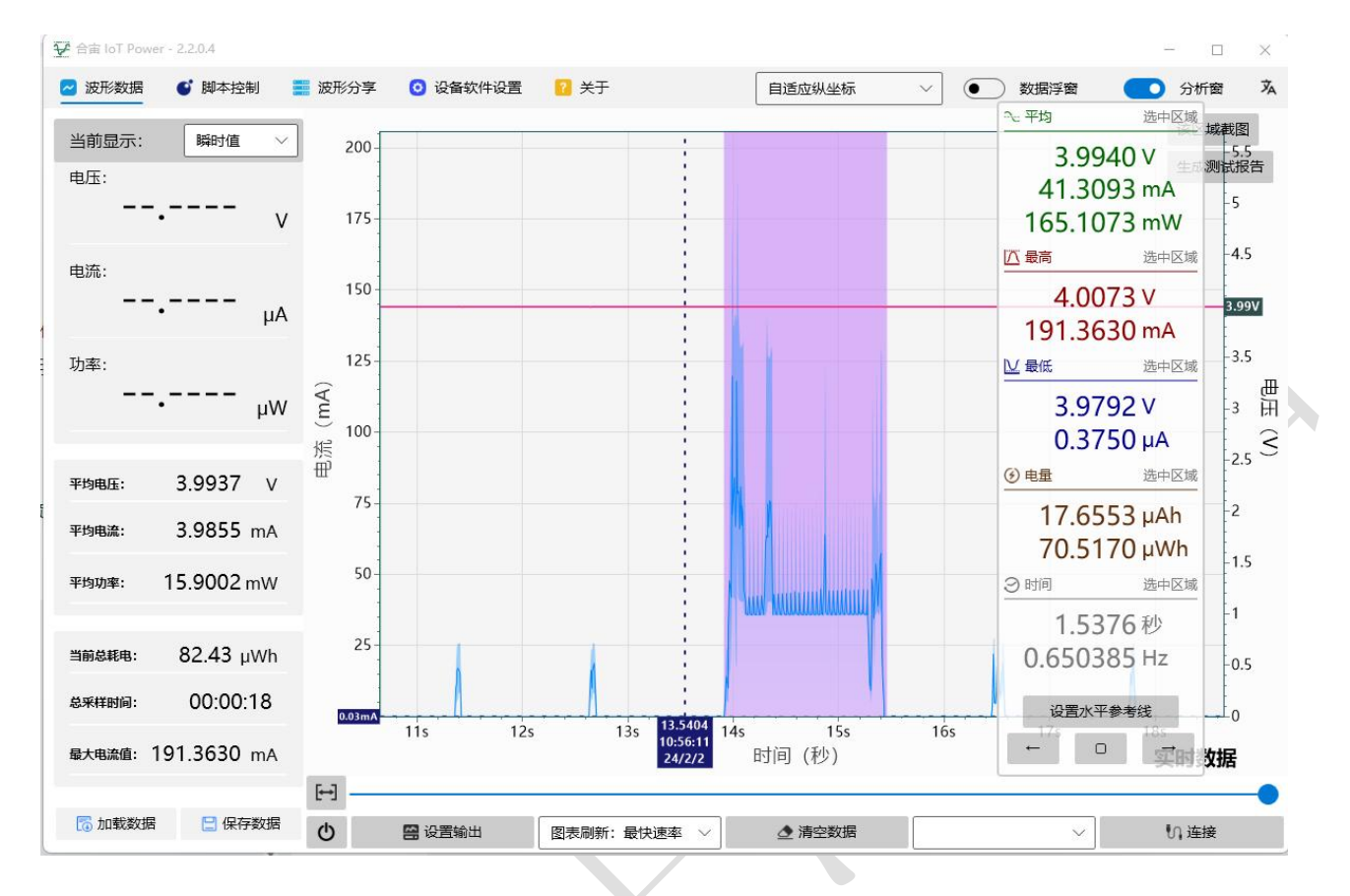

联通卡+200 微安模式+无业务数据交互

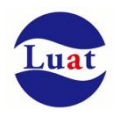

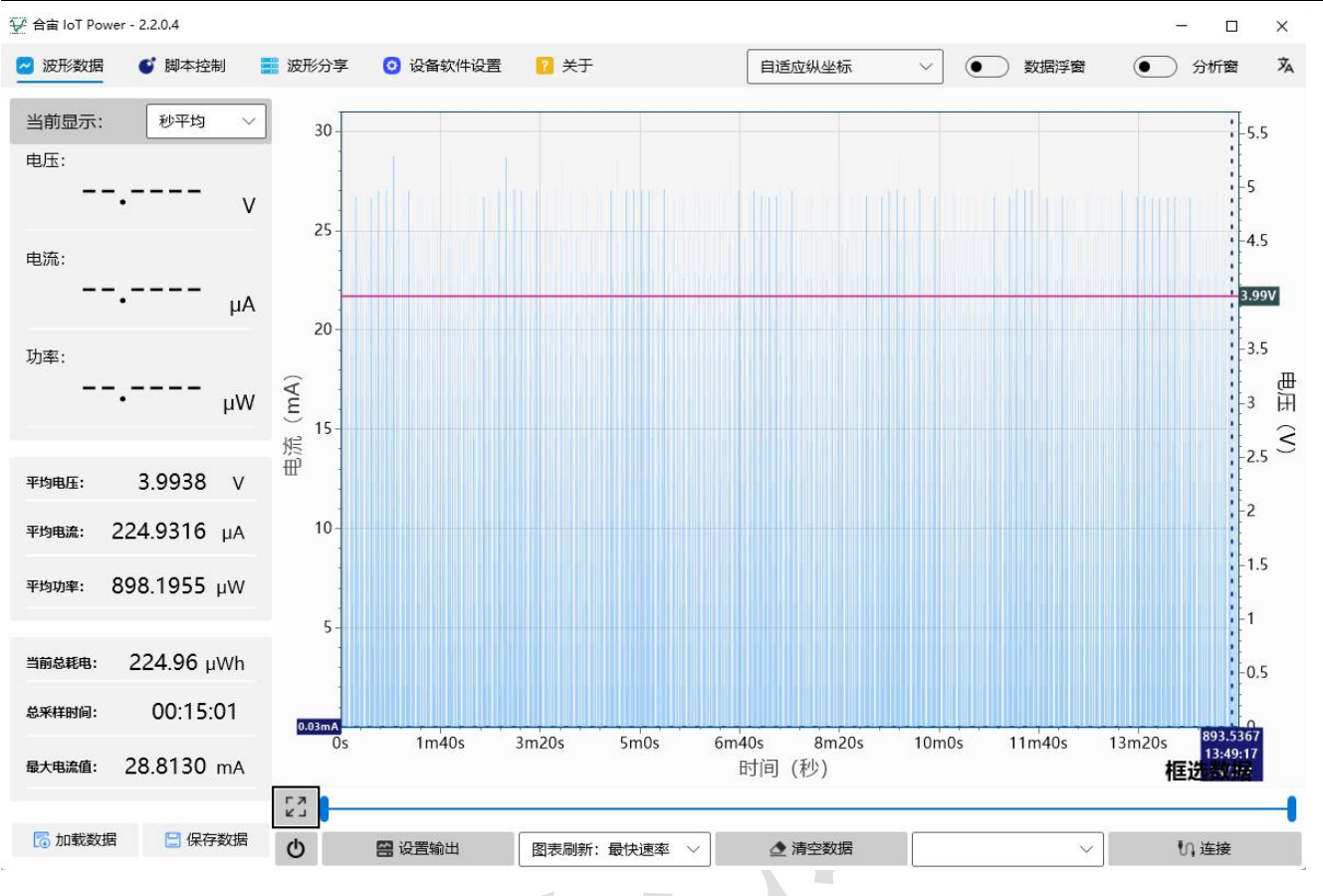

#### 联通卡+200 微安模式+5 分钟心跳模式

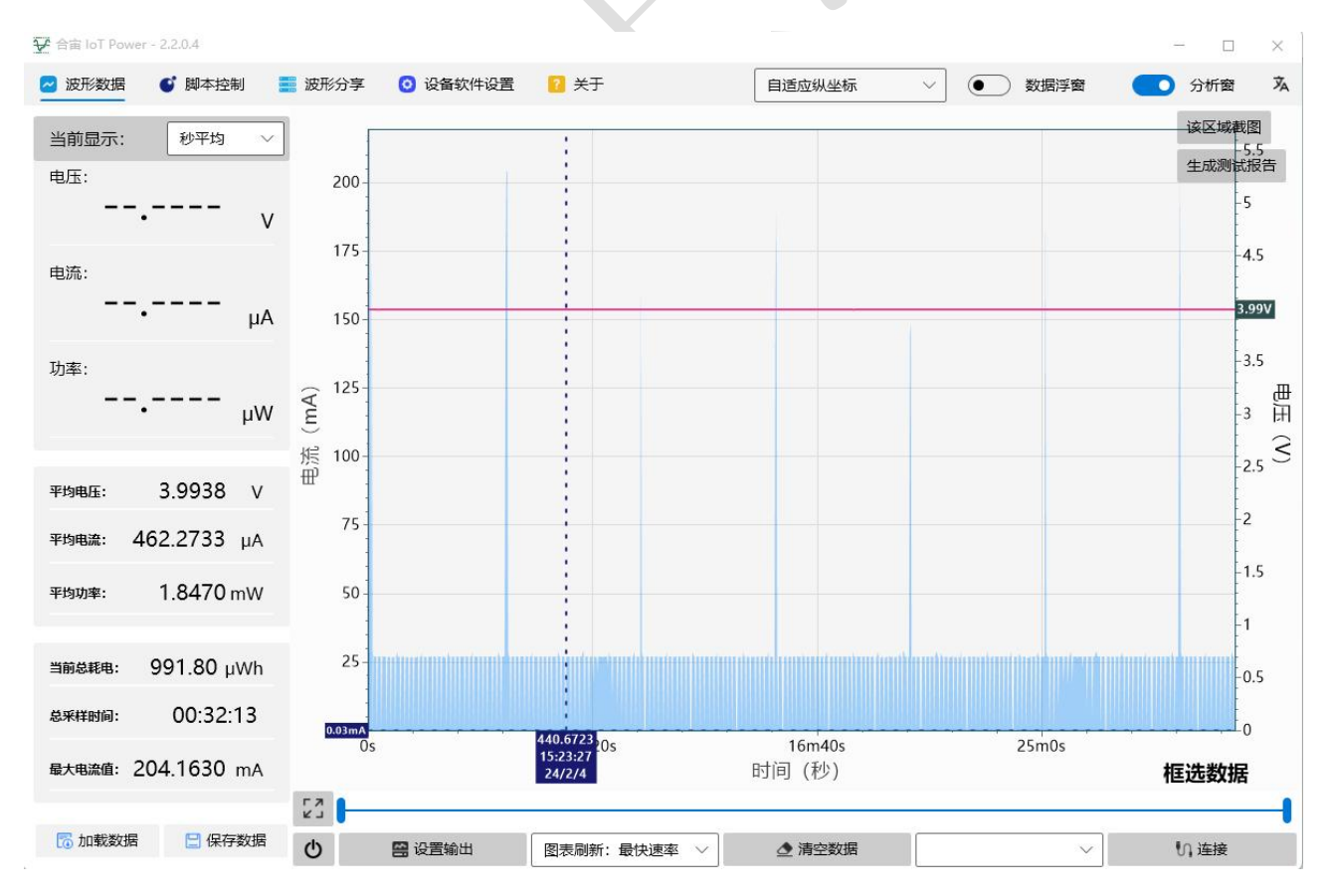

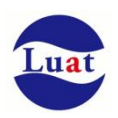

### 联通卡+200 微安模式+发送 20 字节数据

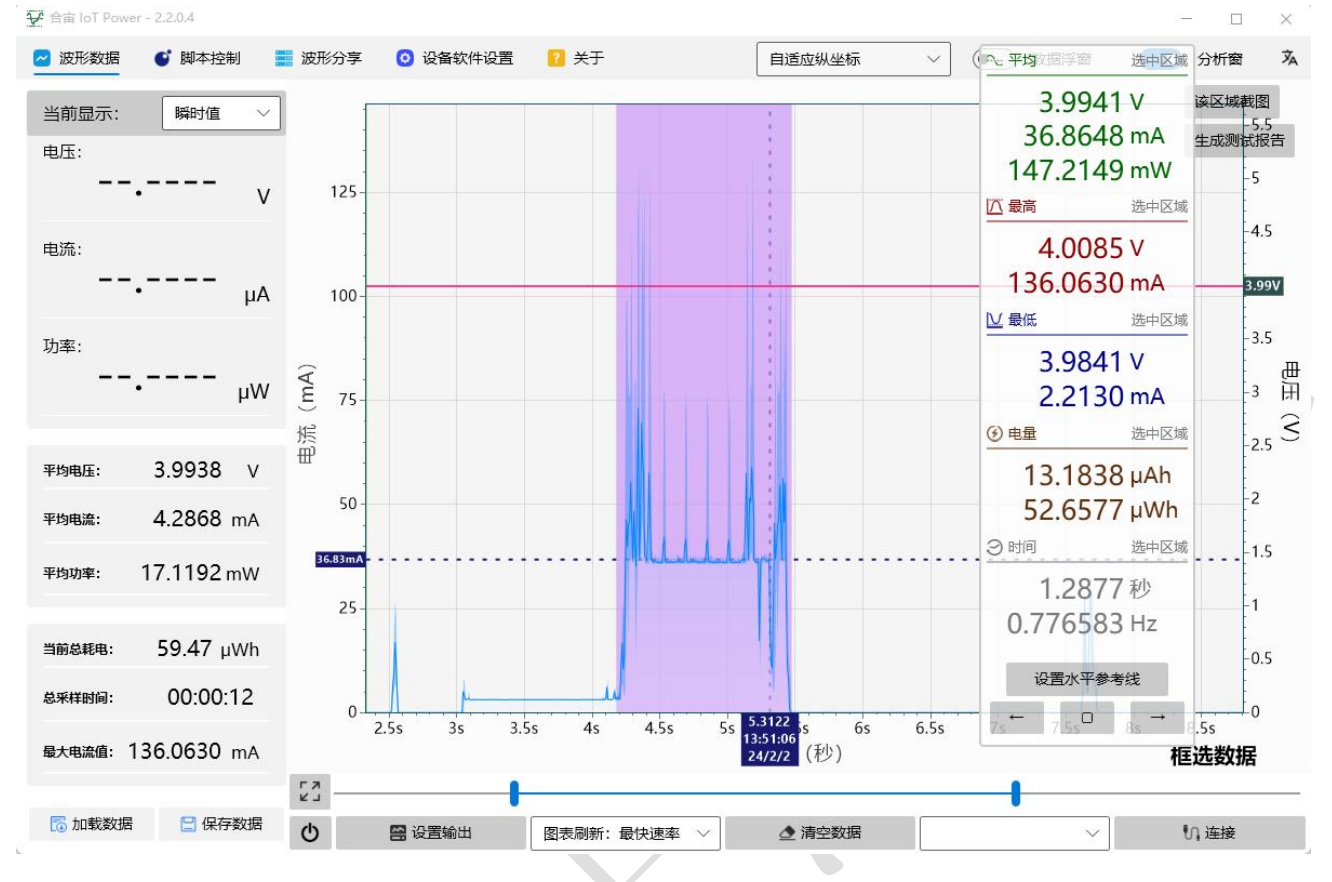

### 联通卡+200 微安模式+接收 20 字节数据

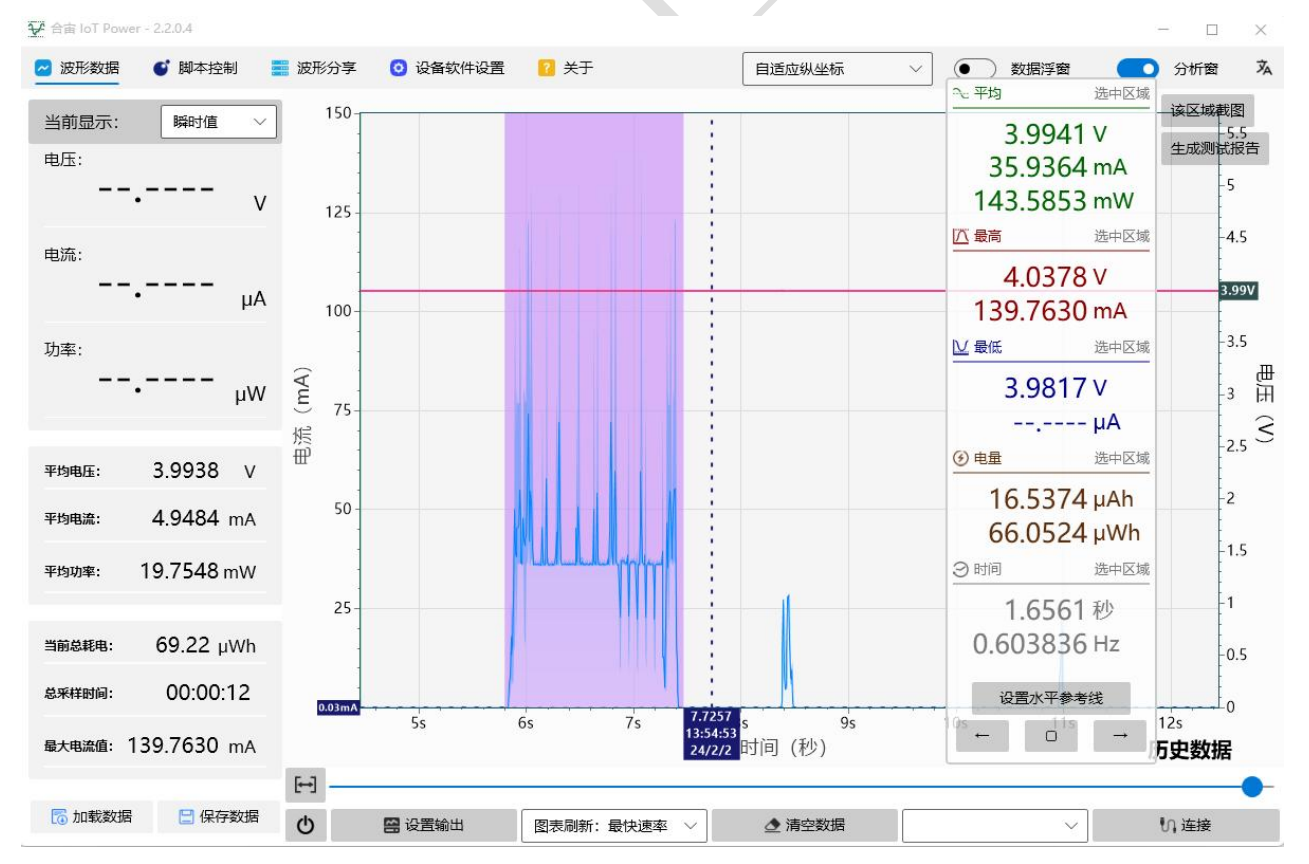

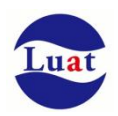

#### 联通卡+2 微安模式+无业务数据交互

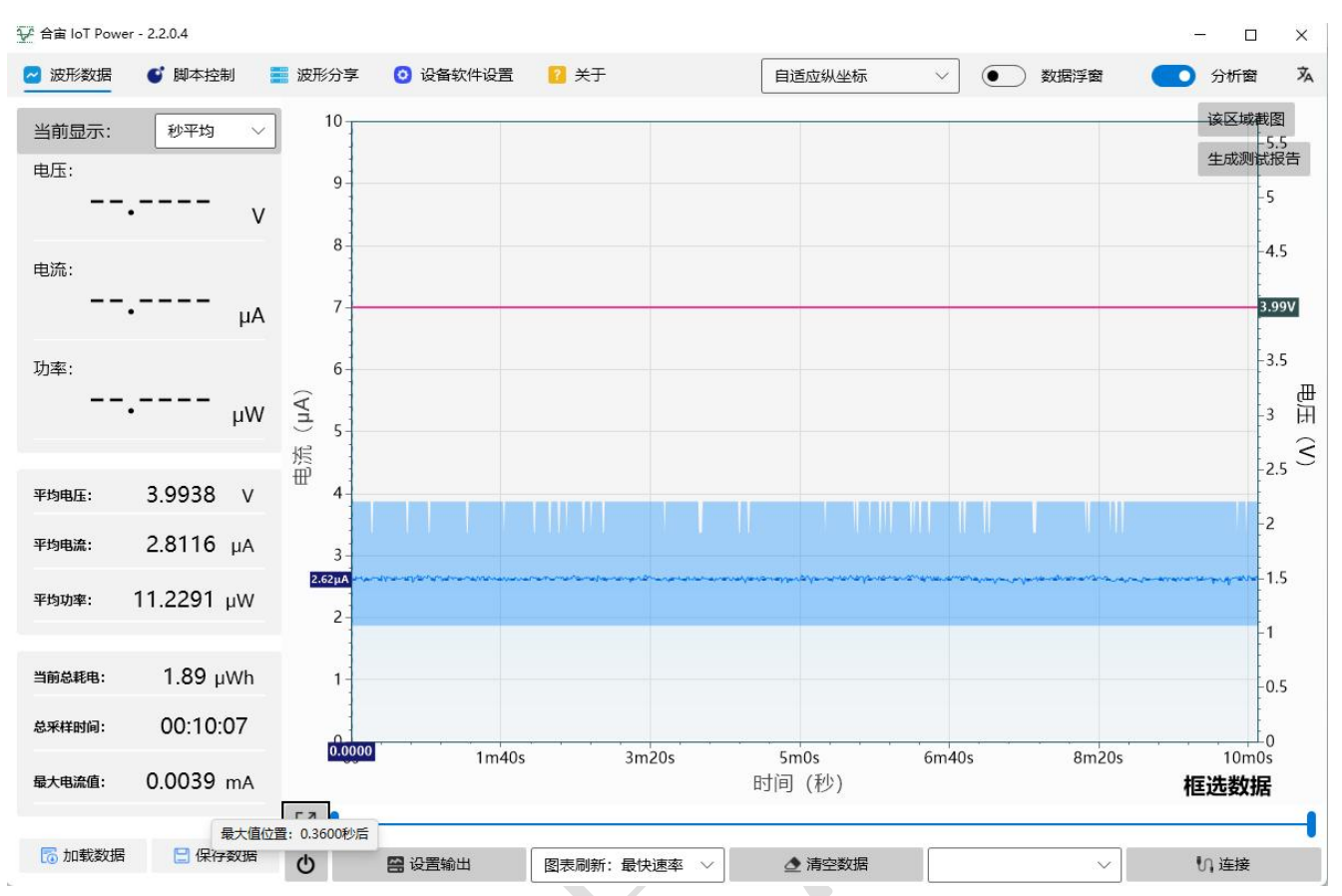

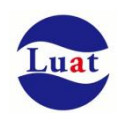

### <span id="page-58-0"></span>**5.5.** 静电防护

在模块应用中,由于人体静电,微电子间带电摩擦等产生的静电,通过各种途径放电给模块,可能会对模 块造成一定的损坏,所以 ESD保护必须要重视,不管是在生产组装、测试,研发等过程, 尤其在产品设计中, 都应采取防 ESD保护措施。如电路设计在接口处或易受 ESD点增加 ESD保护,生产中带防ESD手套等。 下表为模块重点PIN脚的ESD耐受电压情况。

#### 表格 19: ESD 性能参数 (温度: 25℃, 湿度: 45%)

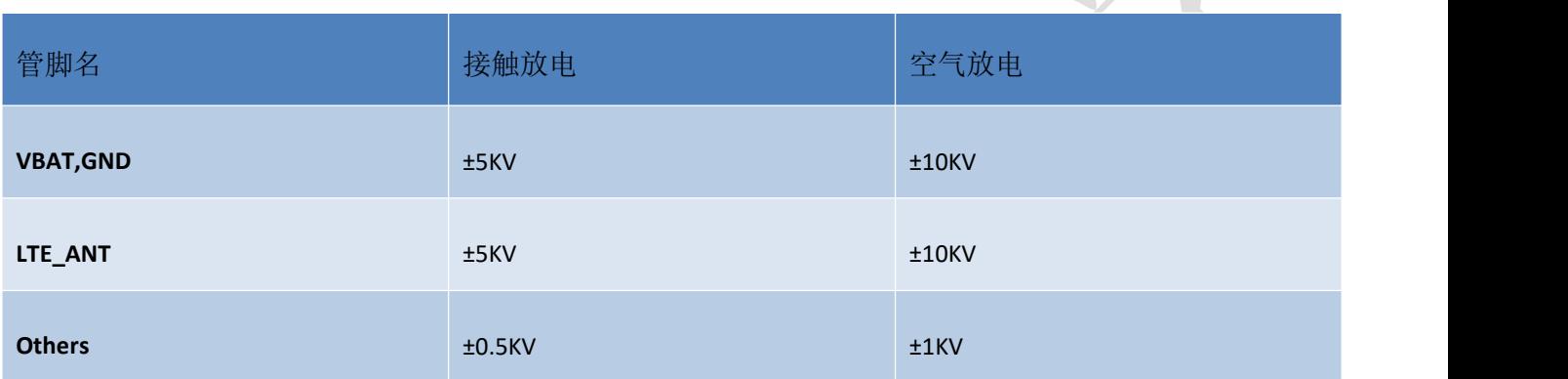

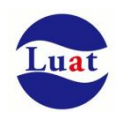

# <span id="page-59-0"></span>**6.** 模块尺寸图

<span id="page-59-1"></span>该章节描述模块的机械尺寸以及客户使用该模块设计的推荐封装尺寸。

# **6.1.** 推荐 **PCB** 封装

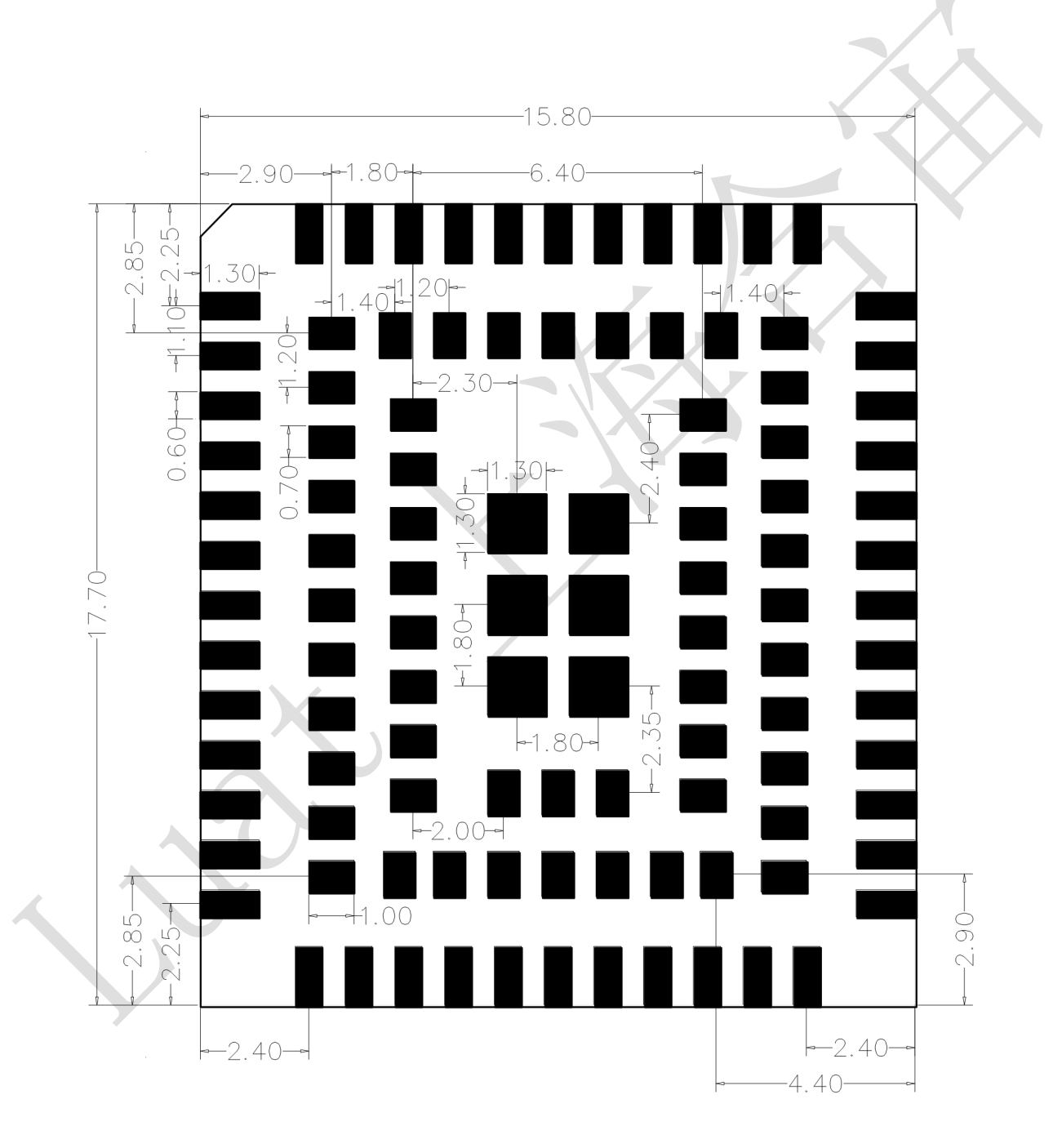

图表 19: 正视图, Air780EG PCB 封装(单位: 毫米)

注意:

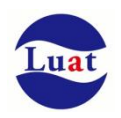

- 1. **PCB** 板上模块和其他元器件之间的间距建议至少 **3mm**;
- 2. 请访问: https://www.openluat.com/ 来获取模块的原理图 PCB 封装库。

# <span id="page-60-0"></span>**7.** 存储和生产

### <span id="page-60-1"></span>**7.1.** 存储

Air780EG以真空密封袋的形式出货。模块的存储需遵循如下条件: 环境温度低于40摄氏度,空气湿度小于90%情况下,模块可在真空密封袋中存放12个月。

- 当真空密封袋打开后,若满足以下条件,模块可直接进行回流焊或其它高温流程:
- 模块环境温度低于30摄氏度,空气湿度小于60%,工厂在72小时以内完成贴片。
- 空气湿度小于10%

若模块处于如下条件,需要在贴片前进行烘烤:

- 当环境温度为23摄氏度(允许上下5摄氏度的波动)时,湿度指示卡显示湿度大于10%
- 当真空密封袋打开后,模块环境温度低于30摄氏度,空气湿度小于60%,但工厂未能在72小时以内完成贴 けんしょう しょうしょう しょうしょう しょうしょう
- 当真空密封袋打开后,模块存储空气湿度大于10%

如果模块需要烘烤,请在 125 摄氏度下(允许上下 5 摄氏度的波动)烘烤 48 小时。

注意:模块的包装无法承受如此高温,在模块烘烤之前,请移除模块包装。如果只需要短时间的烘烤,请 参考 **IPC/JEDECJ-STD-033** 规范。

### <span id="page-60-2"></span>**7.2.** 生产焊接

用印刷刮板在网板上印刷锡膏, 使锡膏通过网板开口漏印到 PCB上, 印刷刮板力度需调整合适, 为保证 模块印膏质量, Air780EG模块焊盘部分对应的钢网厚度应为 0.2mm。

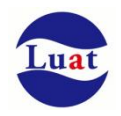

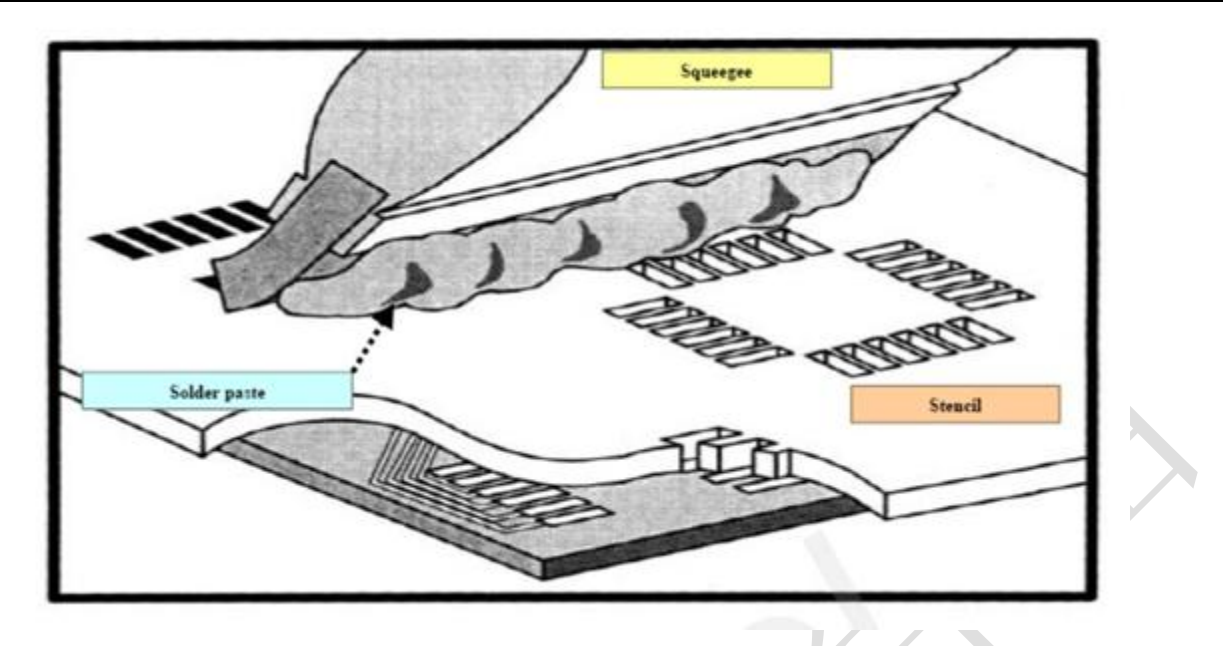

图表 20:印膏图

为避免模块反复受热损伤,建议客户 PCB板第一面完成回流焊后再贴模块。推荐的炉温曲线图如下图所 示: カランド アンディアン アイストラックス しゅうしょう

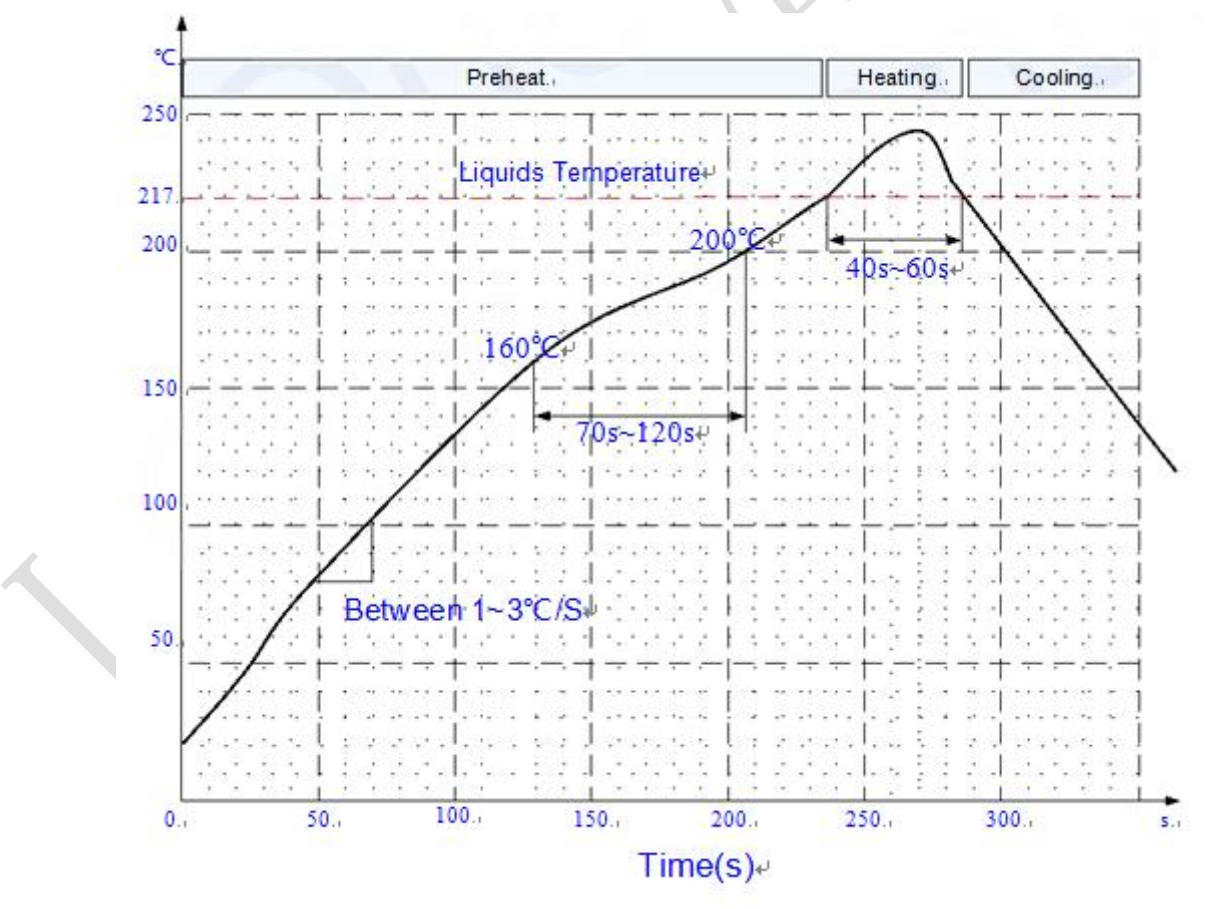

图表 21:炉温曲

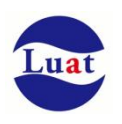

# <span id="page-62-0"></span>**8.** 术语缩写

# 表格 20:术语缩写

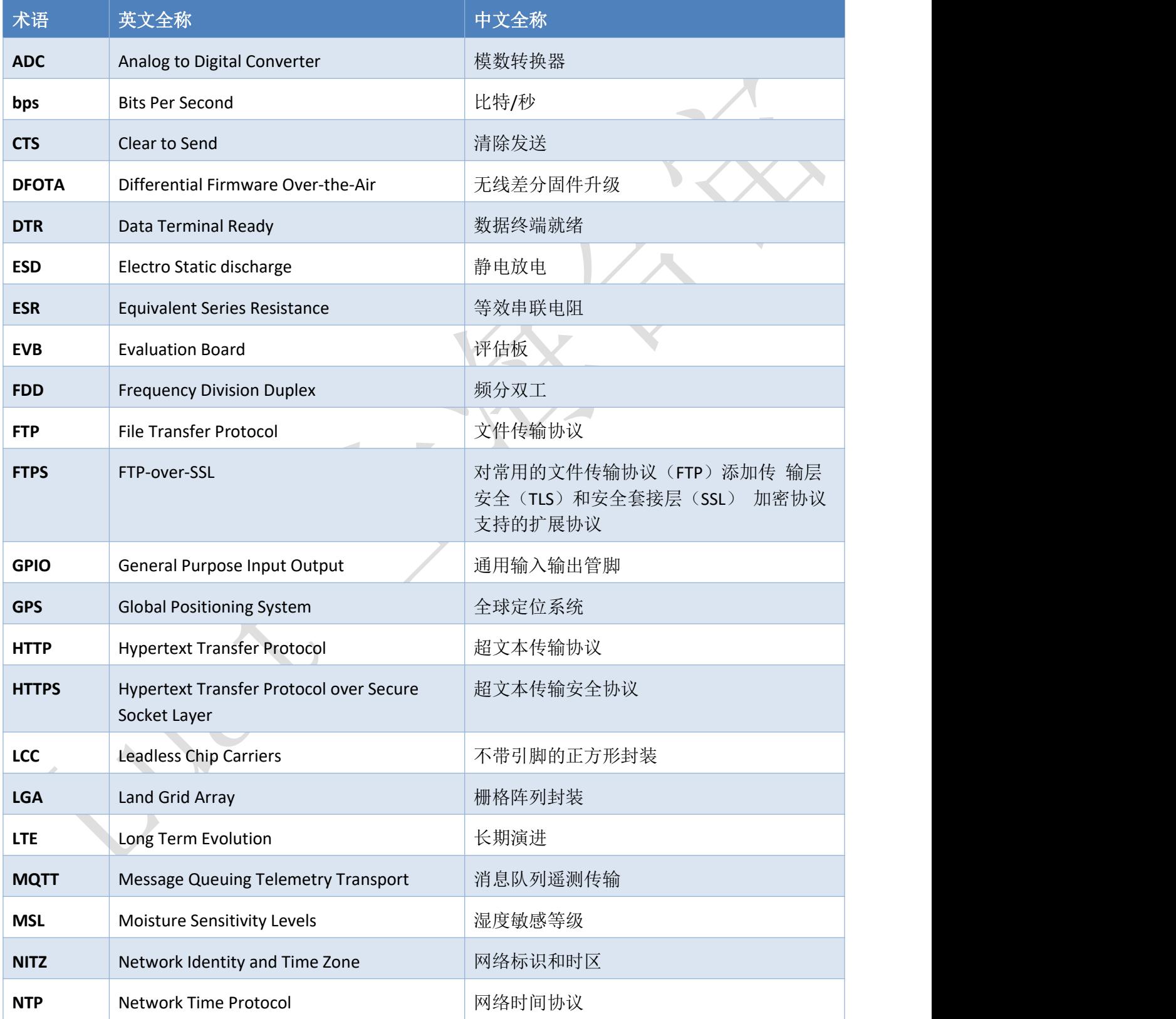

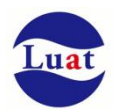

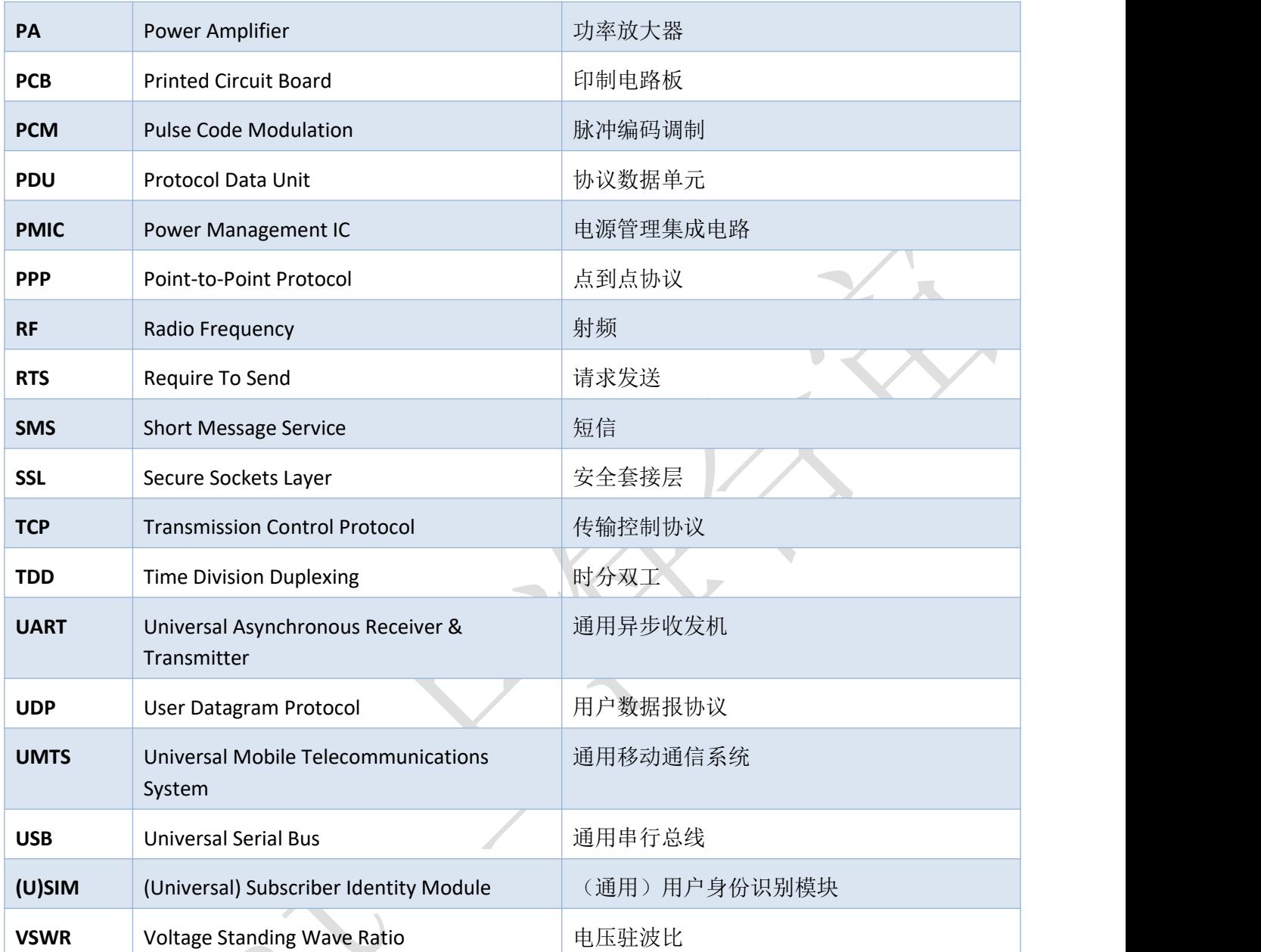